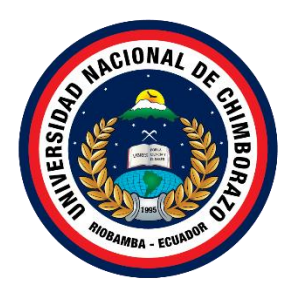

# **UNIVERSIDAD NACIONAL DE CHIMBORAZO FACULTAD DE INGENIERÍA CARRERA DE TECNOLOGÍAS DE LA INFORMACIÓN**

**Título DESARROLLO DE UNA APLICACIÓN WEB PARA CONTROL DE CALIDAD DE LOS SERVICIOS DE SALUD MENTAL EN LA COORDINACIÓN ZONAL 3 – SALUD**

**Trabajo de Titulación para optar al título de Ingeniero en Tecnologías de la Información**

> **Autor:** Guashpa Yaucan Jhonn Stalyn

**Tutor:** Ana Elizabeth Congacha Aushay

**Riobamba, Ecuador – 2024**

#### **DECLARATORIA DE AUTORÍA**

Yo, Jhonn Stalyn Guashpa Yaucan, con cédula de ciudadanía 175225227-8, autor del trabajo de investigación titulado: "Desarrollo de una aplicación web para control de calidad de los servicios de salud mental en la Coordinación Zonal 3 – Salud", certifico que la producción, ideas, opiniones, criterios, contenidos y conclusiones expuestas son de mí exclusiva responsabilidad.

Asimismo, cedo a la Universidad Nacional de Chimborazo, en forma no exclusiva, los derechos para su uso, comunicación pública, distribución, divulgación y/o reproducción total o parcial, por medio físico o digital; en esta cesión se entiende que el cesionario no podrá obtener beneficios económicos. La posible reclamación de terceros respecto de los derechos de autor de la obra referida, será de mi entera responsabilidad; librando a la Universidad Nacional de Chimborazo de posibles obligaciones.

En Riobamba, 17/01/2024.

 $\mathscr{A}\mathscr{B}\mathscr{A}$ 

Jhonn Stalyn Guashpa Yaucan C.I: 1752252278

#### DICTAMEN FAVORABLE DEL PROFESOR TUTOR

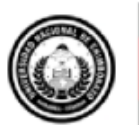

Dirección Académica VICERRECTORADO ACADÉMICO

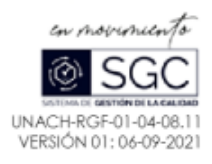

#### ACTA FAVORABLE - INFORME FINAL DEL TRABAJO DE INVESTIGACIÓN

En la Ciudad de Riobamba, a los 16 días del mes de enero de 2024, luego de haber revisado el Informe Final del Trabajo de Investigación presentado por el estudiante JHONN STALYN GUASHPA YAUCAN con CC: 1752252278, de la carrera TECNOLOGÍAS DE LA INFORMACIÓN y dando cumplimiento a los criterios metodológicos exigidos, se emite el ACTA FAVORABLE DEL INFORME FINAL DEL TRABAJO DE INVESTIGACIÓN titulado "DESARROLLO DE UNA APLICACIÓN WEB PARA CONTROL DE CALIDAD DE LOS SERVICIOS DE SALUD MENTAL EN LA COORDINACIÓN ZONAL 3 - SALUD", por lo tanto se autoriza la presentación del mismo para los trámites pertinentes.

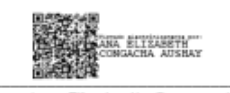

Ana Elizabeth Congacha **TUTORA** 

Campus Norte | Av. Antonio José de Sucre, Km 1 1/2 via a Guano | Teléfonos: (593-3) 3730880 - Ext: 1255

#### **CERTIFICADO DE LOS MIEMBROS DEL TRIBUNAL**

#### **CERTIFICADO DE LOS MIEMBROS DEL TRIBUNAL**

Quienes suscribimos, catedráticos designados Miembros del Tribunal de Grado para la evaluación del trabajo de investigación "Desarrollo de una aplicación web para control de calidad de los servicios de salud mental en la Coordinación Zonal 3 - Salud" por Jhonn Stalyn Guashpa Yaucan, con cédula de identidad número 175225227-8 bajo la tutoría de Mgs. Ana Elizabeth Congacha Aushay; certificamos que recomendamos la APROBACIÓN de este con fines de titulación. Previamente se ha evaluado el trabajo de investigación y escuchada la sustentación por parte de su autor; no teniendo más nada que observar.

De conformidad a la normativa aplicable firmamos, en Riobamba a los 27 días del mes de febrero de 2024.

Milton López, Mgs. PRESIDENTE DEL TRIBUNAL DE GRADO

Lady Espinoza, Mgs. MIEMBRO DEL TRIBUNAL DE GRADO

Miryan Narváez, PhD. MIEMBRO DEL TRIBUNAL DE GRADO

Retale Norve as

#### **CERTIFICADO ANTI PLAGIO**

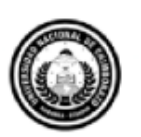

Dirección Académica VICERRECTORADO ACADÉMICO

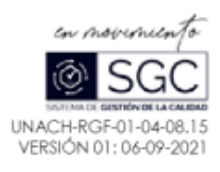

# **CERTIFICACIÓN**

Que, Guashpa Yaucan Jhonn Stalyn con CC: 1752252278 estudiante de la Carrera INGENIERÍA EN TECNOLOGÍAS DE LA INFORMACIÓN, Facultad de INGENIERIA han trabajado bajo mi tutoría el trabajo de investigación titulado "DESARROLLO DE UNA APLICACIÓN WEB PARA CONTROL DE CALIDAD DE LOS SERVICIOS DE SALUD MENTAL EN LA COORDINACIÓN ZONAL 3 - SALUD", cumple con el 3%, de acuerdo al reporte del sistema Anti plagio TURNITIN, porcentaje aceptado de acuerdo a la reglamentación institucional, por consiguiente autorizo continuar con el proceso.

Riobamba, 07 de febrero de 2024

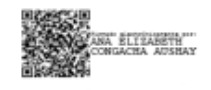

Ing. Ana Elizabeth Congacha Aushay<br>TUTORA PROYECTO DE INVESTIGACIÓN

#### **DEDICATORIA**

El presente trabajo de investigación es el resultado de un viaje lleno de aprendizaje, desafíos y crecimiento personal. Quiero dedicar este logro a las personas que han sido mi apoyo incondicional en cada paso del camino.

A mi hijo quien ha sido mi mayor fuente de inspiración y motivación. Su amor y sonrisa han iluminado mis días y han sido mi impulso para seguir adelante incluso en los momentos más difíciles. A mis padres por su amor incondicional, sacrificio y constante aliento. Gracias por creer en mi desde el principio y apoyarme en cada decisión que he tomado a lo largo de este camino.

A mis docentes, por su orientación profesional, sabiduría y dedicación. Sus enseñanzas han sido fundamentales para mi desarrollo académico y profesional, estoy eternamente agradecido por su influencia en mi vida.

A mis amigos, por su amistad sincera, animo constante y momentos de alegría compartidos a lo largo de estos años. Gracias por estar siempre ahí para mí, por entender y comprender los momentos difíciles que un día afrontamos y por apoyarme durante este proceso.

#### **AGRADECIMIENTO**

Quiero expresar mi profundo agradecimiento a todas las personas que han contribuido de una u otra manera en la realización de este documento de investigación.

En primer lugar, quiero agradecer a mi tutora de tesis Mgs. Ana Congacha por su dedicación, orientación experta y valiosos aportes que han enriquecido enormemente este trabajo. Su liderazgo y compromiso fueron fundamentales para llevar a cabo este proyecto.

A mis padres, les debo un agradecimiento especial por su apoyo y amor incondicional a lo largo de los años. Su constante aliento y ejemplo de perseverancia han sido una inspiración para mí en este viaje académico.

A mi hijo, quiero expresarle mi más sincero agradecimiento por ser mi fuente de alegría y motivación constante. Su presencia en mi vida ha sido un recordatorio constante de la importancia de perseverar en la búsqueda de nuestros objetivos.

A mis amigos, les estoy enormemente agradecido por su apoyo incondicional, ánimo y comprensión a lo largo de los años.

Finalmente, agradezco a aquellas personas que, en diferentes momentos de mi vida me brindaron su confianza, amor y apoyo, siendo un faro de luz en los momentos de oscuridad. Su influencia ha dejado una huella imborrable en mi camino, contribuyendo en mi crecimiento personal y académico que culmina en este documento de investigación.

Con gratitud, Jhonn Stalyn Guashpa Yaucan

# ÍNDICE GENERAL

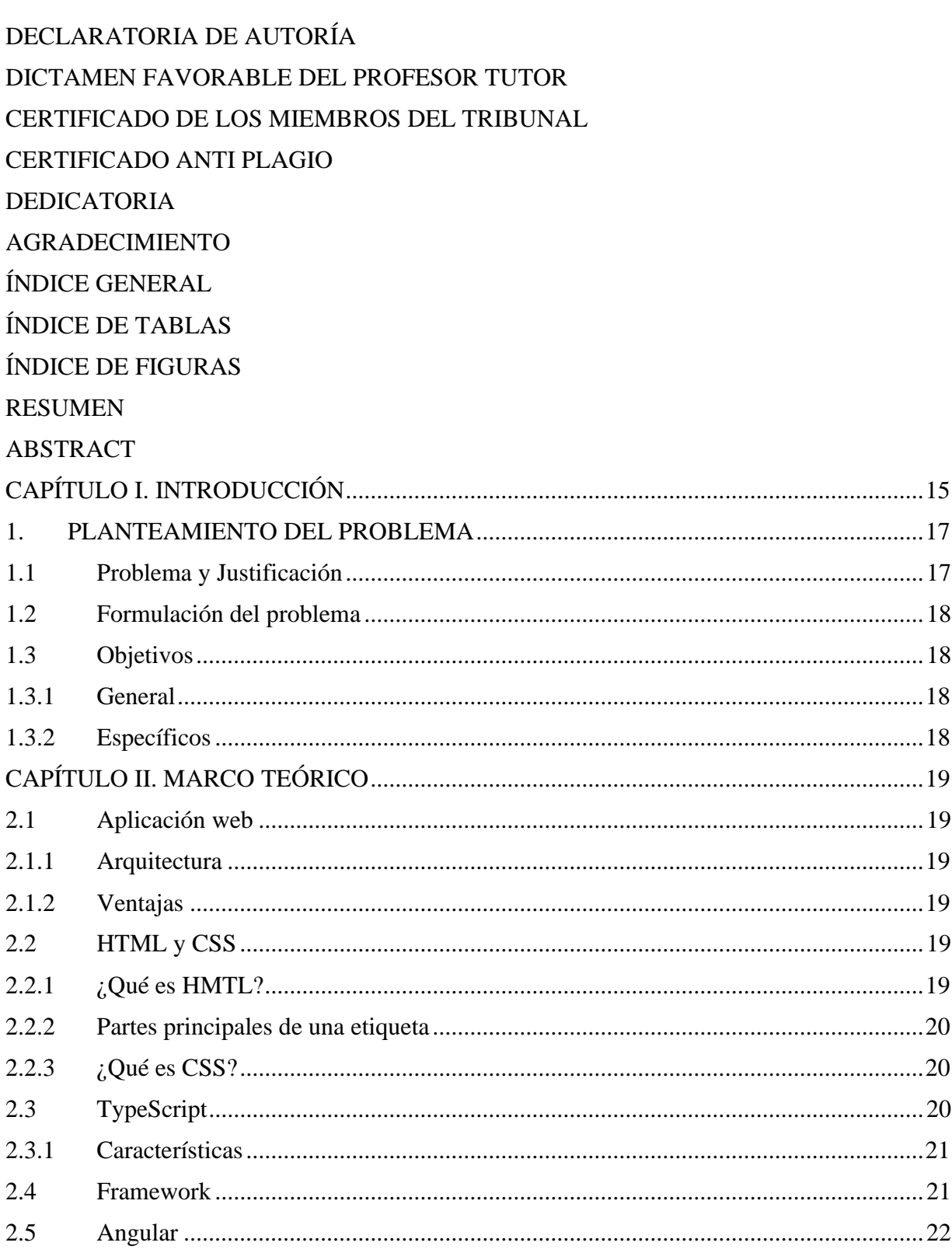

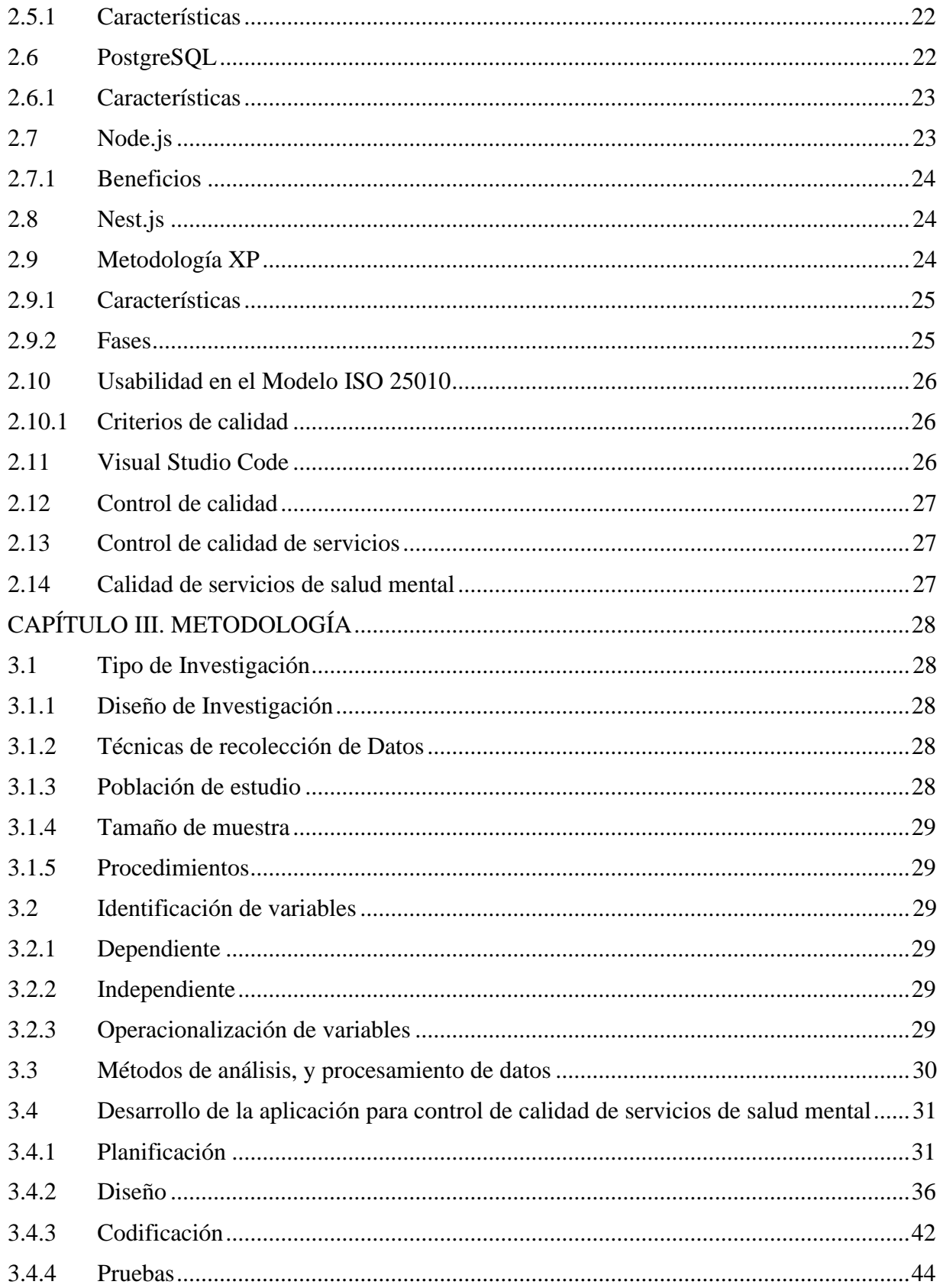

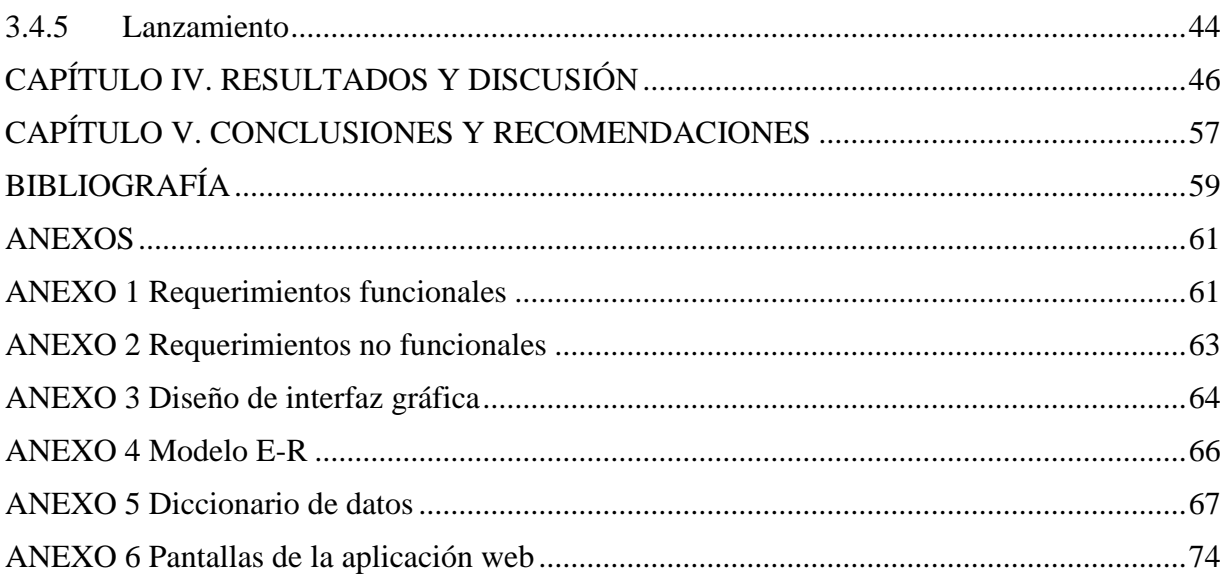

# **ÍNDICE DE TABLAS**

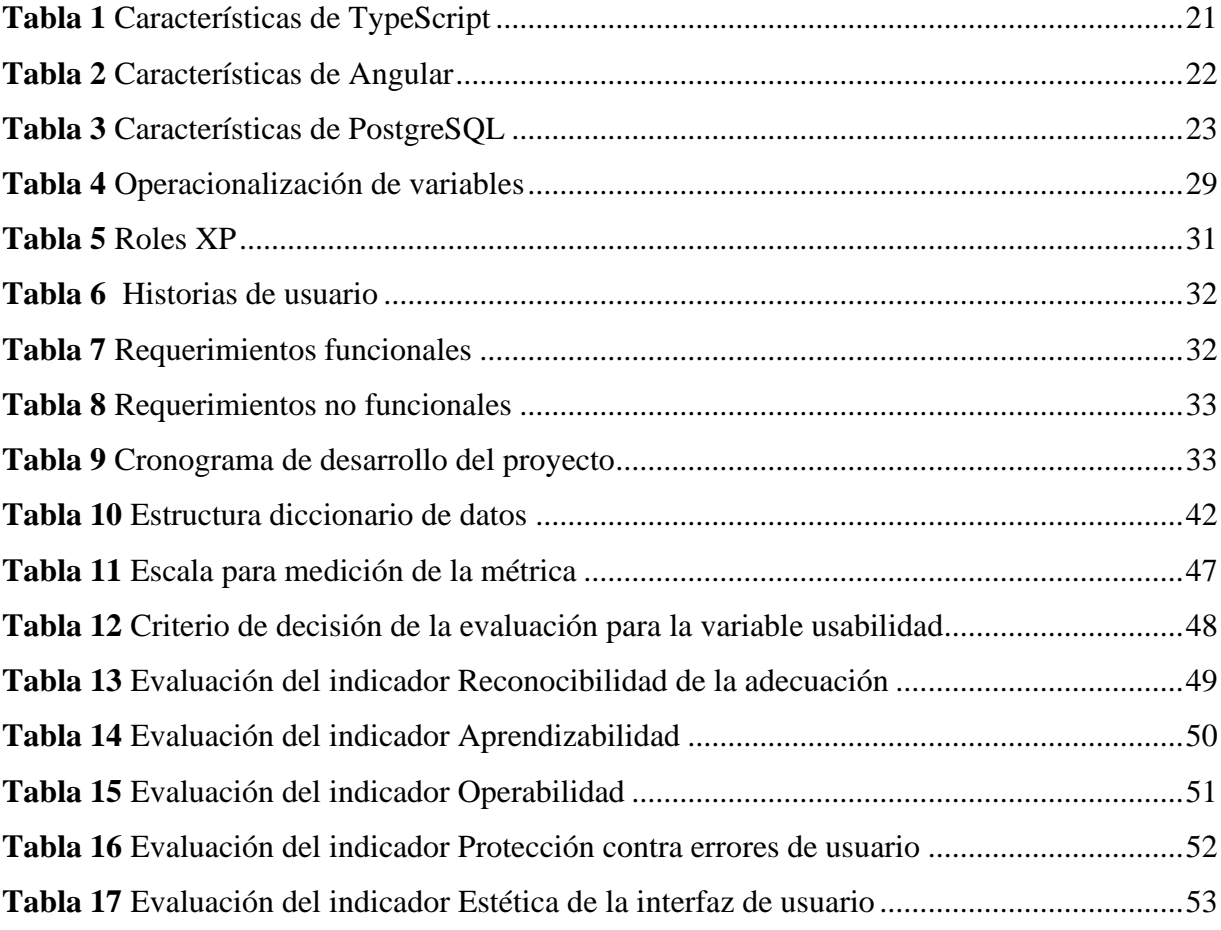

# **ÍNDICE DE FIGURAS**

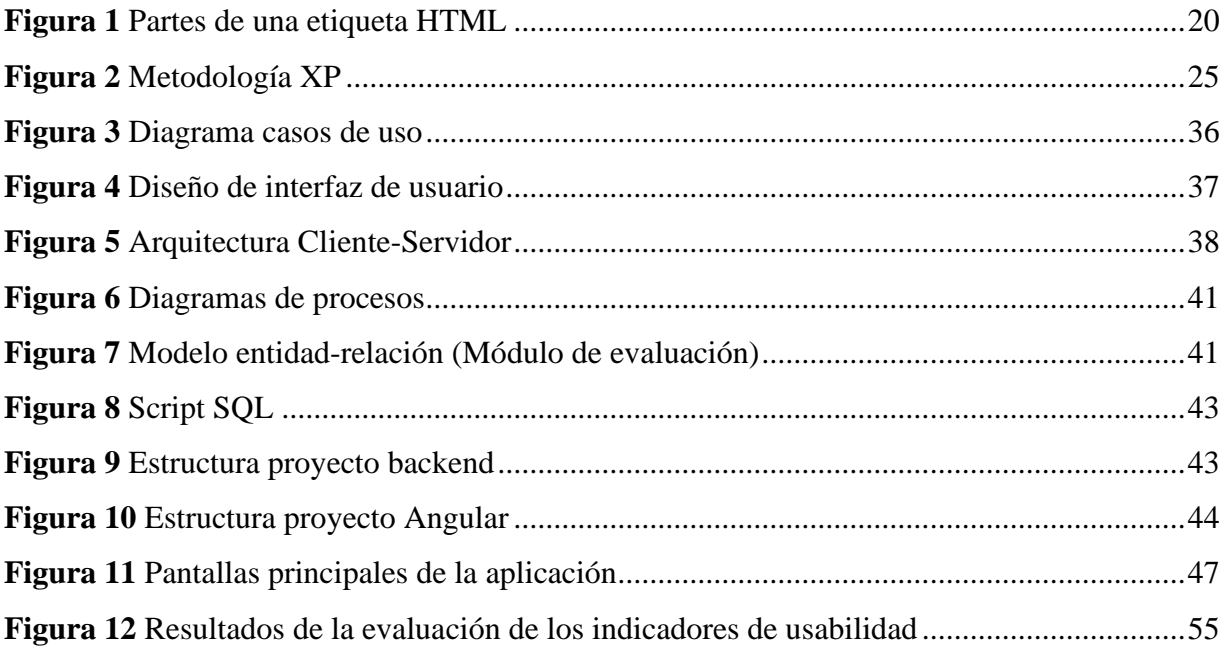

#### **RESUMEN**

El presente trabajo de investigación tuvo el propósito de desarrollar y evaluar la usabilidad de una aplicación web para el control de calidad de los servicios de salud mental en la Coordinación Zonal 3 – Salud, haciendo uso de tecnologías web: Angular, PostgreSQL, Nodejs y Nestjs. Teniendo como objetivo digitalizar y mejorar diversos procesos, incluyendo la recopilación y procesamiento de datos de supervisión, acceso mediante perfiles, visualización de documentos consolidados, generación de reportes e interpretación de puntajes.

La evaluación de usabilidad del aplicativo web se realizó siguiendo el modelo ISO 25010, los resultados obtenidos para los indicadores fueron: estética de interfaz de usuario (84.71 puntos), protección contra errores de usuario (85.57 puntos), operabilidad (86.66 puntos), aprendizabilidad (83.57 puntos), y reconocibilidad de la adecuación (85.71 puntos). En base a los resultados, la aplicación web demostró ser fundamental para garantizar el control de calidad en las unidades operativas, ayudando a automatizar y digitalizar el flujo de la información obtenida durante la supervisión de los establecimientos.

**Palabras claves**: Aplicación web, control calidad, digitalización, usabilidad, ISO 25010.

#### **ABSTRACT**

#### **ABSTRACT**

This research aimed to develop and evaluate the usability of a web application for quality control of mental health services in the Zonal Coordination 3 - Salud using web technologies: Angular, PostgreSQL, Nodejs, and Nestjs. The goal is to digitize and improve various processes, including collecting and processing monitoring data, access through profiles, visualization of consolidated documents, report generation, and interpretation of results.

The usability evaluation of the web application was based on the ISO 25010 model. The results of the indicators were Aesthetics of the user interface (84.71 points), Protection against user errors (85.57 points), Ease of use (86.66 points), Ease of learning (83.57 points), and Recognition of suitability (85.71 points). According to the results, the web application was fundamental to ensuring quality control in the operating units, as it helps automate and digitize the flow of information in monitoring the facilities.

Keywords: Web application, quality control, digitalization, usability.

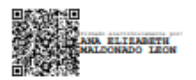

Reviewed by: Ms.C. Ana Maldonado León **ENGLISH PROFESSOR** C.I.0601975980

# **CAPÍTULO I. INTRODUCCIÓN**

Una aplicación web es un sistema que los usuarios pueden acceder a través de internet, se encuentra alojado en un servidor web, no requiere instalación ni actualización. Son de utilidad por su fácil acceso a los datos desde distintos dispositivos para lo cual usa repositorios o una base de datos para almacenar la información (Carballeira, 2016).

Una aplicación web se describe como una estructura que relaciona un cliente y un servidor, se basa en tres niveles, el primer nivel interacciona con el cliente web, el nivel inferior con la base de datos y el nivel intermedio con el servidor web encargado del procesamiento de datos. Hay que resaltar que la comunicación entre cliente-servidor se da mediante el protocolo HTTP que forma parte de la familia de protocolos TCP/IP que permiten la conexión entre distintos ordenadores lo que facilita el intercambio de información (Mora, 2002).

Además, los sistemas de información ayudan en el desempeño de una institución, ya que cuenta con funciones de captación y recolección de datos, tratamiento de la información y distribución de la misma, evitando así la duplicación de registros, extravió de información entre otros problemas que se presentan al realizar este tipo de procedimientos de forma manual (Lapiedra et al., 2021).

Por otro lado, la salud mental es esencial en la salud, bienestar individual y colectivo. El desorden mental es común a nivel mundial. La mayor parte de la sociedad no le da la importancia requerida a la salud mental descuidando su salud psiquiátrica, no se presta interés y apoyo a las personas que se ven afectadas por diferentes tipos de trastornos (OMS, 2022).

En relación con la temática expuesta, los sistemas de información en el área de salud mental ayudan a la recopilación, procesamiento, análisis de datos sobre el servicio de salud mental y las necesidades identificadas a partir de la información generada por el aplicativo. Su finalidad es aumentar la eficiencia del servicio y asegurar prestaciones justas, permite a los administradores tomar decisiones más informadas para mejorar la calidad de atención (OMS, 2010).

En contexto, la Coordinación Zonal 3 - Salud cuenta con matrices para la inspección de servicios de salud mental en donde se analizan indicadores como recursos, incidencia, criterios de inclusión y exclusión, disponibilidad de la historia clínica única, medicamentos, actividades asistenciales del equipo técnico, supervisiones de enlace recibidas, evaluación general y, acuerdos y compromiso. Tras el registro de la información se realiza un análisis cuantitativo para verificar el estado de calidad de los servicios brindados.

Por consiguiente, el desarrollo de una aplicación web en la Coordinación Zonal 3 – Salud permite digitalizar el proceso de recopilación y procesamiento de datos obtenidos del control de

servicios de salud mental, además el acceso a la información de forma inmediata a los responsables de la supervisión a nivel de establecimiento, distrito y nivel zonal.

## **1. PLANTEAMIENTO DEL PROBLEMA**

## **1.1 Problema y Justificación**

El avance de las tecnologías digitales y especialmente de internet impulso la prestación de servicios públicos en línea y la presencia empresarial en la web. En América Latina 430 millones de personas (67% de la población) tiene acceso a internet, por lo que los servicios web son herramientas esenciales para facilitar el acceso a diferentes servicios como salud, educación entre otros (Comisión Económica para América Latina y el Caribe, 2021).

En Ecuador de acuerdo a la última encuesta ENEMU (Encuesta Nacional de Empleo, Desempleo y Subempleo) el 60,4% de los hogares tienen acceso a internet de los cuales el 69.7% hacen uso de este servicio por esta razón la conexión a una aplicación web resulta sencilla, esto se ve relejado en el incremento del 12% de conexiones generadas por parte de usuarios de google (Ponce, 2022).

Por consiguiente, las aplicaciones que se desarrollan en la actualidad son enfocadas a Internet y buscan facilitar la distribución de la información (García, 2022). En este sentido, el desarrollo de aplicaciones web permite crear estrategias digitales para el manejo de la información enfocado en la innovación y eficiencia.

Por otro lado, la Organización Mundial de la Salud, OCDE y Banco Mundial (2020) plantea que para conocer la calidad de los servicios de salud se evalúan indicadores estandarizados, lo cual demanda medición y generación de información precisa y oportuna. Por lo tanto, es necesario un sistema que integre y digitalice las métricas de calidad de las instituciones para medir todas las dimensiones de la calidad.

Actualmente la salud mental se ha convertido en un problema de salud pública y se predice un grave deterioro a corto plazo. Por esta razón es indispensable la digitalización de la información para aprovechar al máximo los datos de una institución y de esta manera ahorrar costes y mejorar la calidad del servicio brindado (Pacheco, 2021).

Visto de esta forma, la problemática presente en la Coordinación Zonal 3 – Salud radica en la ausencia de tecnologías para la digitalización en el proceso de supervisión del control de servicios de salud mental, debido a esto, la sucesión de la información se realiza de forma manual por lo que aumenta la posibilidad de incurrir en errores como: faltas ortográficas, extravío de documentos, no es posible accesibilidad inmediata, datos inválidos, errores de tabulación.

Esto sucede en las instituciones que suelen trabajar con métodos tradicionales sin tomar en cuenta los posibles riesgos que esto conlleva, por otro lado, la tecnología ayuda a automatizar y reducir los desaciertos presentes en el transcurso de la información.

Por lo antedicho, la presente investigación desarrolla una aplicación web utilizando la plataforma de desarrollo Angular, el entorno de ejecución Node.js y el sistema gestor de base de datos PostgreSQL con el fin de digitalizar y mejorar los procesos de: recopilación y procesamiento de datos de supervisión (Recursos, Incidencia, Criterios de inclusión y exclusión, Disponibilidad de la Historia Clínica Única, Medicamentos, Actividades asistenciales del equipo técnico, Supervisiones de enlace recibidas), acceso al sistema mediante perfiles, acceso a documentos consolidados, generar reportes e interpretar puntajes.

## **1.2 Formulación del problema**

¿Cómo la aplicación web ayudará en el control de calidad de los servicios de salud mental en la Coordinación Zona 3 - Salud?

## **1.3 Objetivos**

#### **1.3.1 General**

Desarrollar una aplicación web para control de calidad de los servicios de salud mental en la Coordinación Zona 3 - Salud.

# **1.3.2 Específicos**

- Investigar la plataforma de desarrollo Angular y el entorno de ejecución Node.js
- Implementar una aplicación web para control de calidad de los servicios de salud mental.
- Evaluar la usabilidad de la aplicación web con el modelo ISO 25010.

# **CAPÍTULO II. MARCO TEÓRICO**

#### **2.1 Aplicación web**

Se define como aquella aplicación cuya interfaz se construye a partir de páginas web, las cuales son maquetadas en HTML mismos que se almacenan en un servidor web y se accede a estos mediante el protocolo HTTP. Para acceder a una aplicación web es necesario tener instalado un navegador web (Berzal et al., 2015).

# **2.1.1 Arquitectura**

La arquitectura de las aplicaciones web se basa en el esquema cliente-servidor en donde el cliente hace peticiones al servidor y este responde. La comunicación entre peticiones se lleva a cabo mediante el protocolo HTTP "Protocolo de transferencia de hipertexto", las aplicaciones se encuentran construidas en HTML para maquetar, CSS para brindar estilos y JavaScript para dar funcionalidad a las páginas web. En el caso de aplicaciones web dinámicas (aplicaciones web que consumen datos desde un servidor) los lenguajes que intervienen en la programación son PHP, ASP.net o JSP. Las páginas se construyen en base a la información recibida mediante peticiones o instrucciones SQL (Lerma-Blasco et al., 2013).

# **2.1.2 Ventajas**

De acuerdo con Venancio (2015), las características de una aplicación web son:

- No es necesario instalar ni actualizar la aplicación.
- Se puede acceder a la aplicación desde cualquier lugar con Internet mediante un navegador web.
- Los datos se almacenan de forma remota.
- Multiplataforma
- Se puede ejecutar en dispositivos de características limitadas.

## **2.2 HTML y CSS**

## **2.2.1 ¿Qué es HMTL?**

El Lenguaje de Marcado de Hipertexto ayuda a maquetar una página web, sin importar el contenido que se pretende presentar en ella. Es como la fuerza que hace que todo se quede en el lugar. Contiene instrucciones especiales que hacen que el texto pueda enlazarse a contenido en el internet. Los marcadores comúnmente se denominan "hipervínculos" y son de suma importancia en la red ya que de no ser por estos la red no podría existir (Prescott, 2015).

#### **2.2.2 Partes principales de una etiqueta**

Las principales partes de un elemento de acuerdo con MDN Web Doc (2022), son:

- Etiqueta de apertura: es el nombre del elemento, encerrado por paréntesis angulares de apertura y cierre. Establece donde comienza a tener efecto el elemento.
- Etiqueta de cierre: es igual a la etiqueta de abierto en este caso incluye la barra de cierre antes del nombre de la etiqueta, establece donde termina el elemento.
- Contenido: contenido del elemento.
- Elemento: etiqueta de apertura, más la etiqueta de cierre, más el contenido equivale al elemento.

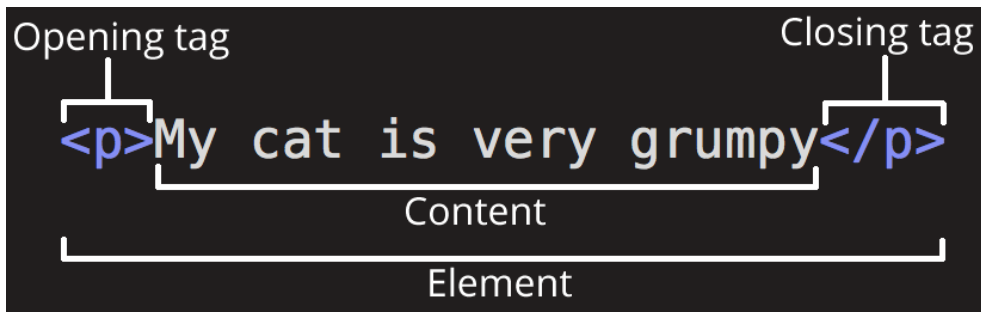

**Figura 1** Partes de una etiqueta HTML

<span id="page-19-0"></span>Los atributos deben tener siempre:

- Un espacio entre este y el nombre del elemento.
- El nombre del atributo, seguido por un signo de igual.
- Comillas de apertura y de cierre, encerrando el valor del atributo.

# **2.2.3 ¿Qué es CSS?**

Es el formato que se recomienda usar en páginas escritas en HTML en base a los estándares de "Cascading Style Sheets". Este estándar ayuda a ahorrar tiempo, da consistencia y facilita la escritura de páginas web. La sintaxis de CSS consta de dos partes de un selector y una declaración (Durango, 2015).

# **2.3 TypeScript**

Es un lenguaje de programación de código abierto que fue creado por Microsoft en el año 2012, implementa mecanismos de programación orientados a objetos. Es un superset de JavaScript, esto da a entender que extiende la sintaxis de JavaScript. Por lo cual al compilarse genera código JS, siendo este uno de sus principales fuertes dado que cualquier navegador que pueda interpretar JavaScript (Puciarelli, 2020).

#### **2.3.1 Características**

La capacidad de detectar errores en tiempo de compilación y mejorar la calidad del código ha hecho que la programación en TypeScript sea una opción popular para los desarrolladores. En la tabla 1 se detallan las principales características de este lenguaje.

<span id="page-20-0"></span>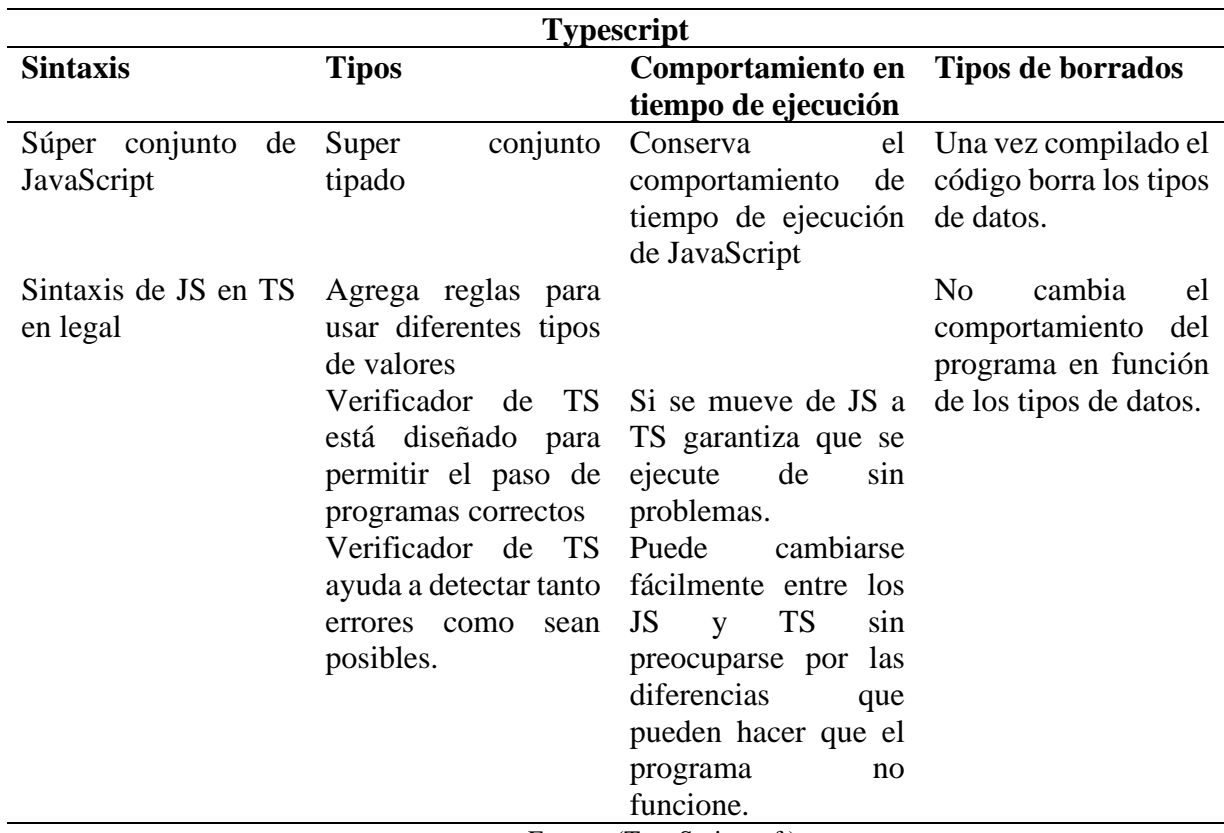

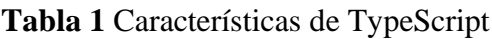

Fuente: (TypeScript, s.f.)

#### **2.4 Framework**

Funcionan como una base para desarrollar un proyecto, posibilitando la reutilización de código mediante la creación de componentes dando soporte a las problemáticas como la duplicidad de código y el alto costo vinculado al recurso humano para el desarrollo de nuevas soluciones. Es necesario que el framework sea fácil de usar y que cuente con documentación organizada y estructurada para que el desarrollador pueda desenvolverse con este tipo de tecnologías (Ortega et al., 2017).

#### **2.5 Angular**

Es un framework de diseño de aplicaciones de una sola página en el lado del cliente usando tecnologías como HTML y TypeScript. Implementa funcionales básicas y opcionales mediante las bibliotecas de TypeScript. Los bloques básicos son NgModules que generar un entorno de compilación para los componentes. Los componentes definen las vistas, que son un conjunto de elementos de la pantalla, los componentes pueden importar servicios con un fin específico, se pueden inyectar mediante dependencias. Gracias a estas características es posible la reutilización de código mediante los componentes generados, permite la división del código en módulos volviendo así el proyecto más organizado y estructurado (Angular, 2022).

#### **2.5.1 Características**

El autor Puciarelli (2020) expone las características de Angular, se presentan en la tabla 2:

<span id="page-21-0"></span>

| Arquitectura                                                                                         | <b>Módulos</b>                                                                          | <b>Componentes</b>                                                                                                    | <b>Servicios</b>                                                           | <b>Directiva</b>                                                                                     |
|----------------------------------------------------------------------------------------------------|-----------------------------------------------------------------------------------------|----------------------------------------------------------------------------------------------------|----------------------------------------------------------------------------|----------------------------------------------------------------------------------------------------|
| Diseñado con<br>arquitectura<br>orientada a<br>módulos,<br>componentes,<br>servicios y<br>directivas | Proporciona<br>contexto de<br>dominio de<br>aplicación<br>Permite<br>organizar el       | Representa una<br>página que se<br>encuentra dentro<br>de un módulo<br>Define una clase<br>que contiene<br>datos y define<br>una clase que<br>contiene datos y<br>lógica | Tiene como<br>objetivo<br>recuperar datos<br>de un servicio<br><b>REST</b> | Permite<br>manipular<br>elementos del<br>DOM el cual es<br>representada<br>como una<br>etiqueta HTML |
|                                                                                                    | código lo cual<br>permite el<br>desarrollo de<br>aplicaciones<br>complejas<br>Diseño de |                                                                                                    |                                                                            |                                                                                                    |
|                                                                                                    | reutilización de<br>acuerdo con lo<br>solicitado por el                                 | Orientado a la<br>experiencia de<br>usuario                                                                                                    |                                                                            |                                                                                                    |
|                                                                                                    | usuario                                                                                 |                                                                                                    |                                                                            |                                                                                                    |

**Tabla 2** Características de Angular

#### **2.6 PostgreSQL**

Es un sistema gestor de base de datos orientada a objetos usado en entornos de software libre por el conjunto de funcionalidades avanzadas que soporta. Se distribuye bajo la licencia BSD (Berkeley Software Distribution) y puede funcionar en múltiples plataformas (Perez & Gibert, 2012).

#### **2.6.1 Características**

PostgreSQL cuenta con una lista extensa de prestaciones que le permite competir con sistemas de gestión de base de datos (SGBD) comercial. En la tabla 3 se presenta un conjunto de características de este SGBD que fueron definidas por los autores Perez & Gibert (2012).

<span id="page-22-0"></span>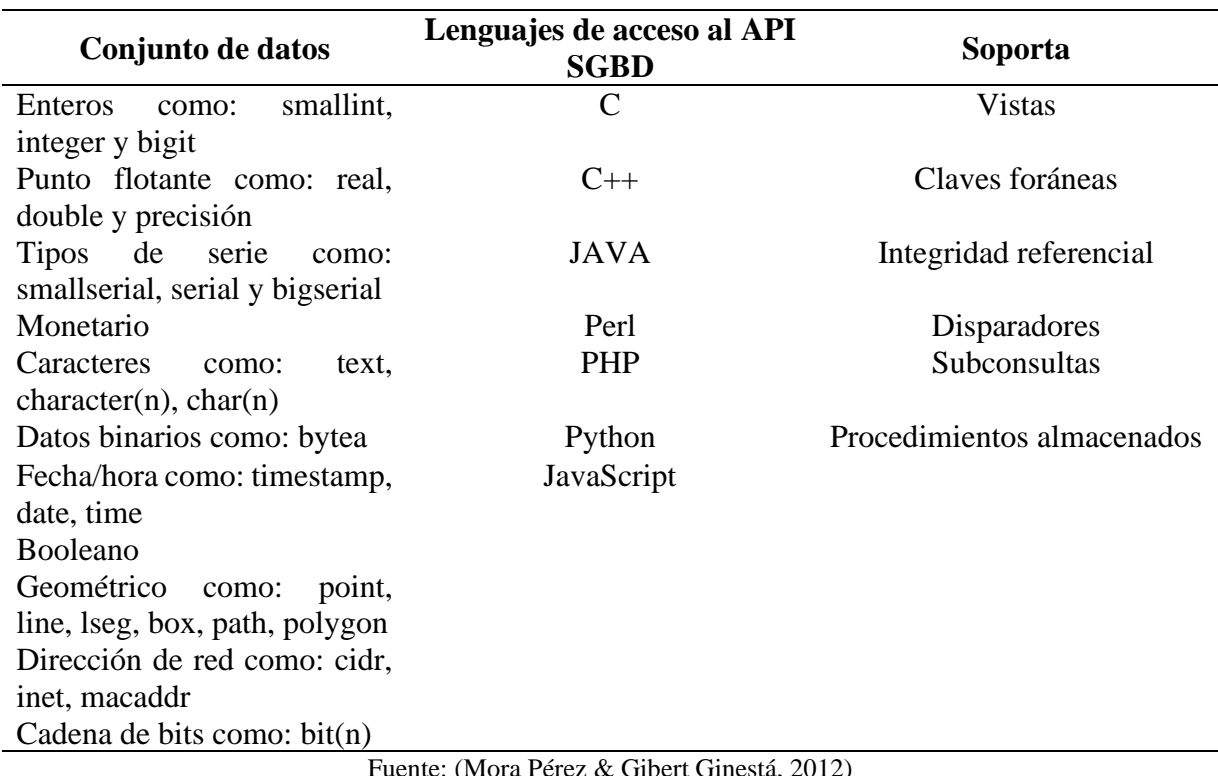

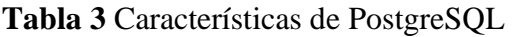

Fuente: (Mora Pérez & Gibert Ginestá, 2012)

#### **2.7 Node.js**

Es un entorno de ejecución de JavaScript orientado a eventos asíncronos, diseñado para crear aplicaciones escalables. Las funciones no realizan operaciones de entrada/salida directamente, por lo que el proceso nunca se bloquea. Adicional a esto, incluye un bucle de eventos como runtime lo que permite ejecutar código de JavaScript de forma asíncrona. Otra de las fortalezas es su manejo eficiente del protocolo HTTP puesto que está diseñado para manejar solicitudes y respuestas de manera rápida y eficiente, especialmente en situaciones donde se requiere transmitir datos continuamente, como en aplicaciones de streaming o transmisión de contenido multimedia (NodeJS, 2019).

# **2.7.1 Beneficios**

Tomando las palabas del autor Arenas (2018), los beneficios de Node.js son los siguientes:

- La compilación de Node.js se realiza en tiempo de ejecución, Just In Time (JIT). Esto permite una mayor optimización a las funciones que más veces sean llamadas.
- Mediante clusters permite tener una escalabilidad alta.
- El código se puede expandir añadiendo módulos de forma fácil gracias al Node Package Manager (NPM).
- Alto rendimiento en proyectos donde se necesite ejecución en tiempo real.
- En startups o equipos pequeños se puede realizar front-end, back-end y hasta una aplicación móvil con un mismo lenguaje.
- Se mantiene en constante mejora optimizando su velocidad y brindando mayor seguridad para la web.
- Empresas como PayPal, Netflix, Uber y hasta la Nasa utilizan para optimizar el flujo de información dentro de las aplicaciones, a la vez reducir el costo, sin afectar la seguridad.

# **2.8 Nest.js**

Es un marco para el desarrollo de aplicaciones del lado del servidor Node.js eficiente y escalable. Usa JavaScript progresivo, se encuentra construido con Typescript. Es compatible y combina Programación Orientada a Objetos, Programación Funcional y Programación reactiva funcional. Al igual que Express hace uso de marcos de servidor HTTP, sin embargo, posee un nivel de abstracción por encima de este y Fastify. Proporciona una arquitectura de aplicaciones lista para usarse lo que permite a los desarrolladores crear aplicaciones sumamente comprobables, escalables, débilmente acopladas y fáciles de mantener (NestJs, 2022).

# **2.9 Metodología XP**

Extreme Programming o XP Programming es un marco de desarrollo de software ágil que tiene como fin producir un software de mayor calidad para mejorar la eficiencia del equipo de desarrollo. Es una metodología de desarrollo el cual busca promover la aplicación de prácticas de ingeniera apropiadas para la creación de software, se encuentra diseñada para ofrecer el software que los usuarios necesiten en el momento adecuado (Bello, 2021).

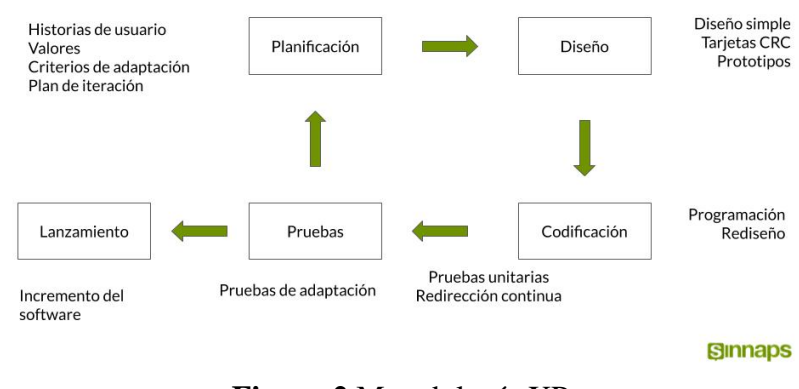

**Figura 2** Metodología XP

Fuente: (Bello, 2021)

<span id="page-24-0"></span>La figura 2, muestra las fases y acciones que se toman en consideración para realizar un proyecto con la metodología XP.

## **2.9.1 Características**

- Comunicación constante entre el cliente y el equipo de desarrollo.
- Respuesta rápida a los cambios contantes.
- La planificación es abierta con un cronograma de actividades flexible.
- El software que funciona está por encima de cualquier otra documentación.
- Los requisitos del cliente y el trabajo del equipo del proyecto son los principales factores de éxito de este.

## **2.9.2 Fases**

El autor Canive (2020), define las siguientes fases dentro de la metodología XP:

- **1. Planificación:** se realiza reuniones con el cliente para identificar historias del usuario y requisitos que permite al equipo de desarrollo establecer prioridades.
- **2. Diseño:** se trabaja bajo el principio "mantenlo sencillo", se obtiene un prototipo operativo del software para validar las estimaciones iniciales y disminuir el riesgo, esto ayuda a garantizar un proceso eficiente y una posterior implementación exitosa.

**3. Codificación:** realizar pruebas a las historias de usuarios para que el desarrollador tenga mayor conocimiento para dar solución a necesidades específicas del cliente.

**4. Pruebas:** se derivan de las historias de usuario y se centran en las características y funcionalidad del sistema, y que son revisadas por el cliente.

**5. Lanzamiento:** En este punto se obtiene un software funcional, que automatiza las historias de usuario que se obtuvieron en la fase de planeación.

#### **2.10 Usabilidad en el Modelo ISO 25010**

De acuerdo con ISO 25000 (s.f), la usabilidad se define como la capacidad de un software para ser entendido, comprensible y fácil de usar; el propósito de la usabilidad es mejorar la calidad en experiencia del usuario al interactuar con un sistema informático en determinadas circunstancias, a través de diversos indicadores.

#### **2.10.1Criterios de calidad**

Tomando las palabras de ISO/IEC (2011), la usabilidad tiene como propósito mejorar la calidad de experiencia de usuario cuando utiliza una aplicación informática en determinadas condiciones, a través de los siguientes indicadores:

- **Reconocibilidad de la adecuación:** capacidad del software que permite al usuario determinar si cumple con sus necesidades.
- **Aprendizabilidad:** permite al usuario comprender la estructura de la interfaz gráfica del software y utilizarlo de manera eficaz.
- **Operabilidad:** facilidad de uso de software, permite al usuario realizar las acciones necesarias de manera intuitiva y fluida.
- **Protección contra errores de usuario:** control de operaciones dentro del software para que los usuarios ya sea por accidente o falta de conocimiento realicen acciones que resulten en consecuencias negativas.
- **Estética de la interfaz de usuario:** interfaz de usuario debe ser atractiva y agradable a vista del usuario.
- **Accesibilidad:** el software debe estar diseñado de tal manera que cualquier usuario con determinadas características o discapacidades pueda usarlo.

## **2.11 Visual Studio Code**

Es un editor de código fuente ligero pero potente que se ejecuta en escritorio, se encuentra disponible en Windows, MacOS y Linux. Además, tiene soporte incorporado para JavaScript, TypeScript y NodeJs, y tiene un cuna amplia gama de extensiones para lenguajes como C++, C#, Java, Python, PHP, Go y .Net (Visual Studio Code, s.f.).

#### **2.12 Control de calidad**

La calidad es un instrumento esencial en el desarrollo de cualquier institución. Por consiguiente, para determinar los niveles de calidad de los servicios brindados por una entidad es necesario establecer políticas y métodos de evaluación con el fin de facilitar la medición de diversos indicadores que arrojen resultados que validen si los procesos y servicios brindados se desarrollen de la mejor manera (Medina, 2016).

#### **2.13 Control de calidad de servicios**

La calidad es un instrumento esencial en el desarrollo de cualquier institución. Por consiguiente, para determinar los niveles de calidad de los servicios brindados por una entidad es necesario establecer políticas y métodos de evaluación con el fin de facilitar la medición de diversos indicadores que arrojen resultados que validen si los procesos y servicios brindados se desarrollen de la mejor manera (Medina, 2016).

#### **2.14 Calidad de servicios de salud mental**

La calidad de los servicios de salud mental es un concepto complejo que no se puede reducir a una única dimensión. Se requiere de una evaluación integral que contemple tanto aspectos objetivos como subjetivos, y que involucre a los diferentes actores implicados (pacientes, familiares, profesionales, gestores, etc.). Además, se destaca la importancia de implementar medidas para mejorar la calidad de los servicios, como el desarrollo de protocolos de actuación, la formación de los profesionales, la monitorización y evaluación continua, y la implicación activa de los pacientes en el diseño y evaluación de los servicios (Poulos et al., 2008).

# **CAPÍTULO III. METODOLOGÍA**

#### **3.1 Tipo de Investigación**

#### **3.1.1 Diseño de Investigación**

Se empleó la investigación aplicada – descriptiva. Aplicada porque se identificaron problemas específicos en la gestión de la información obtenida mediante matrices de control, por esa razón se realizó la propuesta de la aplicación web que permitirá solventar la problemática planteada, y descriptiva, porque describe los resultados tras la evaluación de usabilidad de la aplicación con el modelo ISO 25010. Para obtener la información y datos se empleó investigación bibliográfica, adicional a ello se tiene el apoyo de los profesionales que forman parte de la institución, mediante la cual se hizo el análisis de las matrices de evolución, los datos pertinentes de CIE10, entre otros.

#### **3.1.2 Técnicas de recolección de Datos**

Las técnicas e instrumentos que se utilizó en la investigación para la recolección de datos fueron entrevistas mediante una guía de entrevista y encuestas usando como instrumento fichas de cuestionario.

#### • **Entrevistas**

Con el fin de recolectar información sobre las necesidades existentes en el proceso de supervisión de establecimientos que brindan servicios de salud mental, se ha realizado una entrevista con los profesionales que participan en este flujo de control.

#### • **Encuestas**

Para obtener una retroalimentación sobre la aplicación web, se realizaron encuestas a los usuarios finales, centrándose en los indicadores de usabilidad definidos por el modelo ISO 25010, que incluyen la adecuación, aprendizaje, operabilidad, protección contra errores del usuario y la estética de la interfaz de usuario.

## **3.1.3 Población de estudio**

La población investigada para el proyecto Aplicación web para control de calidad de servicios de salud mental en la Coordinación Zonal 3 – Salud es finita, está representada por 1 funcionario evaluador, 1 funcionario observador de provisión, 1 funcionario observador del despacho zonal, 1 administrador de TICs y 15 responsables de salud mental. Por lo tanto, la población es de 19 usuarios.

#### **3.1.4 Tamaño de muestra**

Para calcular la muestra se va a usar la fórmula:  $n = \frac{N \times Z^2 \times p \times q}{q^2 \times (N-1) + Z^2}$  $\frac{N^2Z^2* p*q}{e^2*(N-1)+Z^2*p*q}$  en donde:

N: Tamaño del universo. (19)

Z: Nivel de confianza (correspondiente con la tabla de valores de Z). (95=>1.96)

p: Probabilidad de que ocurra el evento estudiado. (50%)

q: Probabilidad de que no ocurra el evento estudiado. (50%)

e: error de estimación máximo aceptado. (5%)

Después de aplicar la formula con los datos del proyecto la muestra será igual a la población: 19

#### **3.1.5 Procedimientos**

- Recolectar información sobre las necesidades presentes en el control de servicios de salud mental.
- Análisis de requerimientos para el desarrollo de la aplicación web.
- Desarrollo de la aplicación web.
- Evaluar la usabilidad de la aplicación web con el modelo ISO 25010

## **3.2 Identificación de variables**

#### **3.2.1 Dependiente**

Control de calidad de servicios de salud mental.

## **3.2.2 Independiente**

Aplicación web.

## **3.2.3 Operacionalización de variables**

<span id="page-28-0"></span>La tabla 4 presenta las variables definidas y su respectiva operacionalización, con el propósito de llevar a cabo una medición efectiva y objetiva de los resultados del proyecto.

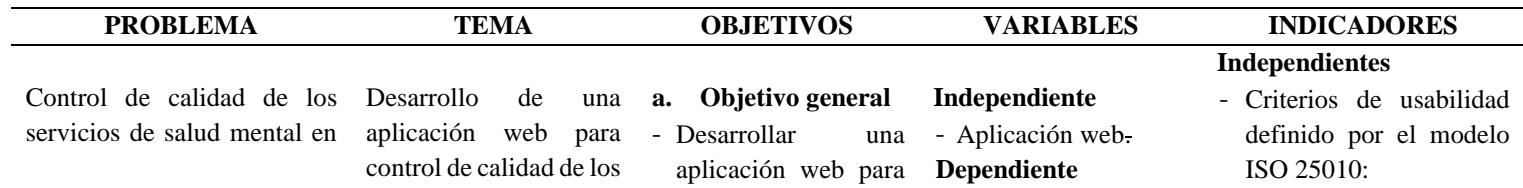

#### **Tabla 4** Operacionalización de variables

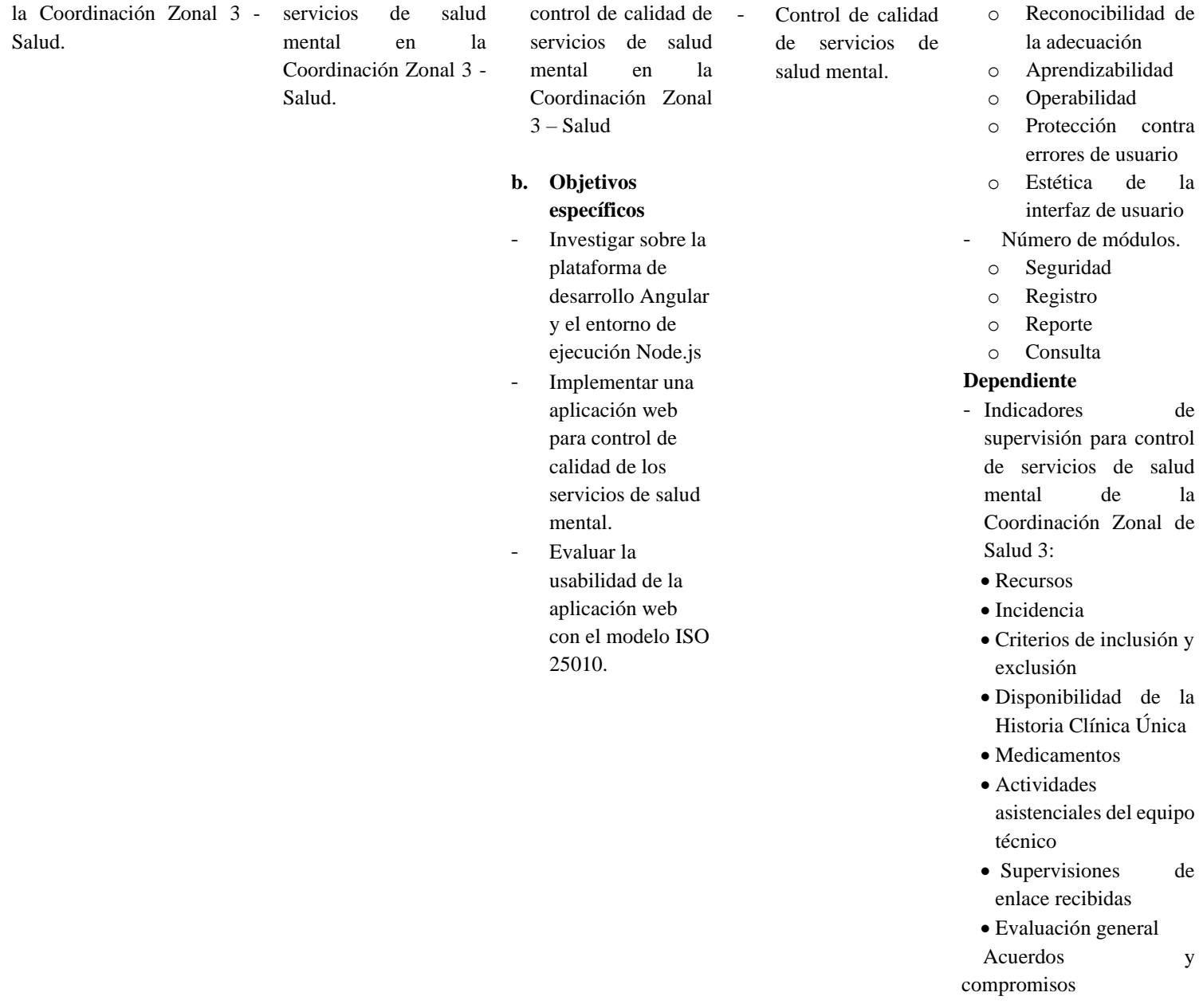

# **3.3 Métodos de análisis, y procesamiento de datos**

El análisis de datos se llevó a cabo basándose en los resultados obtenidos de los indicadores: reconocibilidad de la adecuación, aprendizabilidad, operabilidad, protección contra errores de usuario, estética de la interfaz de usuario.

La encuesta realizada al usuario se analizó y facilito el levantamiento de los requerimientos e identificación de las historias de usuarios.

Como herramienta para la recolección de datos de los usuarios finales se utilizó Google Forms que es un software que permite administrar de forma sencilla encuestas y facilitó el análisis de la información recolectada.

# **3.4 Desarrollo de la aplicación para control de calidad de servicios de salud mental**

La aplicación web se desarrolló aplicando la metodología XP, que se caracteriza por enfocarse en la simplicidad, la comunicación y retroalimentación constante entre cliente-desarrollador, lo que permitió la adaptación rápida a los cambios en los requisitos presentados en el transcurso del proyecto.

#### **3.4.1 Planificación**

#### **Roles para la ejecución del proyecto**

Los roles son competencias específicas de cada miembro del proyecto, se asignó tareas y responsabilidades únicas a cada rol permitiendo al equipo trabajar de manera efectiva y lograr los objetivos planteados. A continuación, en la tabla 5 se presentan los roles específicos y sus responsabilidades correspondientes.

<span id="page-30-0"></span>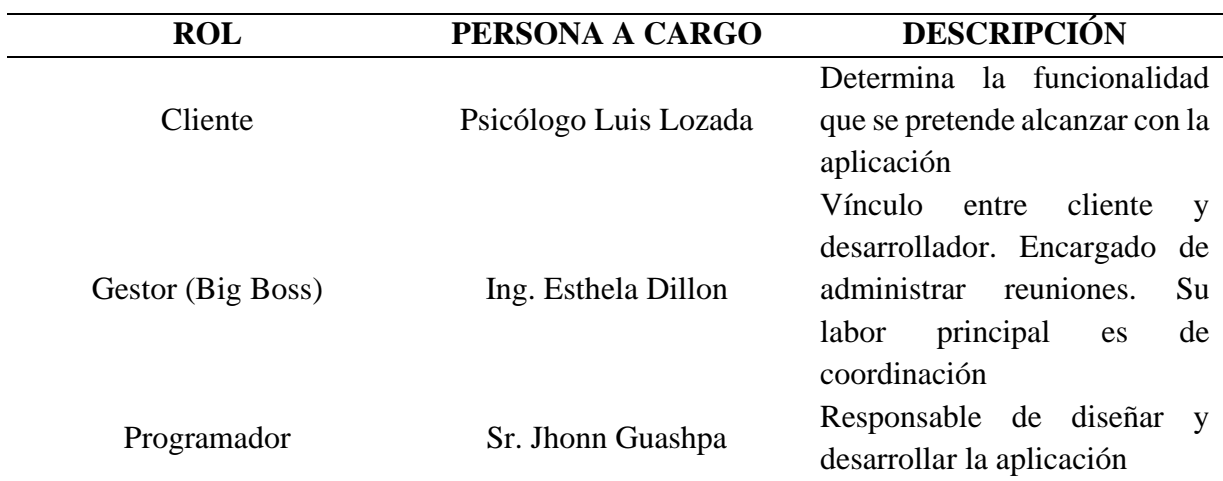

**Tabla 5** Roles XP

#### **Historias de usuario**

Describen los requerimientos y necesidades del usuario en lenguaje claro y conciso, lo que permitió entender y crear soluciones para satisfacer estas necesidades. Una historia de usuario representa una parte del proyecto. Para describir los requisitos la tabla 6 presenta una lista detallada de las historias de usuario identificados en el proyecto.

<span id="page-31-0"></span>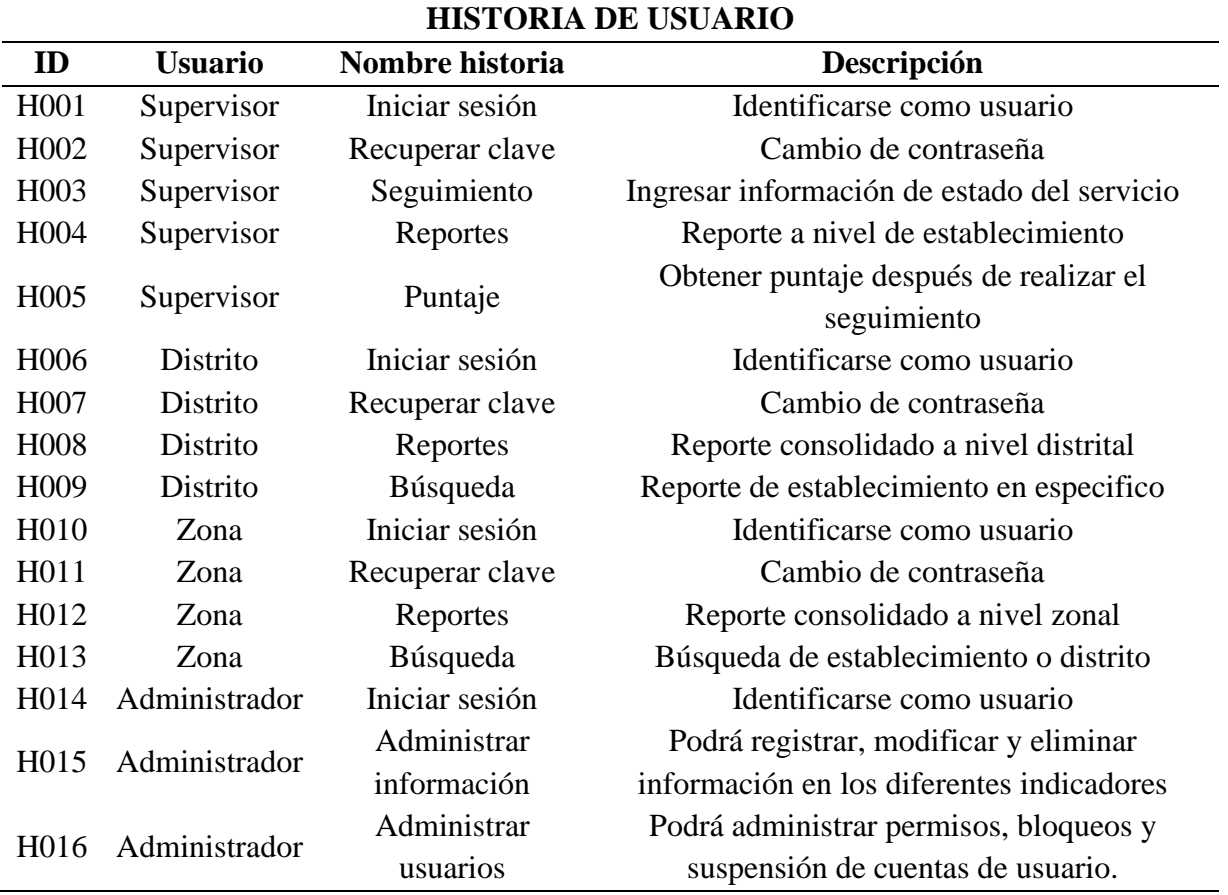

#### **Tabla 6** Historias de usuario

#### **Requerimientos funcionales**

Se establecieron en base a las funcionalidades que requiere la aplicación, estas se obtuvieron mediante las reuniones realizadas antes del desarrollo de la aplicación web, en la cual se determinaron cuáles son las características principales del aplicativo. A continuación, en la tabla 7 se presenta el formato de una estructura funcional como ejemplo. Para observar todos los requerimientos funcionales ver anexo 1.

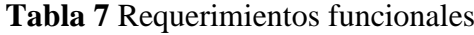

<span id="page-31-1"></span>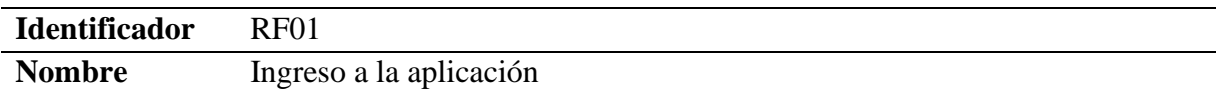

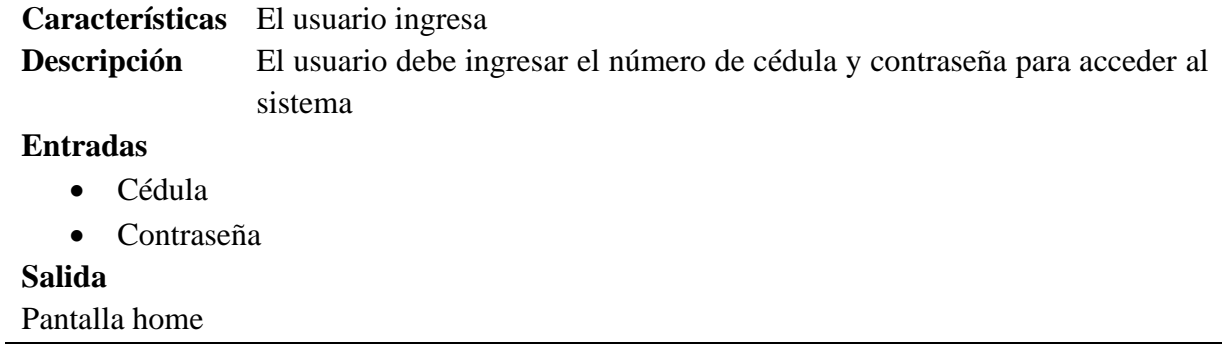

#### **Requerimientos no funcionales**

Son criterios relacionados al funcionamiento correcto de la aplicación estas características se comprenden de seguridad, disponibilidad, entre otros. La tabla 8, muestra el formato utilizado para describir los requerimientos no funcionales presentes en el proyecto. Para ver todos los requerimientos no funcionales ver anexo 2.

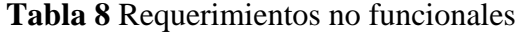

<span id="page-32-0"></span>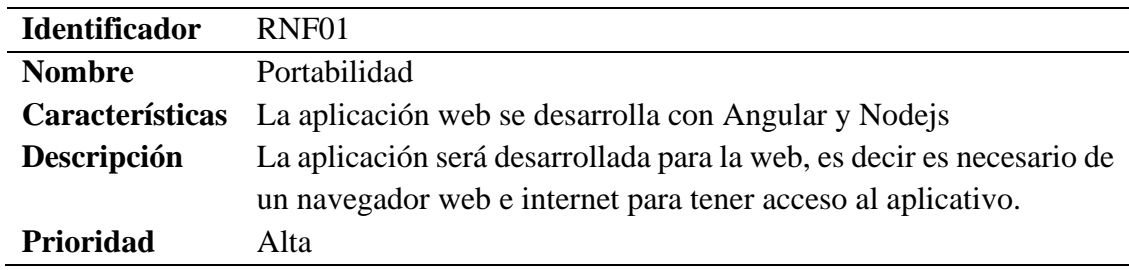

#### **Cronograma**

La aplicación web para control de calidad de los servicios de salud mental en la Coordinación Zonal 3 – Salud se desarrolló en 5 meses, la tabla 9 muestra el cronograma utilizado.

<span id="page-32-1"></span>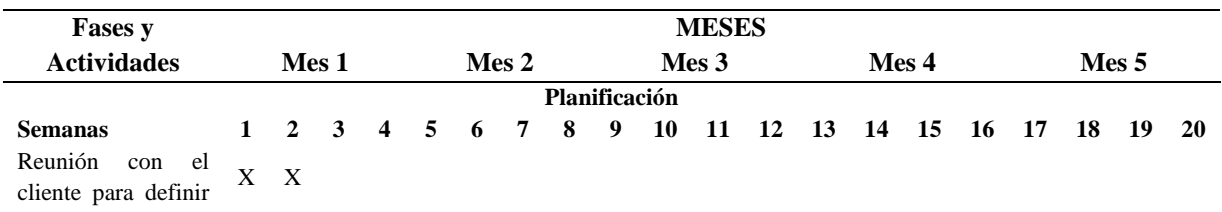

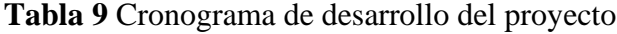

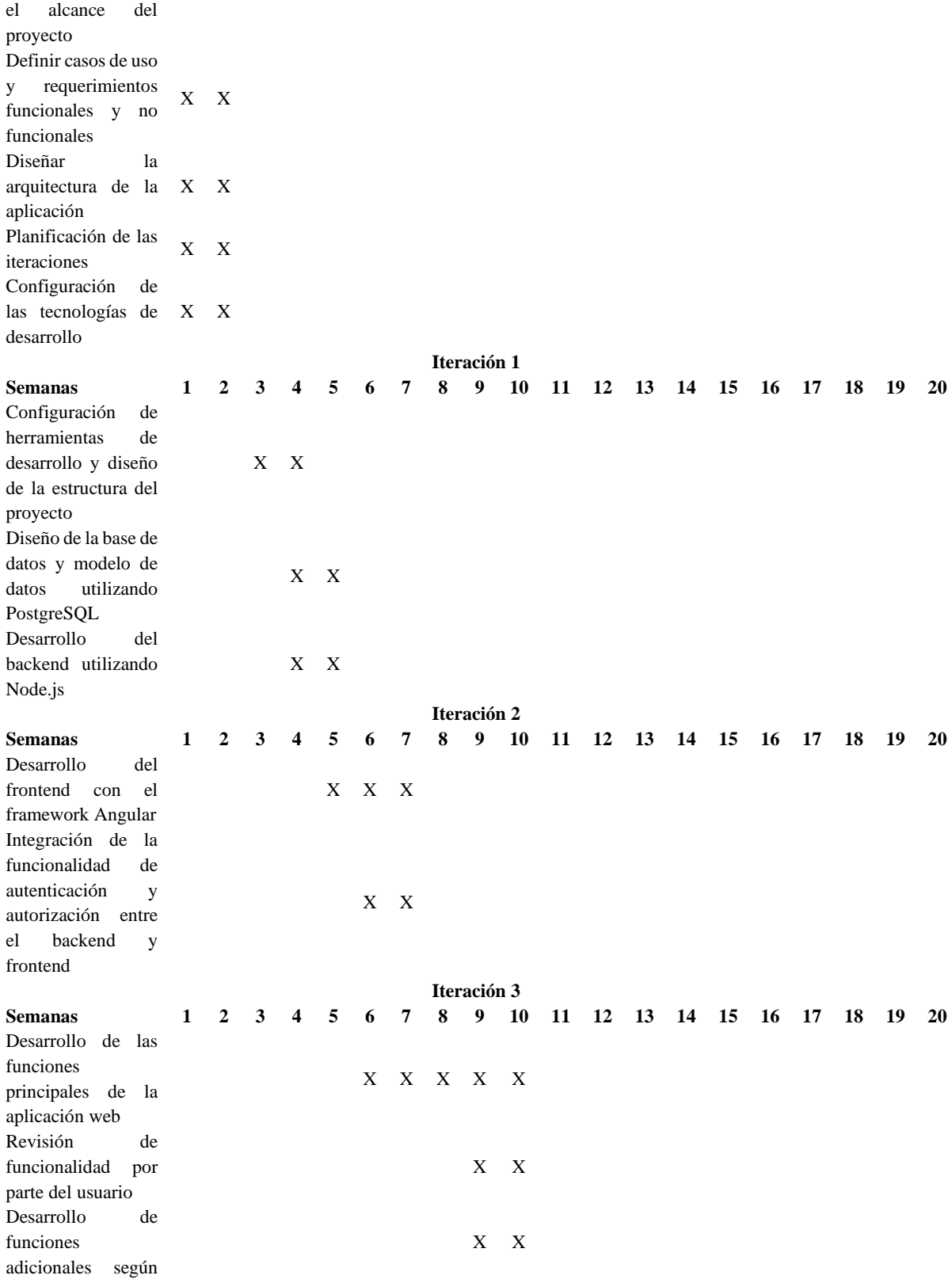

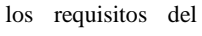

#### cliente

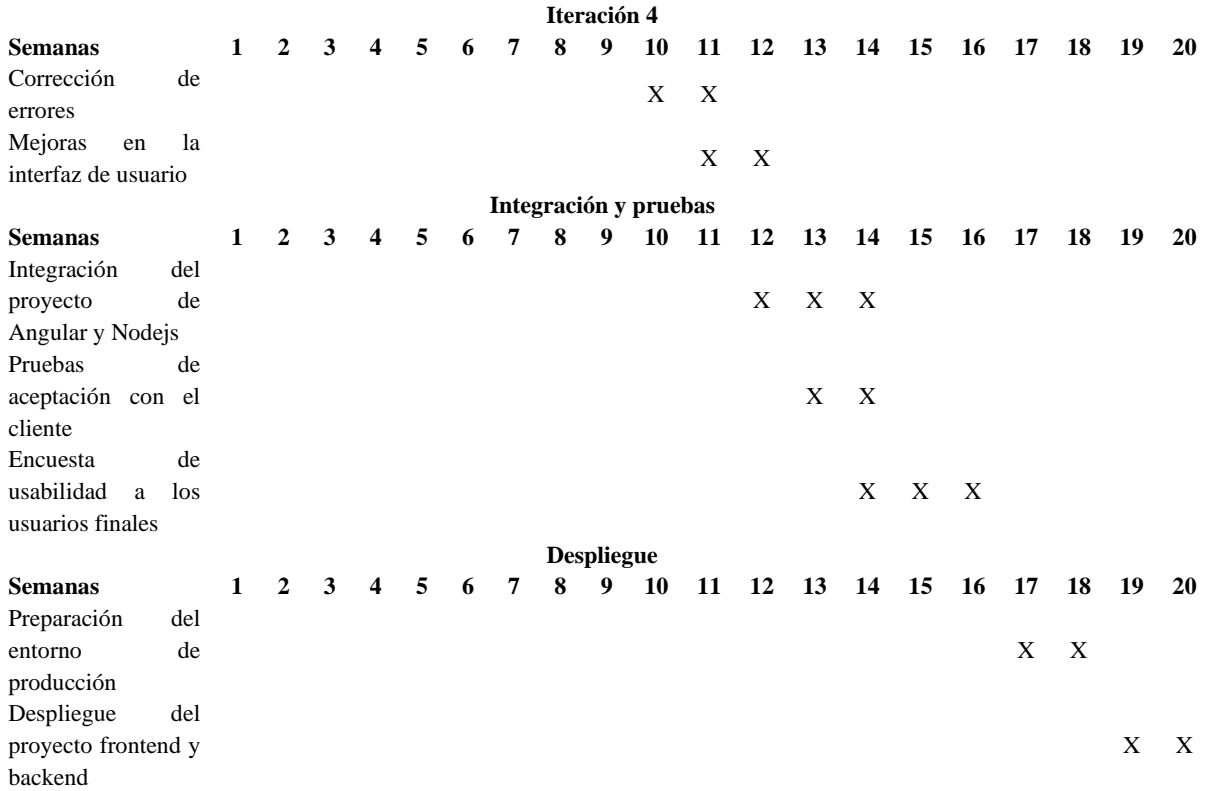

#### **3.4.2 Diseño**

#### **Casos de uso**

Los casos de uso ayudaron a entender de mejor manera la interacción entre usuario y aplicación. A continuación, la figura 3 detalla los usos que se diseñó en el sistema para los usuarios y perfiles existentes.

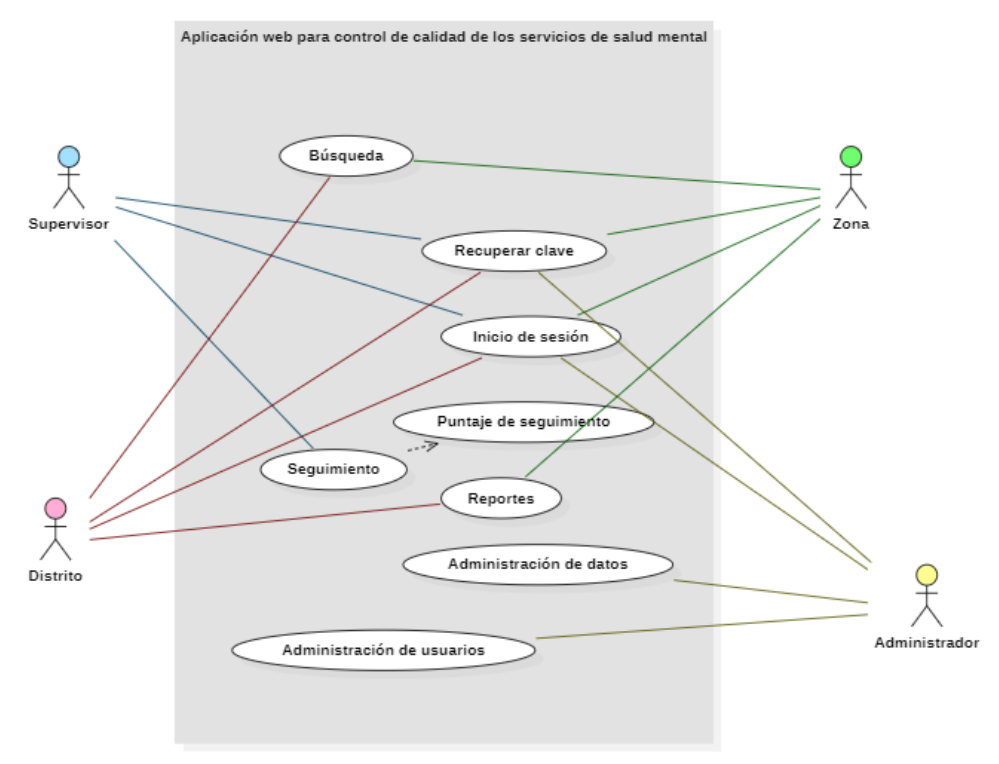

**Figura 3** Diagrama casos de uso

#### <span id="page-35-0"></span>**Diseño de interfaz gráfica**

El diseño de la interfaz gráfica ayudó a esquematizar de mejor manera la navegación y ubicación de los componentes dentro del sistema. A continuación, en la figura 4 se presentan algunas de las pantallas principales de la aplicación. Para ver todas las pantallas ver anexo 3.
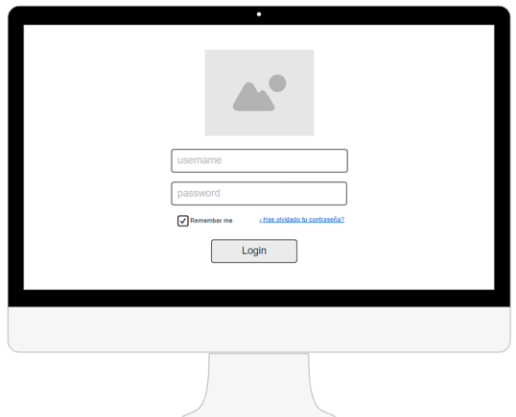

(a) Diseño interfaz usuario "Inicio de sesión"

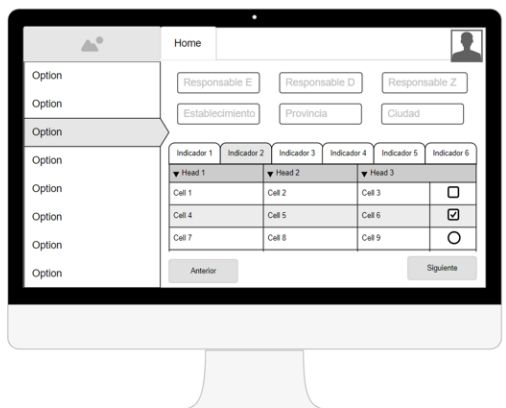

(b) Diseño interfaz usuario "Formulario seguimiento"

|        | ٠<br>Home                                         |                                      |                 |
|--------|---------------------------------------------------|--------------------------------------|-----------------|
| Option | $\blacksquare$<br>04/16/2023                      | 04/16/2023 日<br><b>Distrito</b><br>٠ | Establed $\sim$ |
| Option |                                                   |                                      |                 |
| Option | <b>Buscar</b>                                     | Limpiar                              | Exportar        |
| Option | <b>Name</b>                                       | <b>Birth Date</b>                    | <b>Actions</b>  |
| Option | Ada Lovelace                                      | December 10, 1815                    | Edit            |
| Option | Grace Hopper                                      | December 9, 1906                     | Edit            |
|        | <b>Margaret Hamilton</b>                          | August 17, 1936                      | Edit            |
| Option | Joan Clarke                                       | June 24, 1917                        | Edit            |
| Option |                                                   |                                      |                 |
|        |                                                   |                                      |                 |
|        | (c) Diseño interfaz usuario<br>"Generar reportes" |                                      |                 |

**Figura 4** Diseño de interfaz de usuario

### **Arquitectura**

Al tratarse de una aplicación web la arquitectura se basa en cliente/servidor. Por lo tanto, el usuario desde una interfaz gráfica realiza peticiones a un servidor y este último resuelve la petición y retorna la información solicitada por el cliente. La figura 5 muestra el funcionamiento cliente-servidor, actores, protocolos y tecnologías que actúan en la comunicación de la arquitectura que se utilizó en la aplicación web.

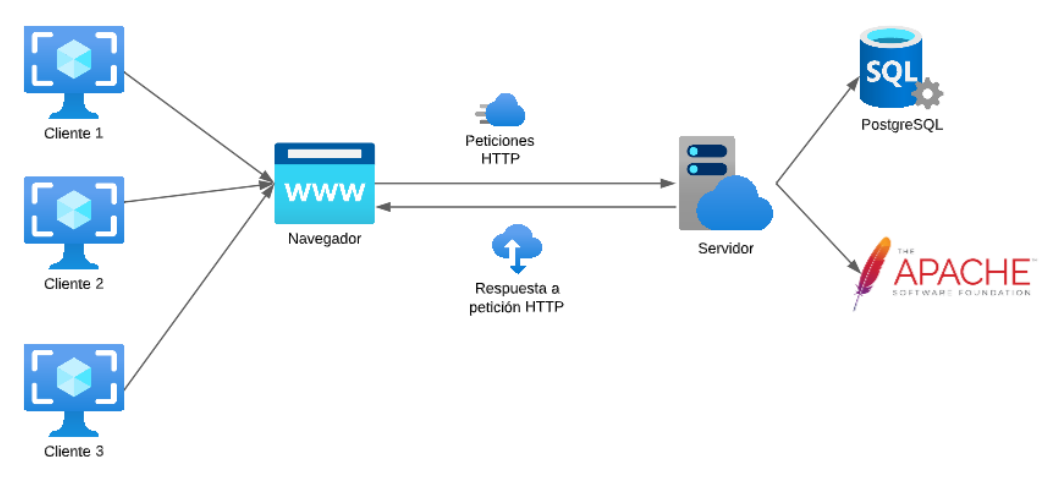

**Figura 5** Arquitectura Cliente-Servidor

#### **Diagrama de procesos**

El diseño de procesos fue importante para determinar el ciclo de vida de una actividad, se definió las áreas donde se producen los procesos para mejorar la comunicación entre sistema y usuario. Los diagramas de procesos permitieron identificar las necesidades existentes en cada área y optimizar el proceso para mejorar la eficiencia y calidad del software. A continuación, la figura 6 permite visualizar los procesos, actividades, decisiones, puntos de control, entrada, salida y usuarios que interactúan en cada etapa.

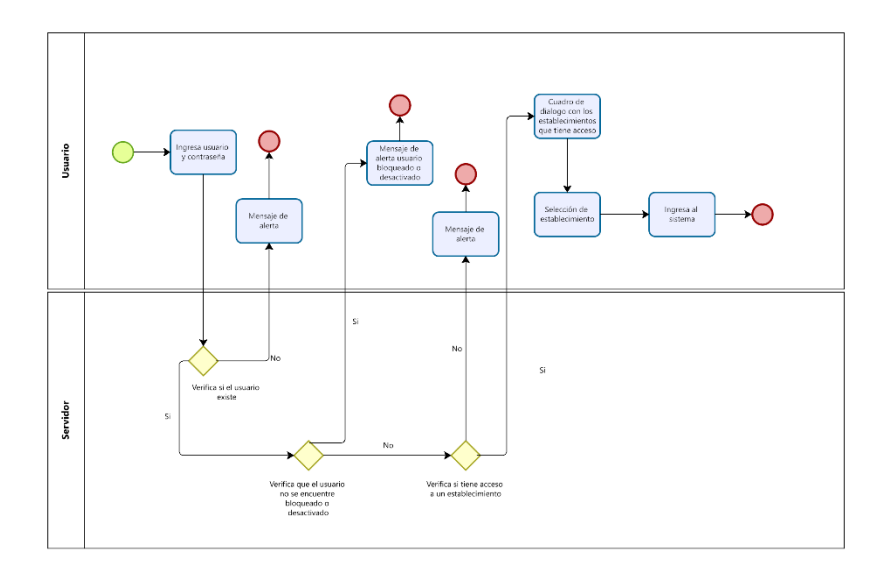

*(a) Diagrama de proceso "Inicio de sesión"*

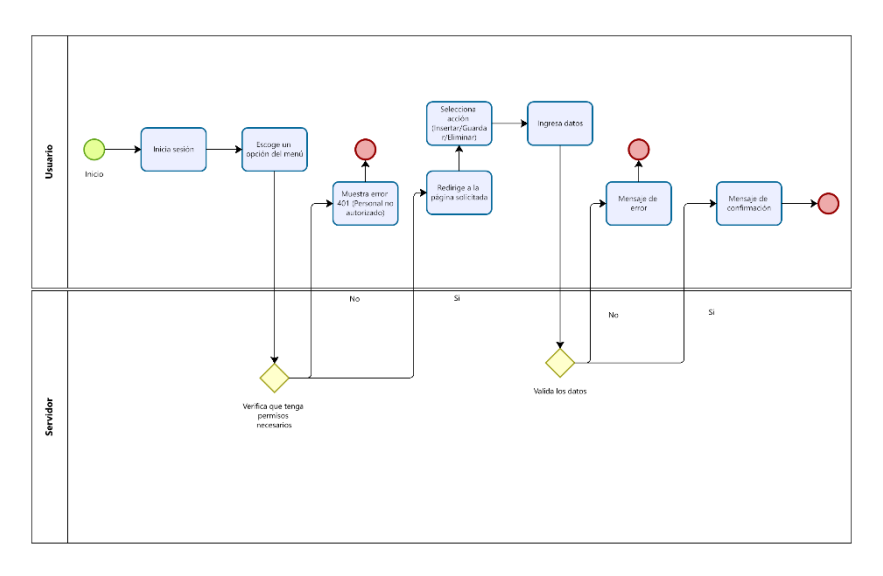

*(b) Diagrama de proceso "Insertar, Guardar y Eliminar datos"*

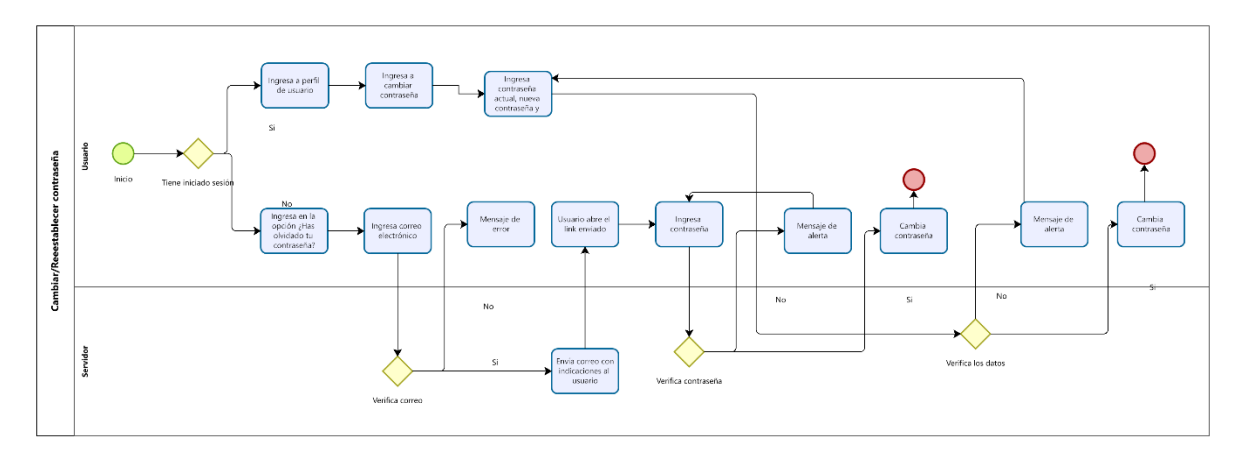

*(c) Diagrama de proceso "Cambio, reseteo de contraseña"*

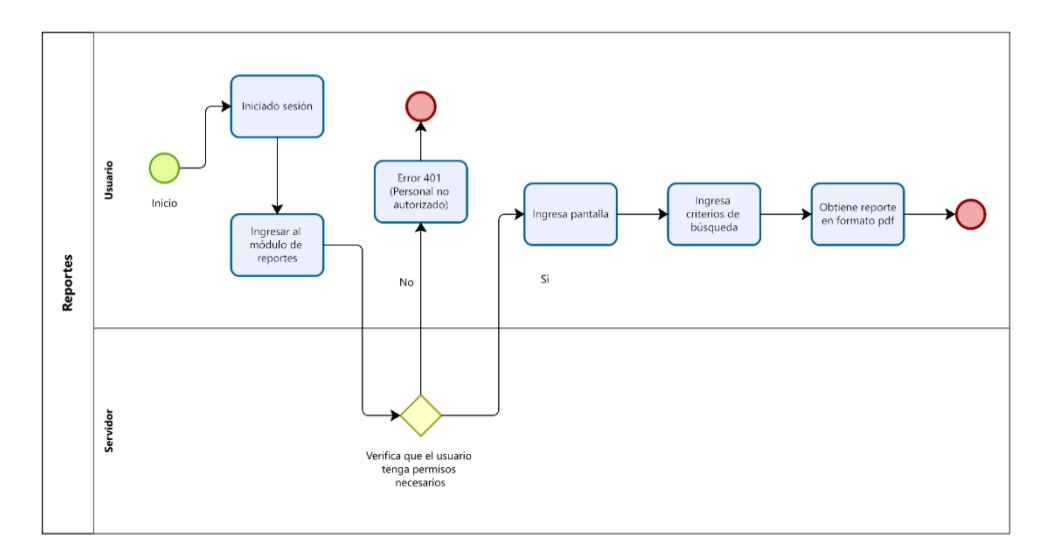

*(d) Diagrama de proceso "Generar reportes"*

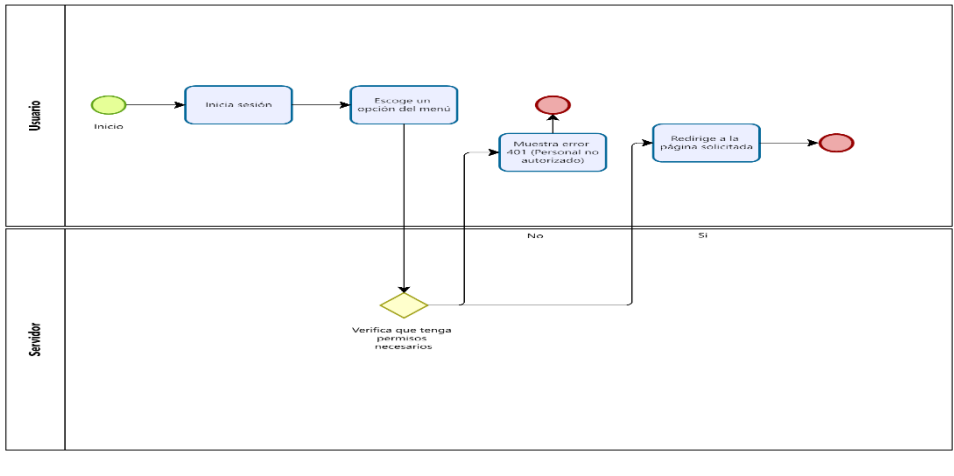

*(e) Diagrama de proceso "Acceso a pantalla"*

**Figura 6** Diagramas de procesos

#### **Base de datos**

Se organizó y definió la estructura de la base de datos que permitió asegurar que los registros se almacenen de manera eficiente. Se creó una base de datos utilizando el SGBD PostgreSQL. La figura 7 muestra una parte del modelo entidad-relación de la base de datos que se diseñó para el proyecto. Para visualizar el esquema completo ver anexo 4.

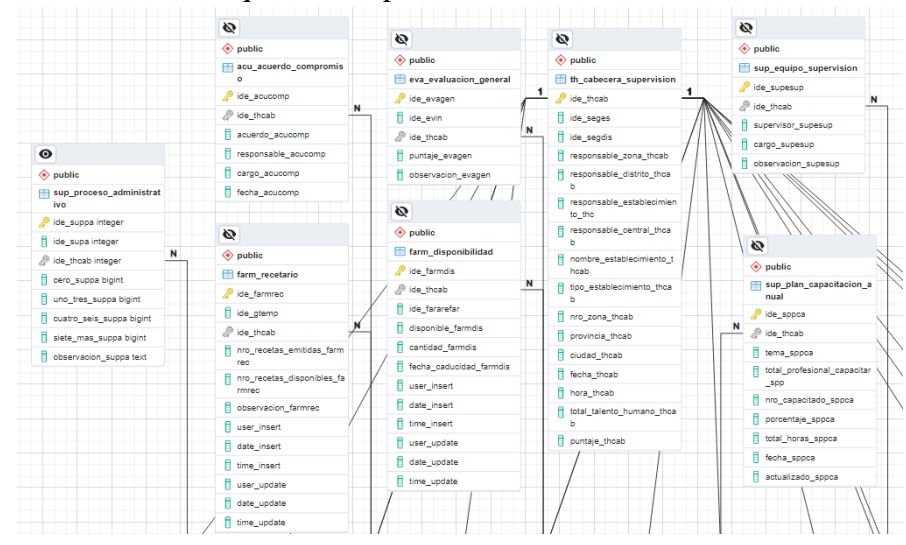

**Figura 7** Modelo entidad-relación (Módulo de evaluación)

#### **Diccionario de datos**

Permitió documentar los elementos que forman parte de la base de datos, ayudando así a la comprensión de la estructura, relaciones y tipos de datos que se utilizó en el desarrollo de la base. A continuación, la tabla 10 muestra la estructura del diccionario de datos que se utilizó en el proyecto. Para visualizar el diccionario de datos completo ver anexo 5.

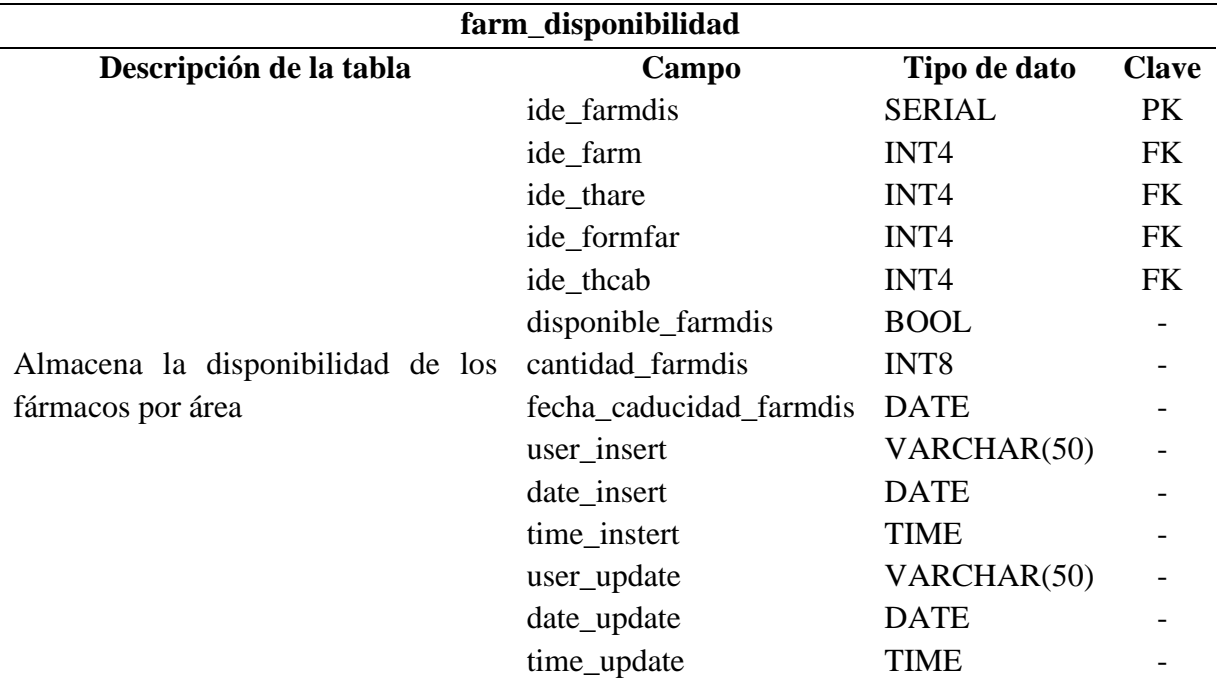

**Tabla 10** Estructura diccionario de datos

# **3.4.3 Codificación**

Para iniciar con la codificación de aplicativo web fue necesario instalar los siguientes componentes:

- Visual Studio Code (Editor de código).
- PostgreSQL (Sistema Gestor de Base de Datos).
- Node.js (Entorno de ejecución).
- Angular Cli (Plataforma de desarrollo).
- Nestis (Framework progresivo de Node.js)
- PgAdmin

#### **Implementación en el Sistema Gestor de Base de Datos**

PostreSQL permitió crear la base de datos, tablas, columnas y restricciones (primary key, foreing key). Para gestionar la base de datos se utilizó PgAdmin que proporciona una interfaz

gráfica lo cual facilitó el proceso de administración. La figura 8 muestra el script utilizado para crear una tabla, sus campos, tipos de datos y restricciones.

| ■ 零<br>$\alpha$<br>Yo.                                                     |          | Dashboard           |          | Properties                                | SQL          |   | <b>Statistics</b>   |                      | <b>Dependencies</b>                                              |                         | <b>Dependents</b> |          |           |              |    | 露 base_prueba/postgres@Localhost * |   |   |                 |    |  |
|----------------------------------------------------------------------------|----------|---------------------|----------|-------------------------------------------|--------------|---|---------------------|----------------------|------------------------------------------------------------------|-------------------------|-------------------|----------|-----------|--------------|----|------------------------------------|---|---|-----------------|----|--|
| <b>CONTRACTOR</b><br>> <sup>op</sup> Catalogs                              | ₿        | Ð<br>$\checkmark$   |          | 關<br>Q                                    | $\checkmark$ | ¢ | IB.<br>$\checkmark$ | 音                    | $\alpha$                                                         | $\overline{\mathbf{r}}$ | $\checkmark$      | No limit |           | $\checkmark$ | e٦ | œ<br>$\checkmark$                  | ≘ | ≘ | $\sigma$ $\sim$ | L. |  |
| $\triangleright$ $\blacksquare$ Event Triggers                             | ⊛        |                     |          | base_prueba/postgres@Localhost            |              |   |                     |                      |                                                                  |                         |                   |          |           |              |    |                                    |   |   |                 |    |  |
| > n Extensions                                                             |          |                     |          |                                           |              |   |                     |                      |                                                                  |                         |                   |          |           |              |    |                                    |   |   |                 |    |  |
| > E Foreign Data Wrappers                                                  |          | <b>Ouerv Editor</b> |          | Query History                             |              |   |                     |                      |                                                                  |                         |                   |          |           |              |    |                                    |   |   |                 |    |  |
| $\triangleright$ $\blacksquare$ Languages                                  | 34       |                     |          |                                           |              |   |                     |                      |                                                                  |                         |                   |          |           |              |    |                                    |   |   |                 |    |  |
| $\vee$ <sup>*</sup> Schemas (1)                                            | 35       |                     |          |                                           |              |   |                     |                      |                                                                  |                         |                   |          |           |              |    |                                    |   |   |                 |    |  |
| $\vee$ $\otimes$ public                                                    | 36       |                     |          | /* Table: sup proceso administrativo      |              |   |                     |                      |                                                                  |                         |                   |          | $\star$ / |              |    |                                    |   |   |                 |    |  |
| > A Collations                                                             | 37       |                     |          |                                           |              |   |                     |                      |                                                                  |                         |                   |          |           |              |    |                                    |   |   |                 |    |  |
| > Comains                                                                  | 38       |                     |          |                                           |              |   |                     |                      | create table sup_proceso_administrativo (                        |                         |                   |          |           |              |    |                                    |   |   |                 |    |  |
| > S FTS Configurations                                                     | 39       |                     |          | ide_suppa                                 |              |   | SERIAL              |                      |                                                                  |                         | not null,         |          |           |              |    |                                    |   |   |                 |    |  |
| > IN FTS Dictionaries                                                      | 40       |                     | ide supa |                                           |              |   | INT4                |                      |                                                                  |                         | null.             |          |           |              |    |                                    |   |   |                 |    |  |
| > Aa FTS Parsers                                                           | 41       |                     |          | ide thcab                                 |              |   | INT4                |                      |                                                                  |                         | null.             |          |           |              |    |                                    |   |   |                 |    |  |
| > a FTS Templates                                                          | 42       |                     |          | cero suppa                                |              |   | INT8<br><b>TNTR</b> |                      |                                                                  |                         | null,             |          |           |              |    |                                    |   |   |                 |    |  |
| > Fil' Foreign Tables                                                      | 43       |                     |          | uno_tres_suppa                            |              |   |                     |                      |                                                                  |                         | null,             |          |           |              |    |                                    |   |   |                 |    |  |
| $\rightarrow$ ( $\odot$ ) Functions                                        | 44<br>45 |                     |          | cuatro_seis_suppa<br>siete mas suppa      |              |   | INT8<br><b>INT8</b> |                      |                                                                  |                         | null,<br>null.    |          |           |              |    |                                    |   |   |                 |    |  |
| > R Materialized Views                                                     | 46       |                     |          |                                           |              |   | <b>TEXT</b>         |                      |                                                                  |                         | null.             |          |           |              |    |                                    |   |   |                 |    |  |
| > <i>(c)</i> Procedures                                                    | 47       |                     |          | observacion_suppa                         |              |   |                     |                      | constraint PK SUP PROCESO ADMINISTRATIVO primary key (ide suppa) |                         |                   |          |           |              |    |                                    |   |   |                 |    |  |
|                                                                            | 48       | $\rightarrow$       |          |                                           |              |   |                     |                      |                                                                  |                         |                   |          |           |              |    |                                    |   |   |                 |    |  |
| > 13 Sequences                                                             | 49       |                     |          |                                           |              |   |                     |                      |                                                                  |                         |                   |          |           |              |    |                                    |   |   |                 |    |  |
| $\vee$ $\blacksquare$ Tables (61)<br>> El farm area farmaco                | 50       |                     |          |                                           |              |   |                     |                      | comment on table sup_proceso_administrativo is                   |                         |                   |          |           |              |    |                                    |   |   |                 |    |  |
|                                                                            | 51       | 17.41:              |          |                                           |              |   |                     |                      |                                                                  |                         |                   |          |           |              |    |                                    |   |   |                 |    |  |
| > El farm_disponibilidad                                                   | 52       |                     |          |                                           |              |   |                     |                      |                                                                  |                         |                   |          |           |              |    |                                    |   |   |                 |    |  |
| > <b>El farm_farmacos</b>                                                  |          |                     |          | C) alter table cup process administrative |              |   |                     |                      |                                                                  |                         |                   |          |           |              |    |                                    |   |   |                 |    |  |
| > <b>El farm_forma_farmaceutica</b>                                        |          |                     |          | Data Output Explain Messages              |              |   |                     | <b>Notifications</b> |                                                                  |                         |                   |          |           |              |    |                                    |   |   |                 |    |  |
| > El farm_nudos_criticos<br>$\triangleright$ $\blacksquare$ farm_recetario |          | ALTER TABLE         |          |                                           |              |   |                     |                      |                                                                  |                         |                   |          |           |              |    |                                    |   |   |                 |    |  |

**Figura 8** Script SQL

## **Crear proyecto back-end**

.

Se utilizó la tecnología de Nestjs que permitió desarrollar una aplicación escalable y fácil de mantener por sus características de modularidad, inyección de dependencias, sistema de controladores y servicios. Las herramientas que brinda el framework permitió crear la aplicación backend de manera eficiente, sencilla y redujo el tiempo de desarrollo. La figura 9 muestra la estructura del proyecto, en la parte izquierda se puede observar el sistema servicio, controlador y modulo.

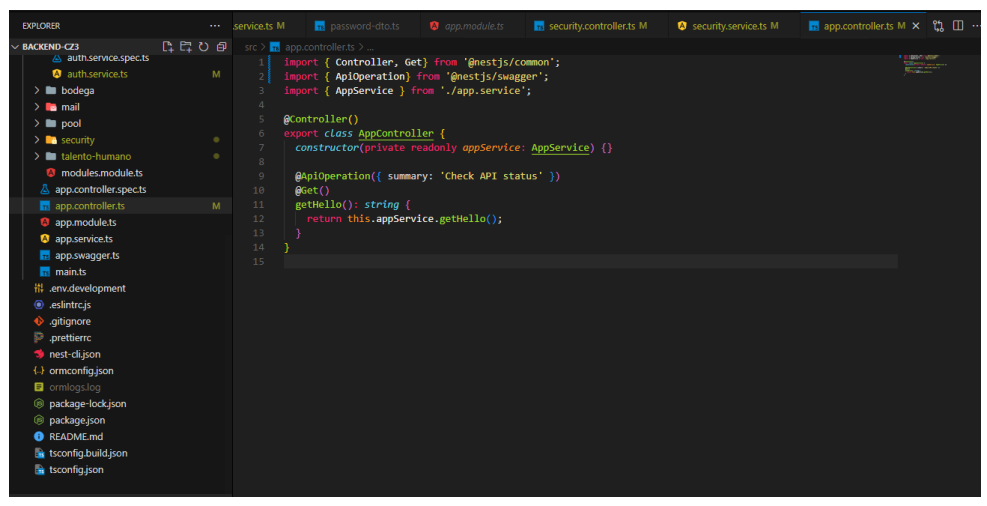

**Figura 9** Estructura proyecto backend

### **Creación del proyecto front-end**

Después de crear los servicios necesarios para llevar a cabo el proyecto del lado del servidor, el paso siguiente fue crear el proyecto del lado del cliente para lo cual se utilizó el framework de Angular. El proyecto fue creado usando la técnica de lazy loading que permitió cargar los módulos de acuerdo a la demanda del usuario lo que redujo la carga inicial del proyecto. La figura 10, muestra en su parte izquierda la estructura del proyecto donde se puede observar los módulos, componentes, servicios, dependencias y el archivo enviroment donde se realizó la integración del proyecto frontend con el backend.

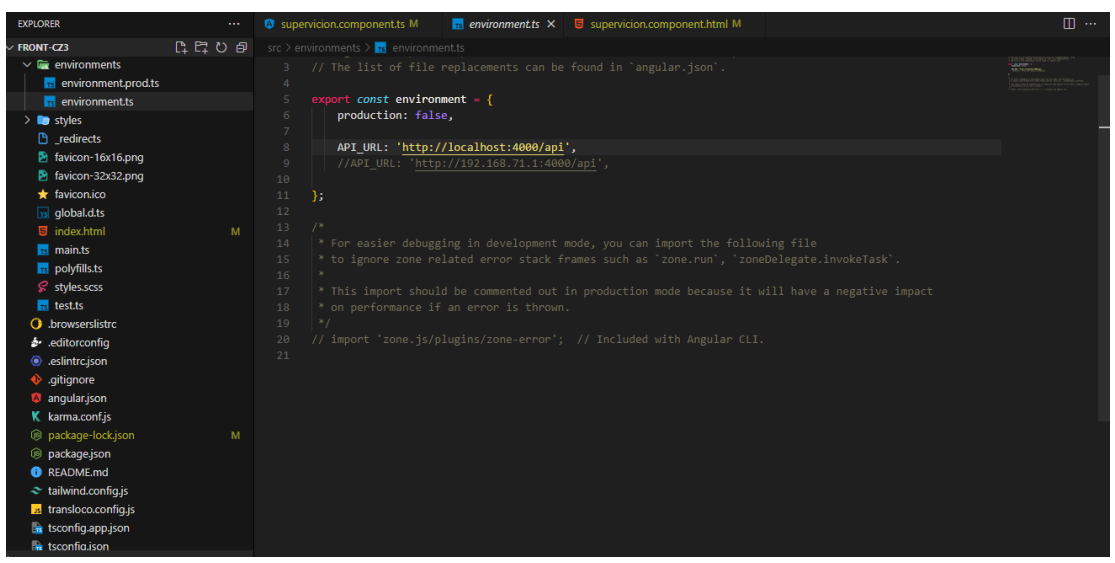

**Figura 10** Estructura proyecto Angular

# **3.4.4 Pruebas**

Con la aplicación web culminada se procedió a realizar pruebas a nivel de código. Después, se efectuaron pruebas de integración que consistieron en la combinación de distintos componentes para verificar su funcionamiento con relación a los requisitos iniciales. También se probó la compatibilidad en distintos navegadores para asegurarse que la aplicación funcionará de manera adecuada en todas las plataformas. Finalmente se realizaron pruebas de aceptación, donde se evaluó la experiencia de usuario con los indicadores de usabilidad definidos por el modelo de calidad de software ISO 25010.

# **3.4.5 Lanzamiento**

Antes de publicar el proyecto se llevó a cabo una evaluación de la aplicación para asegurar que cumplía con los criterios de usabilidad del modelo ISO 25010 y requisitos establecidos. También fue necesario configurar servidores de DNS (Sistema de Nombre de Dominio), Web (Apache), Base de datos (PostgreSQL) y de Correo; esta configuración se realizó con los responsables asignados por la Coordinación Zonal 3 – Salud.

Posteriormente se llevó a cabo una capacitación a los usuarios finales para asegurar el uso de la aplicación web de manera efectiva.

# **CAPÍTULO IV. RESULTADOS Y DISCUSIÓN**

El proyecto de investigación ha completado el desarrollo de la aplicación web para control de calidad de los servicios de salud mental en la Coordinación Zonal 3 – Salud, utilizando el Framework Angular y Nest.js (Framework de Node.js). Además, se implementaron los siguientes módulos: Modulo de Usuarios, Modulo de Registro, Modulo de Reportes, Modulo de seguridad y Modulo de Búsqueda. A continuación, la figura 11 muestra las pantallas principales de la aplicación web. Para observar todas las pantallas ver anexo 6.

|                                               | Ministerio de Salud Pública                                                                    | $\equiv$                                                                            | [JG]                          |
|-----------------------------------------------|------------------------------------------------------------------------------------------------|-------------------------------------------------------------------------------------|-------------------------------|
|                                               | Gaso con-<br><b>W</b> Home                                                                     | Bienvenido GUASHPA YAUCAN JHONN STALYN<br>Uttimo ingreso 21/04/2023 a las 15:26:30  |                               |
| Ministerio de Salud Pública<br>Contene vittor | OPCIONES GROUP                                                                                 | <b>ES</b> RIOBAMBA<br>PERFIL:                                                       | <b>9</b> VIERNES<br>$\bullet$ |
| <b>Bienvenido</b>                             | Administración de empleados<br>Aimecena listado de empleados                                   | <b>SUPER USUARIO</b><br>Q                                                           | 鷨<br>15:26 PM                 |
| Inicie sesión para continuor.<br>Usuario *    | <b>Q</b> Bascor seguimiento<br><b>Historic clinico</b><br><b>All</b> Gestión de postmetros y > | $\bullet$ 16.32<br>$\bullet$<br>ÚLTIMA SUPERVISIÓN:<br>68<br>Puntaje:<br>CHIMBORAZO | 21/04/2023                    |
|                                               | doprésières<br>Medicomernos<br>$\rightarrow$<br>o                                              | ÷<br>DATOS DEL ESTABLECIMENTO:                                                      | desktop                       |
| Contraseña *<br>$\omega$                      | Gestión de fórmacos<br>Pontmetros                                                              | DISTRITO: CHAMBO-RIOBAMBA<br><b>N</b> ESPOCH-LIZARZABURU                            | Chrome<br>112,0,0,0           |
| Remember me ¿Has olvidado tu contraseña?      | Configuración partimetros de 3<br>experience                                                   | <b>Q</b> CENTRO DE SALUD TIPO C<br>A AV. MONS. LEONIDAS PROARO Y ATABASCOS          | Windows<br>œ<br>windows-10    |
| Ingresar                                      | e Seguridad<br>Configuración de seguridad<br>$\sim$<br><b>B</b> Supervición                    |                                                                                     |                               |
|                                               | <b>Criteria</b> humana                                                                         |                                                                                     |                               |

*(a)* Pantalla "Inicio de sesión" *(b)* Pantalla "Home"

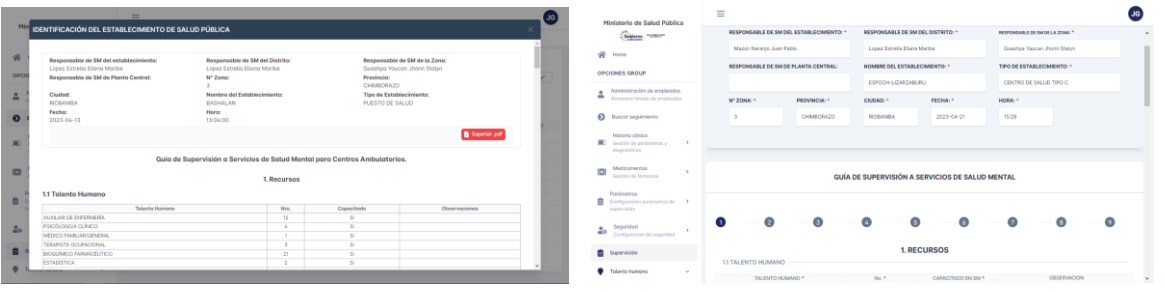

 $\bullet$ 

*(c)* Pantalla "Reportes" *(d)* Pantalla "Registro de seguimiento"

*(e)* Pantalla "Búsqueda"

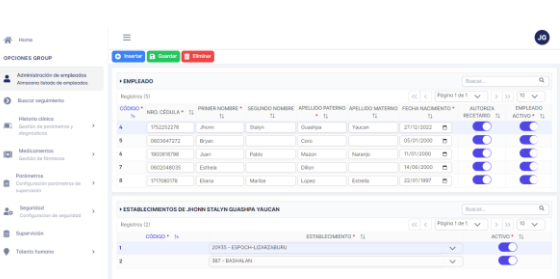

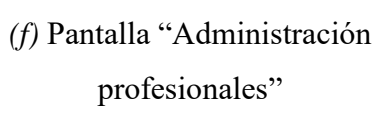

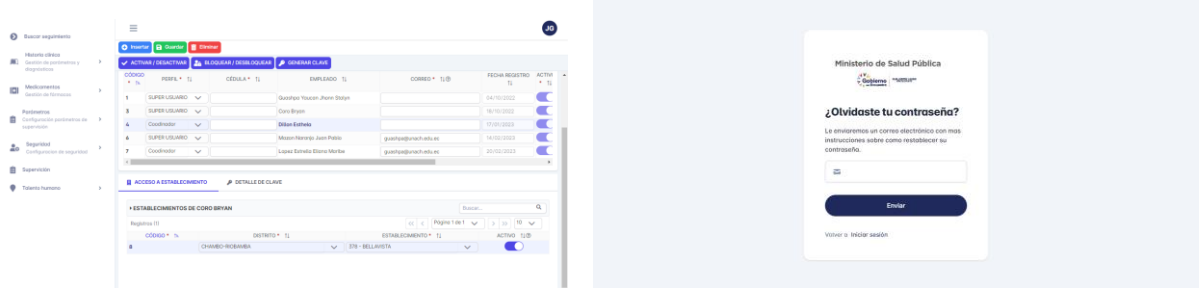

*(g)* Pantalla "Administración de

*(h)* Pantalla "Cambio de contraseña"

Figura 11 Pantallas principales de la aplicación

## **Evaluación de usabilidad de la aplicación web según el modelo ISO 25010**

El propósito del tercer objetivo del proyecto de investigación era evaluar la usabilidad de la aplicación web con el modelo ISO 25010, en base a las características: reconocibilidad de la adecuación, aprendizabilidad, operabilidad, protección contra errores de usuario y estética de la interfaz de usuario.

## **Criterios de decisión para las métricas**

Se elaboró un instrumento: Test de usuario para medir la usabilidad de la aplicación. Este test utilizó la escala de Likert (ver Tabla 11) como método de evaluación, la elección de emplear este método se basó en dos proyectos: "Modelo de medición y evaluación de calidad de software basado en la norma ISO/IEC 25000" (Díaz & Luján, 2022) "Evaluación de satisfacción y usabilidad aplicación móvil para personas con discapacidad intelectual (Crisci, 2019)", ambos recursos comparten el mismo objetivo del proyecto de investigación: la medición y evaluación de la usabilidad, en este sentido, los documentos proporcionaron información detallada sobre las directrices, herramientas, metodologías y criterios para evaluar la usabilidad.

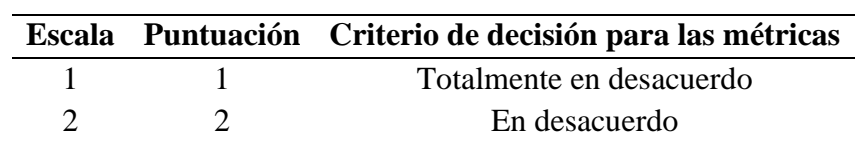

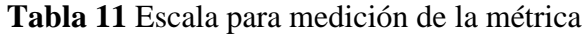

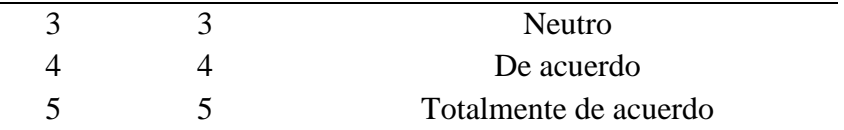

#### **Criterios de decisión de la evaluación de la usabilidad**

Los criterios para evaluar los indicadores de usabilidad se establecieron considerando la escala de Likert presente en la tabla 11. En esta escala, el puntaje máximo posible es 95 (considerando que la población es de 19 usuarios), reflejando la máxima satisfacción de acuerdo con los criterios evaluados. La ecuación utilizada para calcular el puntaje de cada pregunta es la siguiente:

 $pQ = (f1) + 2(f2) + 3(f3) + 4(f4) + 5(f5)$ 

en donde:

 $p0 = P$ untaje obtenido

 $f1 = Frecuencia$  criterio totalmente de acuerdo

 $f2 = Frecuencia$  criterio de acuerdo

 $f3 = Frecuencia criterio neutro$ 

 $f4 = Frecuencia$  criterio en desacuerdo

 $f5 =$  Frecuencia criterio totalmente en desacuerdo

A partir de la ecuación anterior, el cálculo del puntaje final se realizó considerando la media de la puntuación total obtenida en cada pregunta en relación con el puntaje máximo teórico, siendo la ecuación de la medida de usabilidad la siguiente:

$$
pF = \frac{\sum pO}{n}
$$

en donde:

 $pF = Puntaje final$  $p0 = P$ untaje obtenido  $n = N$ úmero de preguntas del indicador

Los criterios de decisión de la evaluación de la usabilidad de la aplicación fueron establecidos considerando el intervalo de puntuaciones obtenido aplicando la ecuación anterior. Los criterios de decisión de la evaluación se detallan en la tabla 12.

**Tabla 12** Criterio de decisión de la evaluación para la variable usabilidad

#### **Criterios de decisión de la evaluación de la usabilidad**

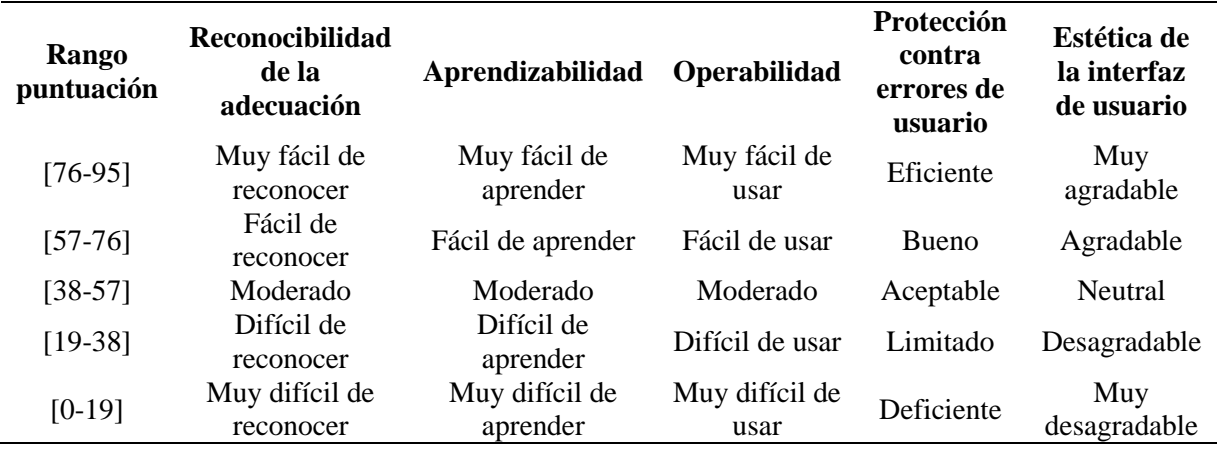

## **Reconocibilidad de la adecuación**

A continuación, se muestra la tabla de resultados de la reconocibilidad de la adecuación. La tabla se organizó en tres columnas, en la primera columna se encuentra el ítem evaluado. La segunda columna refleja la frecuencia de las puntuaciones obtenidas en base a la evaluación de los usuarios. En la tercera columna se presenta el puntaje obtenido de cada ítem. Por último, al final de la tabla se muestra el promedio general del indicador, esto proporciono una referencia clara del resultado obtenido en base a la tabla 12.

#### **Tabla 13** Evaluación del indicador Reconocibilidad de la adecuación

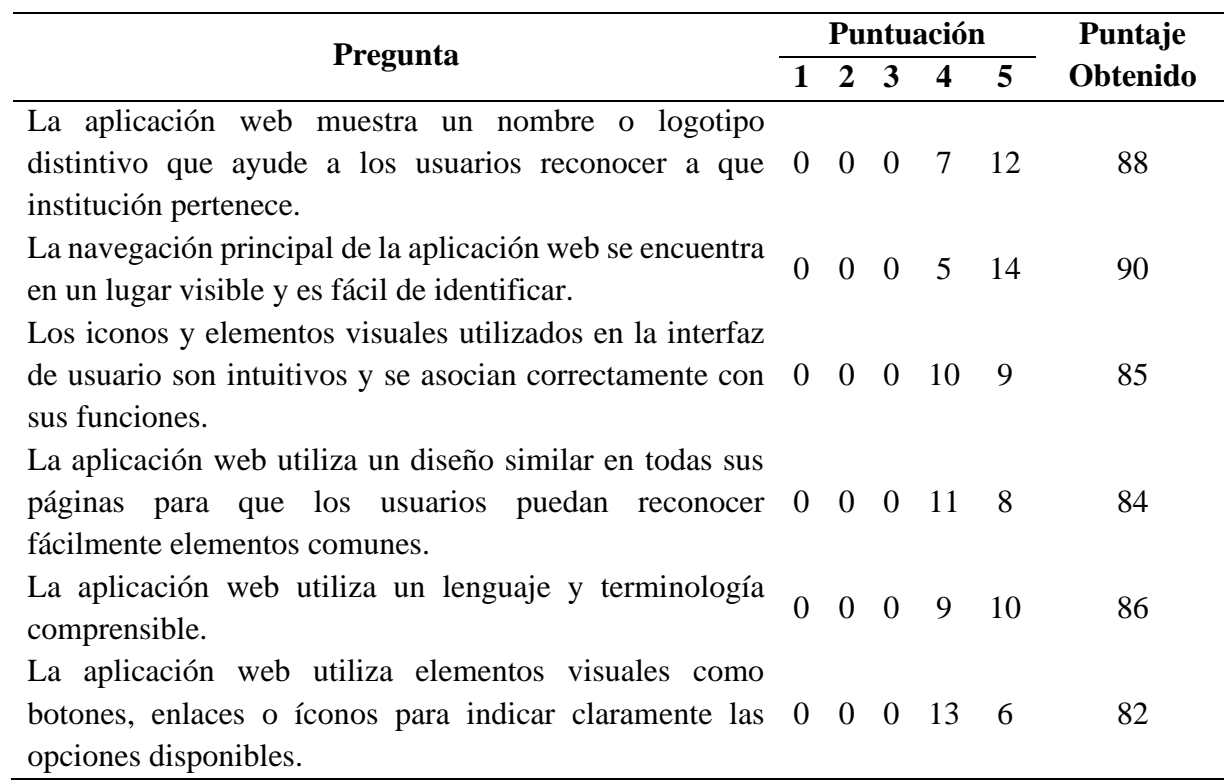

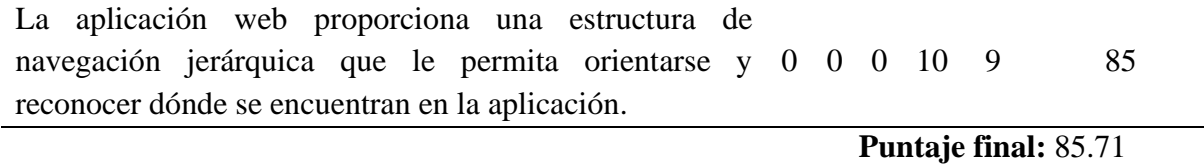

La aplicación es muy fácil de reconocer para los usuarios, teniendo un puntaje de aceptación de 85.71 (Ver Tabla 13). Este resultado indica lo sencillo que resultó al usuario identificar y comprender las funciones esenciales del sistema. Sin embargo, se observó que algunos usuarios no están completamente de acuerdo con ciertos aspectos como la ubicación de la barra de navegación, visibilidad del logotipo, visibilidad de iconos e hiperenlaces.

### **Aprendizabilidad**

La siguiente tabla presenta los resultados de la evaluación de aprendizabilidad. La estructura de la tabla consta de tres columnas, donde la primera identifica el ítem evaluado. La segunda columna refleja la frecuencia de las puntuaciones obtenidas según la evaluación de los usuarios. En la tercera columna se detallan los puntajes específicos de cada ítem. Al píe de la tabla, se muestra el promedio general del indicador, brindando una referencia clara del resultado obtenido.

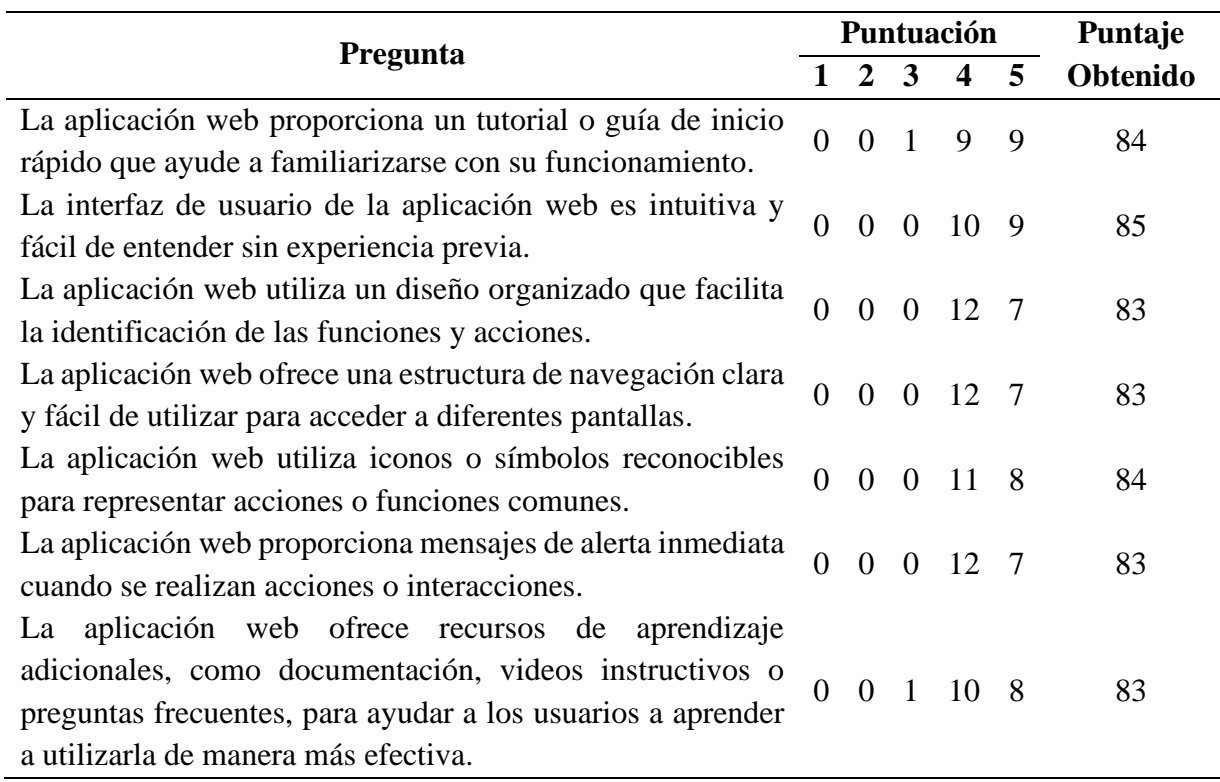

#### **Tabla 14** Evaluación del indicador Aprendizabilidad

La aplicación demuestra ser muy fácil de aprender, como indica el puntaje de 83.57 obtenido en el test de usuario (Tabla 14). Este resultado refleja lo fácil que es para el usuario aprender a utilizar las funciones esenciales de la aplicación web. Sin embargo, es necesario destacar que dos usuarios expresaron una postura neutral en relación al tema de guías, videos, tutoriales y recursos de ayuda para el uso del sistema. Aunque la mayoría muestra una aceptación positiva, la existencia de usuarios neutrales indica la diversidad de opiniones y experiencias en cuanto a la facilidad de aprendizaje de la aplicación web.

## **Operabilidad**

A continuación, se presentan los resultados de la evaluación de operabilidad. La estructura de la tabla comprende tres columnas, en las cuales la primera identifica el ítem evaluado. La segunda columna refleja la frecuencia de las puntuaciones obtenidas conforme a la evaluación de los usuarios. En la tercera columna se detallan los puntajes específicos de cada ítem. Al final de la tabla, se presenta el puntaje final del indicador que se utilizó para definir el nivel de aceptación.

|                                                                                                    |          |                |                | Puntuación              | Puntaje |                             |
|----------------------------------------------------------------------------------------------------|----------|----------------|----------------|-------------------------|---------|-----------------------------|
| <b>Preguntas</b>                                                                                                    |          | 2              | $\mathbf{3}$   | $\overline{\mathbf{4}}$ | 5       | Obtenido                    |
| La aplicación web proporciona una interfaz de usuario<br>clara y fácil de usar.                                                                                                    | $\theta$ | $\overline{0}$ | $\overline{0}$ | 8                       | 11      | 87                          |
| Los controles y elementos interactivos de la aplicación<br>web son intuitivos y funcionan de manera correcta.                                                                                       | $\theta$ | $\overline{0}$ | $\mathbf{0}$   | 10                      | 9       | 85                          |
| La aplicación web proporciona una funcionalidad de<br>búsqueda que permite encontrar rápidamente información $0 \quad 0 \quad 0$<br>o recursos específicos.                                         |          |                |                | 8                       | 11      | 87                          |
| La aplicación web utiliza etiquetas y nombres<br>descriptivos para los elementos de la interfaz, facilitando $\begin{pmatrix} 0 & 0 & 0 & 7 & 12 \end{pmatrix}$<br>su identificación y comprensión. |          |                |                |                         |         | 88                          |
| La aplicación web proporciona mensajes de confirmación<br>antes de realizar acciones irreversibles que puedan tener $\begin{pmatrix} 0 & 0 & 0 & 10 & 9 \end{pmatrix}$<br>un impacto significativo. |          |                |                |                         |         | 85                          |
| La aplicación web presenta mensajes de error claros y<br>útiles que ayudan a los usuarios a entender y solucionar $\begin{pmatrix} 0 & 0 & 0 \\ 0 & 0 & 7 \end{pmatrix}$<br>problemas.              |          |                |                |                         | - 12    | 88                          |
|                                                                                                    |          |                |                |                         |         | <b>Puntaje final: 86.66</b> |

**Tabla 15** Evaluación del indicador Operabilidad

El puntaje de aceptación alcanzado en el indicador de operabilidad de la aplicación web es de 86.66 (Ver Tabla 15). El puntaje alto de aceptación indica que la aplicación web es eficaz y muy fácil de operar al momento de llevar a cabo tareas operativas. Con este resultado se comprueba el cumplimiento de los requisitos y necesidades de los usuarios, lo cual es esencial para garantizar una experiencia positiva y satisfactoria con la aplicación web. Sin embargo, existen puntos específicos como los controles y mensajes de confirmaciones en los cuales existen 10 usuarios que no están completamente de acuerdo con el funcionamiento de estos elementos.

#### **Protección contra errores de usuario**

La siguiente tabla expone los resultados de la evaluación del indicador protección contra errores de usuario. La estructura de la tabla abarca tres columnas, donde la primera identifica el ítem evaluado. La segunda columna refleja la frecuencia de las puntuaciones obtenidas según la evaluación de los usuarios. En la tercera columna, se detallan los puntajes específicos de cada ítem. Al final de la tabla, se muestra el puntaje final del indicador, utilizado para determinar el nivel de aceptación, según se detalla en la tabla 12.

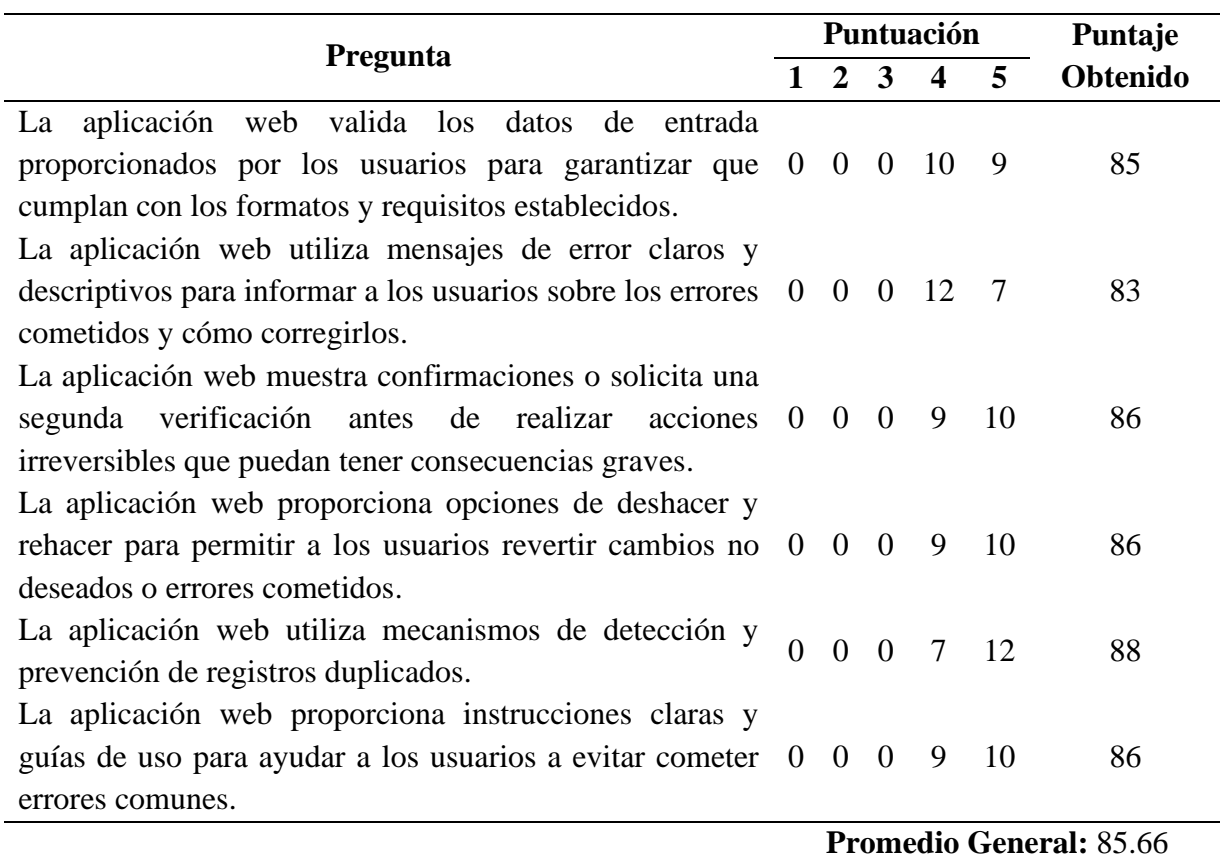

**Tabla 16** Evaluación del indicador Protección contra errores de usuario

El indicador de protección contra errores de usuario en la aplicación web obtuvo un puntaje de aceptación 85.66, como se muestra en la tabla 16. Este resultado indica la eficiencia del sistema en la prevención y corrección de errores al registrar información en la plataforma. Por otro lado, existen funciones como validación de datos, mensajes de error, mecanismos de duplicación de datos y la opción de revertir cambios o acciones en donde la mayoría de usuarios no se encuentran completamente de acuerdo con el funcionamiento. Los resultados obtenidos también sugieren que la aplicación cuenta mecanismos efectivos que permitieron a los usuarios operar de manera segura, minimizando la probabilidad de cometer errores significativos, lo que garantiza la integridad y la confiabilidad de la información, contribuyendo a una interacción más fluida y libre de inconvenientes por parte de los usuarios.

#### **Estética de la interfaz de usuario**

En la tabla 17, se presentan los resultados de la evaluación del indicador de estética de la interfaz de usuario. La estructura de la tabla comprende tres columnas, donde la primera identifica el ítem evaluado. La segunda columna refleja la frecuencia de las puntuaciones obtenidas según la evaluación de los usuarios. En la tercera columna, se detallan los puntajes específicos de cada ítem. Al final de la tabla, se muestra el puntaje final del indicador, utilizado para determinar el nivel de aceptación, según lo definido en la tabla 12.

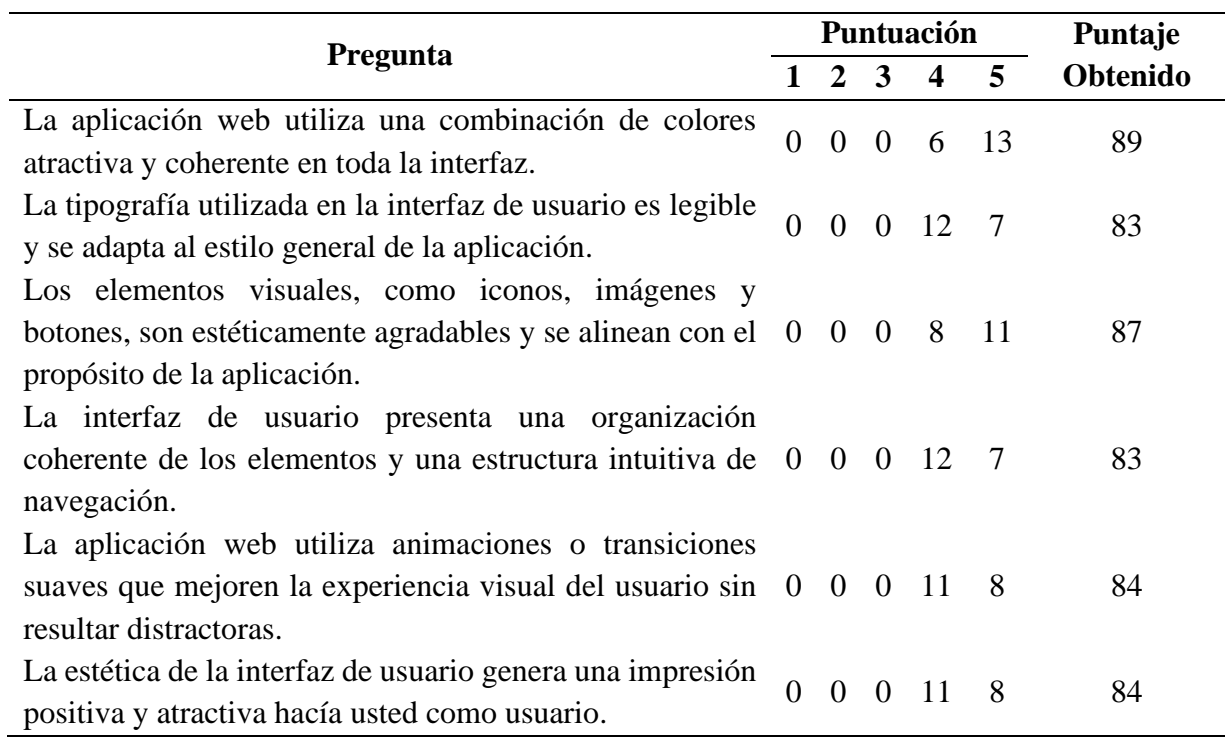

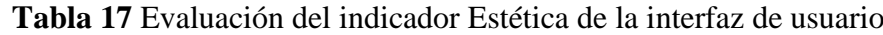

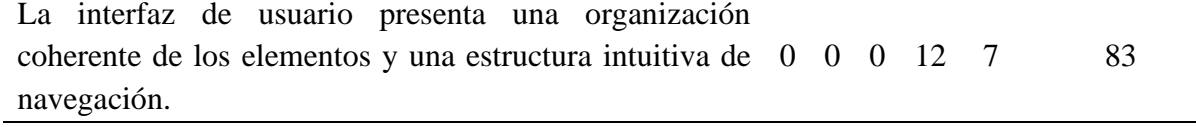

#### **Promedio general:** 84.71

La aplicación web fue calificada como muy agradable, según los resultados obtenidos en la evaluación del indicador de estética de usuario, alcanzando un puntaje de 84.71 de aceptación por parte de los usuarios, como se muestra en la tabla 17. Esto representa la correcta relación entre el aspecto visual y el diseño general de la interfaz de la aplicación. La estética de la aplicación web satisface los requerimientos estéticos de los usuarios, creando una experiencia visual agradable y atractiva. Sin embargo, existen elementos como tipografía, organización de elementos, estructura de navegación que no es completamente aceptada por la mayoría de usuarios.

Los resultados obtenidos de la evaluación de usabilidad, según el modelo ISO 25010, revelan un desempeño positivo en los indicadores: Reconocibilidad de Adecuación, Operabilidad, Protección contra errores, Estética de interfaz de usuario y Aprendizabilidad. La figura 12 proporciona una representación visual detallada de estos resultados, comparando el rendimiento positivo con los criterios de decisión de la evaluación para la variable usabilidad (tabla 12) en cada uno de los indicadores.

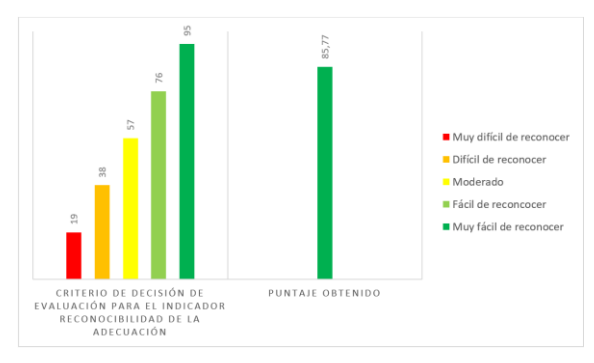

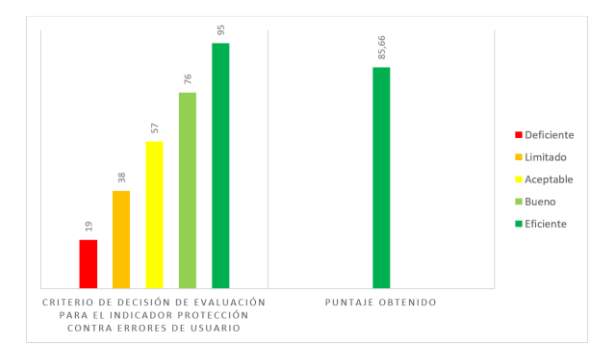

(a) Comparación criterio de decisión vs puntaje real obtenido del indicador reconocibilidad de la adecuación

(b) Comparación criterio de decisión vs puntaje real obtenido del indicador protección contra errores de usuario

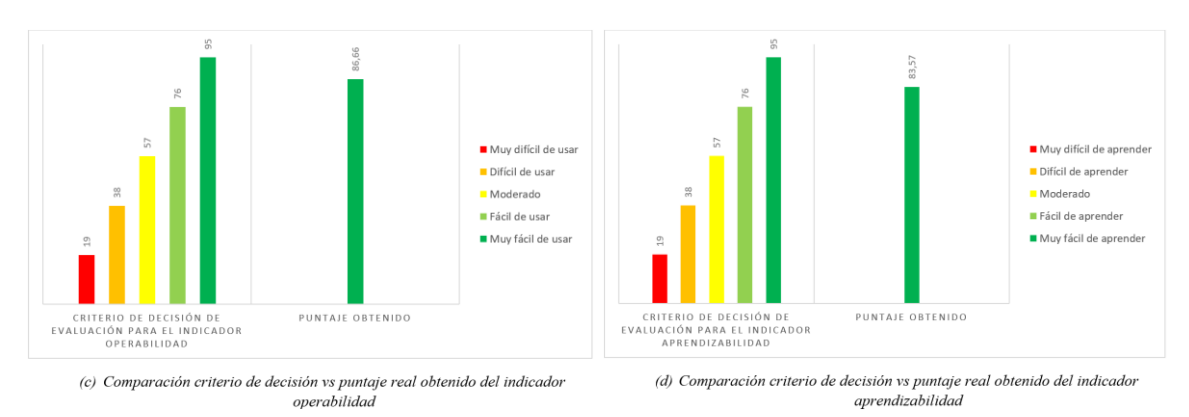

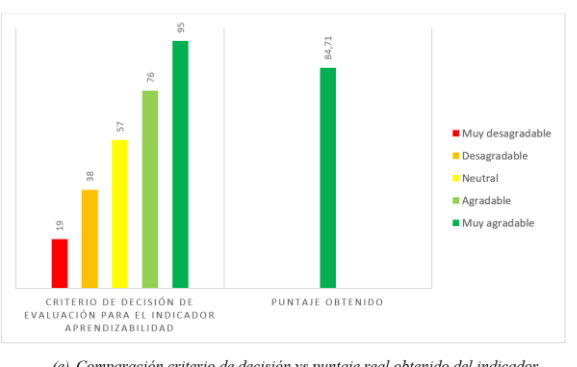

(e) Comparación criterio de decisión vs puntaje real obtenido del indicador  $aprendizabilidad$ 

**Figura 12** Resultados de la evaluación de los indicadores de usabilidad

# **DISCUSIÓN**

Al comparar los resultados obtenidos con los hallazgos de estudios similares, se observa una tendencia consistente en la importancia de la usabilidad en las aplicaciones web.

Los resultados obtenidos en el presente proyecto refuerzan la importancia subrayada por Crisci (2019) respecto a la eficacia de la aplicación y la prevención de errores, especialmente en lo que concierne a la usabilidad según la edad de los usuarios. En la presente investigación, los resultados resaltan la eficiencia del sistema en la prevención y corrección de errores de usuario. Estos resultados respaldan la relevancia de diseñar interfaces y experiencias de usuario que sean intuitivas y eficaces, especialmente teniendo en cuenta las diferentes necesidades y habilidades de los usuarios. En conjunto, estos puntos enfatizan la importancia de considerar la usabilidad y la prevención de errores como aspectos clave en el desarrollo de aplicaciones que satisfagan las necesidades los usuarios.

Además, Díaz y Luján (2022) destaca la importancia de características específicas como la capacidad para reconocer la adecuación y la capacidad de aprendizaje. Este concepto se relaciona con los indicadores evaluados en la presente investigación, que también evalúa criterios específicos de usabilidad como la estética de usuario y operabilidad.

En conjunto, los resultados obtenidos sugieren que la usabilidad de una aplicación web esta influenciada por múltiples factores, incluyendo la estética visual, eficacia de la aplicación, prevención y corrección de erres, y facilidad de aprendiza. Por lo tanto, para mejorar la usabilidad de una aplicación web, es importante considerar y abordar estos aspectos de manera integral.

# **CAPÍTULO V. CONCLUSIONES Y RECOMENDACIONES**

# **CONCLUSIONES**

Después de investigar las características de la plataforma de desarrollo Angular y el entorno de ejecución Node.js, se concluye que fueron tecnologías apropiadas para el desarrollo de la aplicación web. Angular sobresalió por su estructura modular que ayudó a mantener un código limpio, entendible y escalable. Por otro lado, Node.js, demostró rendimiento ágil para que la aplicación web pueda responder de manera rápida y eficiente. La curva de aprendizaje de Node.js se redujo gracias al framework NestJS que trabaja con una estructura modular similar a Angular. Esta estructura modular entre ambas tecnologías simplifico significativamente en el proceso de desarrollo, agilizando la creación y vinculación de componentes entre el proyecto front-end y back-end.

La implementación de la aplicación web fue exitosa esto gracias a los procesos eficientes de compilación y despliegue que poseen las herramientas de desarrollo utilizadas. Fue esencial la participación del personal técnico de la Coordinación Zonal 3 – Salud que facilitó la configuración del servidor web, servidor de base de datos y servidor de Node.js simplificando el proceso de despliegue. Se realizaron pruebas previas a la implementación junto a los responsables de coordinación lo que permitió identificar y resolver errores potenciales que fueron solventados, asegurando que la aplicación tenga un rendimiento óptimo.

La evaluación de la usabilidad, conforme al modelo ISO 25010 se obtuvieron resultados positivos con relación a los criterios de decisión de la evaluación para la variable usabilidad definidos en el proyecto. Los resultados obtenidos para los indicadores son los siguientes: estética de interfaz de usuario (84.71 puntos), protección contra errores de usuario (85.57 puntos), operabilidad (86.66 puntos), aprendizabilidad (83.57 puntos), y reconocibilidad de la adecuación (85.71 puntos).

Los resultados obtenidos indican que la aplicación demostró ser esencial para el control de calidad en las unidades operativas, debido a que automatiza y digitaliza el flujo de información en las supervisiones facilitando el acceso a los registros en tiempo real, lo que beneficia la toma de decisiones a nivel de distrito y zona mejorando la calidad general de los servicios de salud mental ofrecidos en los establecimientos, hospitales, centros de salud que se encuentran en las provincias de Chimborazo, Cotopaxi, Tungurahua y Pastaza.

# **RECOMENDACIONES**

En base a los resultados obtenidos en la investigación, es necesario tomar en cuenta ciertos aspectos para tener éxito en el proyecto. A continuación, se lista algunas recomendaciones para complementar de mejor manera el aplicativo web.

- Dada la evolución de las tecnologías de desarrollo web, es recomendable estar en formación continua. Esto permitirá mantenerse al día con las actualizaciones de Angular y Node.js, asegurando así la capacidad de aprovechar al máximo las características ofrecidas por las herramientas de desarrollo.
- Es importante elaborar una documentación clara y completa sobre el código desarrollado. Esto facilitara la comprensión del código existente y también agilizara futuras modificaciones o mejoras en la aplicación.
- Capacitar al personal encargado de mantener y administrar la aplicación, contribuyendo así a la eficacia operativa y a la integridad de la aplicación.
- Evaluar periódicamente la arquitectura para asegurar que la aplicación esté preparada para manejar un mayor volumen de usuarios o para incorporar nuevas funcionalidades al proyecto.
- Proporcionar recursos de capacitación accesibles para los usuarios. Esto puede incluir videos tutoriales, instructivos, o sección de preguntas frecuentes para facilitar la comprensión y adaptación a la aplicación.

# **BIBLIOGRAFÍA**

ics

- Alexopoulos, P., Patelis-Siotis, K., Smith, K., Geddes, K., & Streiner. (2008). *Quality of mental health services: A review of the literature. The Canadian Journal of Psychiatry.* The Canadian Journal of Psychiatry.
- Angular. (2022). *Introduction to Angular concepts*. Obtenido de Angular: https://angular.io/guide/architecture#introduction-to-angular-concepts
- Arenas, D. (2018). *Beneficios de utilizar Node.js*. Obtenido de Platzi: https://platzi.com/blog/beneficios-de-node/
- Bello, E. (2021). *Descubre qué es el Extreme Programming y sus características*. Obtenido de IEBS: https://www.iebschool.com/blog/que-es-el-xp-programming-agile-scrum/
- Berzal, F., Cortijo, F. j., & Cubero, J. C. (2015). *Desarrollo profesional de aplicaciones web con ASP.NET .*
- Canive. (2020). *METODOLOGÍA XP O PROGRAMACIÓN EXTREMA*. Obtenido de sinnaps: https://www.sinnaps.com/blog-gestion-proyectos/metodologia-xp
- Comisión Económica para América Latina y el Caribe. (2021). *Datos y hechos sobre la transformación digital.* Santiago.
- Crisci, J. F. (2019). *Evaluación de satisfacción y usabilidad de una aplicación móvil.* Buenos Aires: Universidad Católica Argentina.
- Durango, A. (2015). *Diseño Web con CSS. 2ª Edición.* IT Campus Academy.
- García, M. Á. (2022). *Desarrollo de aplicaciones web I.* UCAV.
- ISO 25000. (s.f.). *Usabilidad 25010*. Obtenido de https://iso25000.com/index.php/normas-iso-25000/iso-25010/23-usabilidad
- ISO/IEC. (2011). *Systems and software engineering -- Systems and software Quality Requirements and Evaluation (SQuaRE) -- System and software quality models.* Obtenido de ISO: https://www.iso.org/obp/ui/#iso:std:iso-iec:25010:ed-1:v1:en
- Lapiedra Alcamí, R., Forés Julián, B., Puig Denia, A., & Martínez Cháfer, L. (2021). *Introducción a la gestión de sistemas de información en las empresas.* Universitat Jaume I.
- Lerma-Blasco, R. V., Murcia Andrés, J. A., & Mifsud Talón, E. (2013). *Aplicaciones web.* Madrid: McGraw-Hill Ciclos Formativos.
- Luján Mora, S. (2022). *Programación de aplicaciones web: historia, principios básicos y clientes web.* Alicante: Editorial Club Universitario.
- mdn web docs. (2022). *Conceptos básicos de HTML - Aprende sobre desarrollo web*. Obtenido de MDN: https://developer.mozilla.org/es/docs/Learn/Getting\_started\_with\_the\_web/HTML\_bas
- Medina Calderón, V. C. (2016). *Sistema de control de calidad de servicio brindado por la PUCESE a los estudiantes.* Esmeraldas.

Mora Pérez, O., & Gibert Ginestá, M. (2012). *Bases de datos en PostgreSQL.* UOC.

- NestJs. (2022). *Documentation | NestJs - A progressive Node.js framework*. Obtenido de https://docs.nestjs.com/
- NodeJS. (2019). *Acerca de Node.js*. Obtenido de NodeJS: https://nodejs.org/es/about/#acercade-node-js
- Organización Mundial de la Salud. (2010). *Sistemas de información de salud mental.* Panamá: Organización Panamericana de la Salud.
- Organización Mundial de la Salud. (2022). *Informe mundial sobre salud mental: transformar la salud mental para todos. Panorama general.* Ginebra.
- Organización Panamericana de Salud. (2013). *Salud Mental - Guía del promotor comunitario.*
- Ortega, D., Guevara, M., & Benavides, J. (2017). *Elementary: un framework de programación web.* Maracaibo: Universidad Privada Dr. Rafael Belloso.
- Pacheco Calvopiña, I. S. (2021). *Aplicación web de gestión hospitalaria en el área de salud mental.* Universitat Politècnica de València.

Ponce, J. P. (2022). *Ecuador EstadoDigital Abr/22.*

Prescott, P. (2015). *HTML* 5. Obtenido de https://books.google.com.ec/books/about/HTML\_5.html?id=BuyNCgAAQBAJ&redir  $\text{esc}=y$ 

Puciarelli, L. (2020). *Angular.* USERS ebooks.

- Salud, O. M., OCDE, & Mundial, B. (2020). *Prestación de servicios de salud de calidad: un imperativo global para la cobertura.*
- Sifuentes Díaz, Y. M., & Peralta Luján, J. L. (2022). Modelo de medición y evaluación de calidad del software basado en la norma ISO/IEC 25000 para. *TECNO HUMANISMO*, 44-66.
- TypeScript. (s.f.). *TypeScript for the New Programmer*. Obtenido de https://www.typescriptlang.org/docs/handbook/typescript-from-scratch.html
- Visual Studio Code. (s.f.). *Documentation for Visual Studio Code*. Obtenido de https://code.visualstudio.com/

# **ANEXOS**

# **ANEXO 1 Requerimientos funcionales**

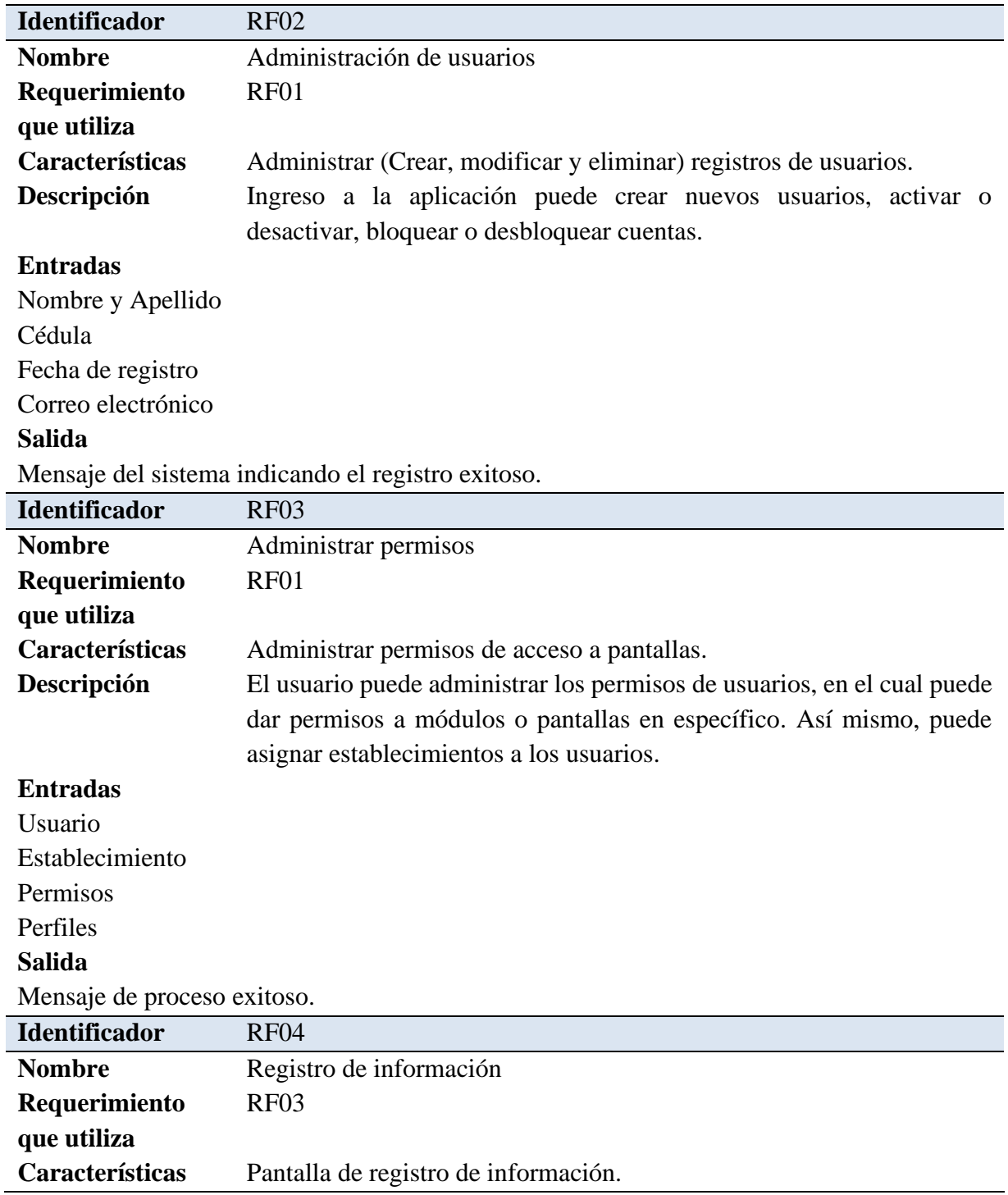

## **Descripción** El usuario puede ingresar los datos dependiendo a la pantalla que ingrese.

## **Entradas**

Campos de acuerdo a la pantalla que ingrese

# **Salida**

Mensaje de registro exitoso.

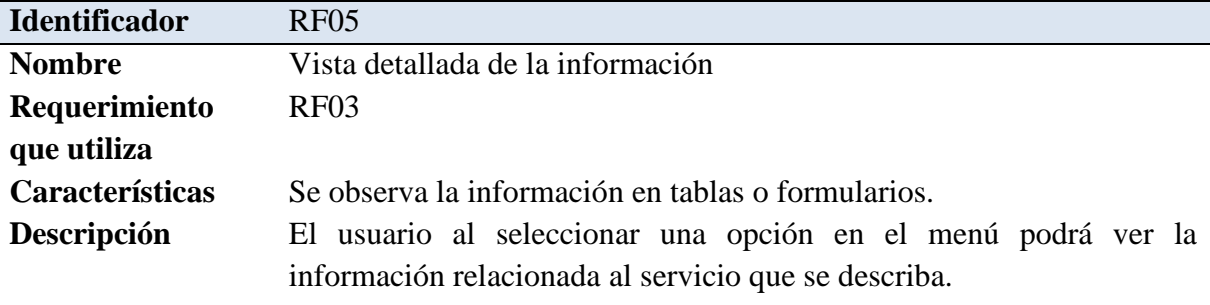

## **Entradas**

Selección del usuario

## **Salida**

Muestra la información que selecciono el usuario

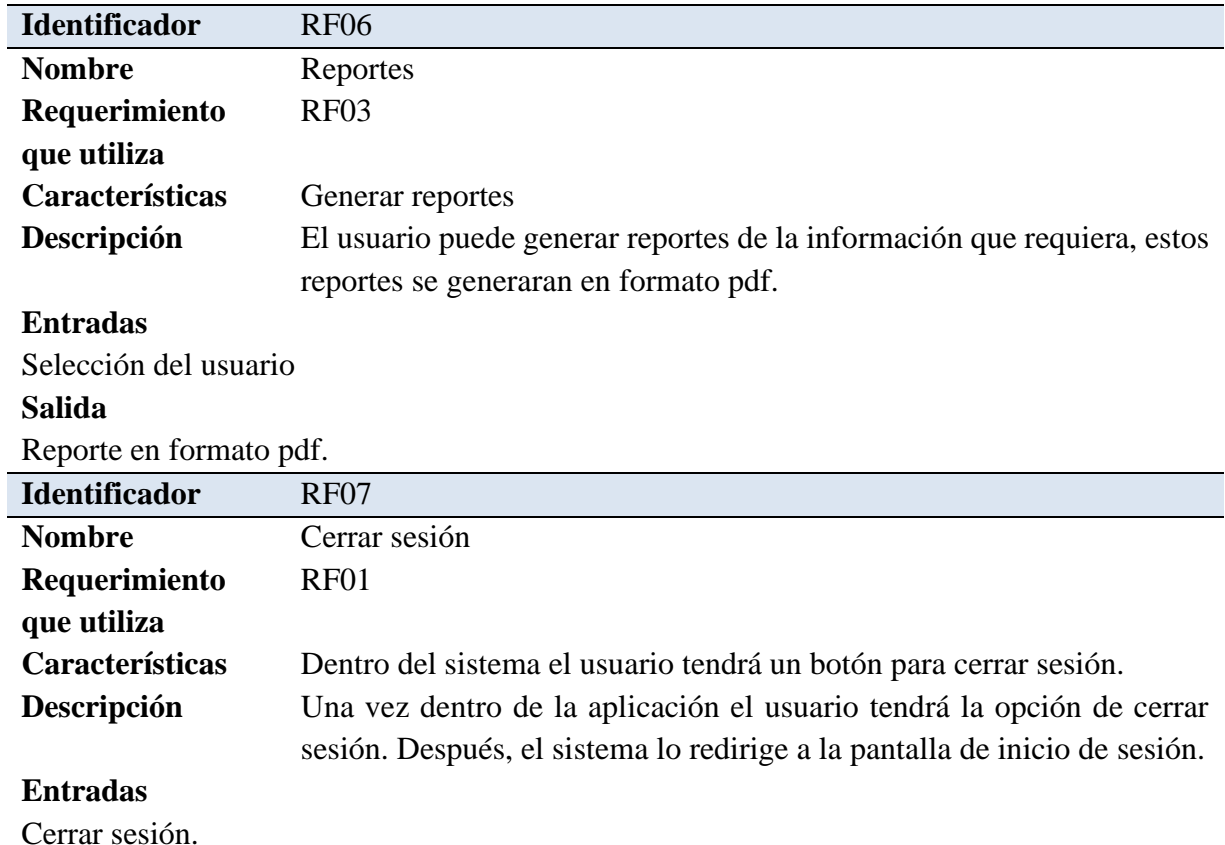

## **Salida**

Redirección a la pantalla de inicio de sesión.

# **ANEXO 2 Requerimientos no funcionales**

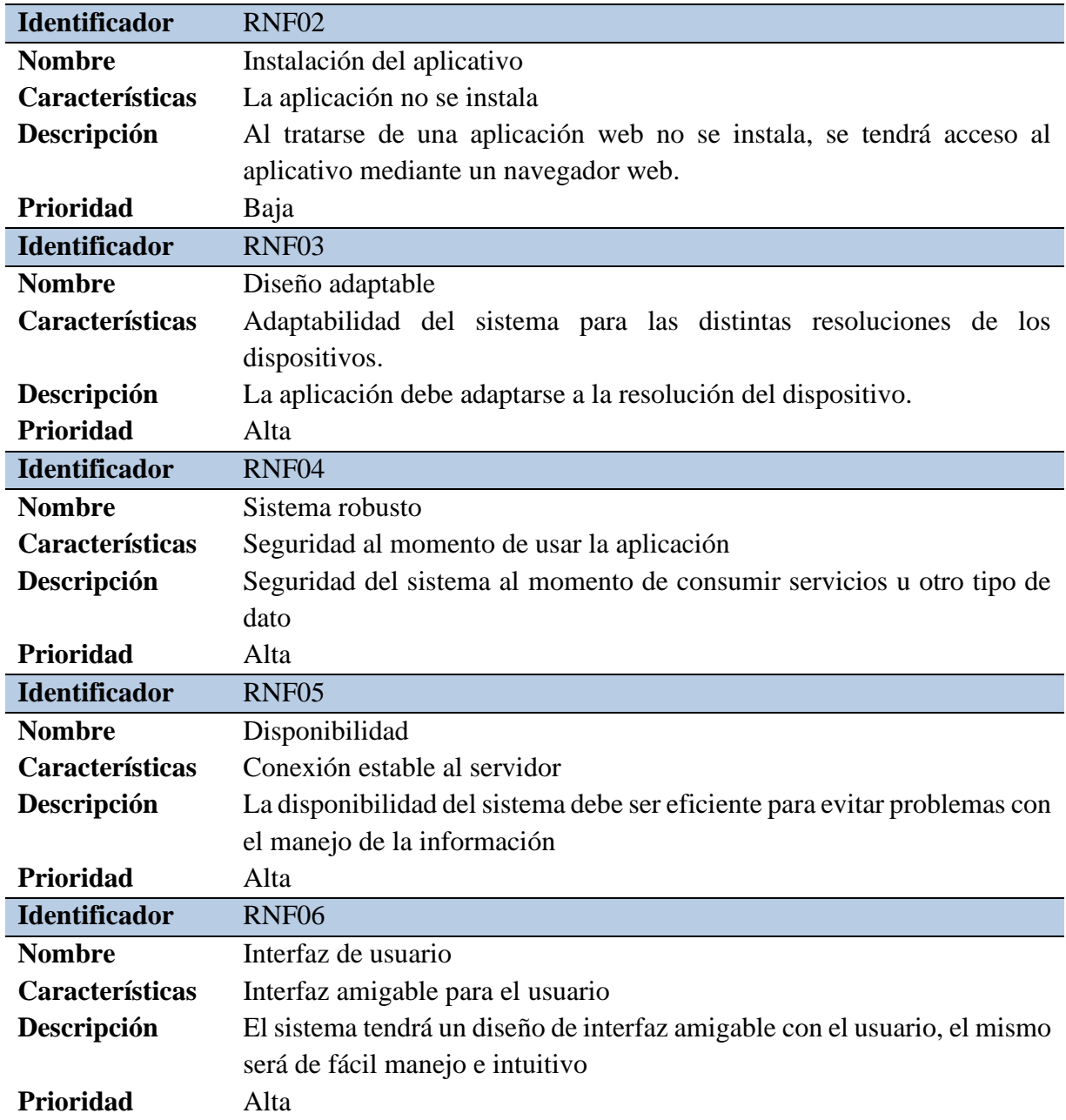

# **ANEXO 3 Diseño de interfaz gráfica**

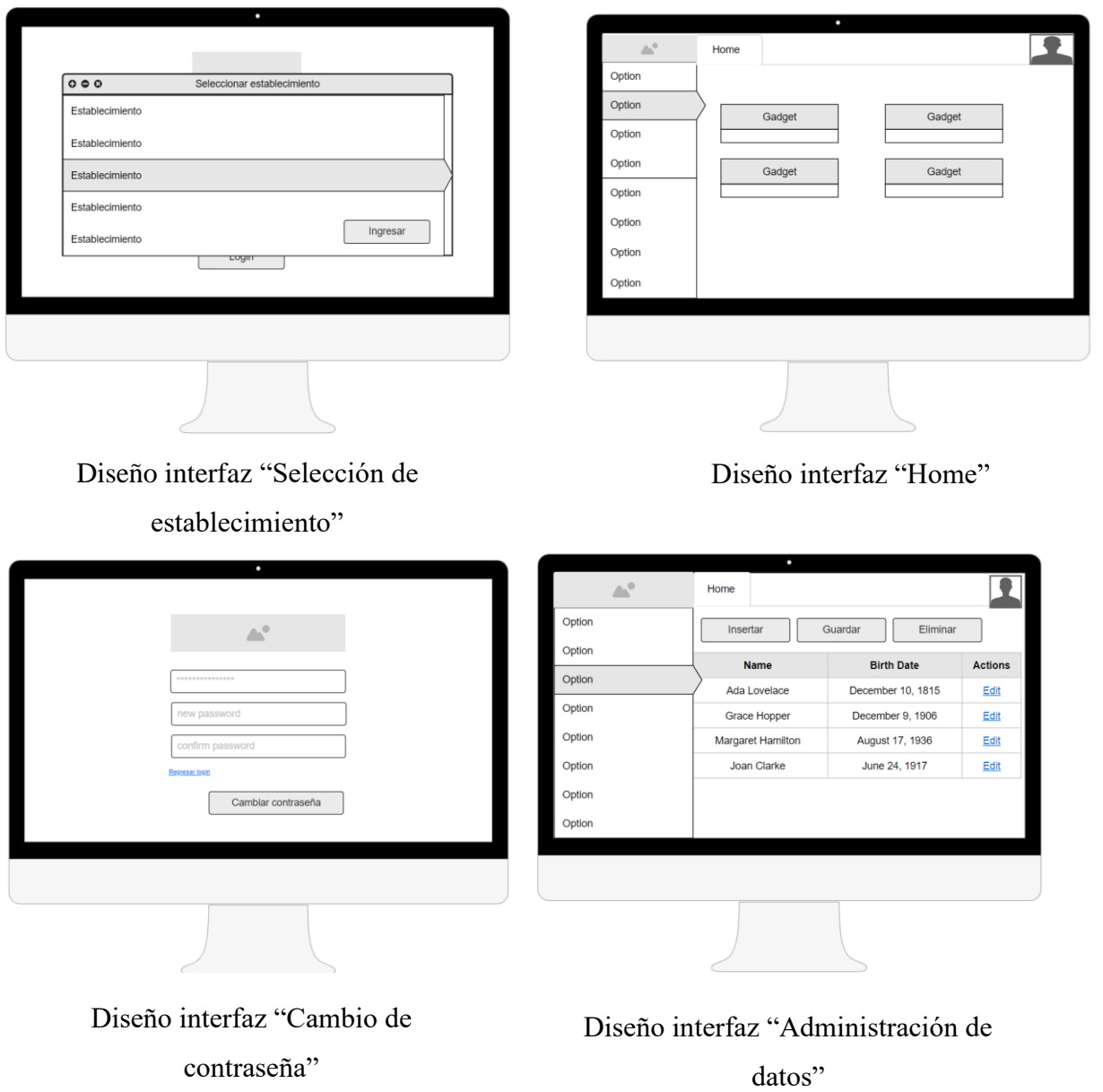

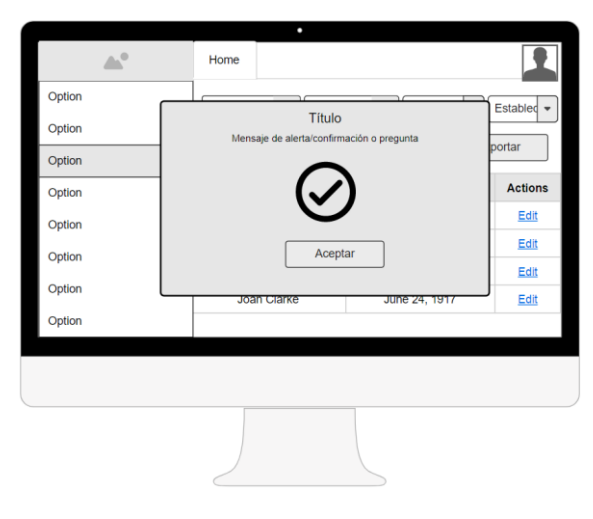

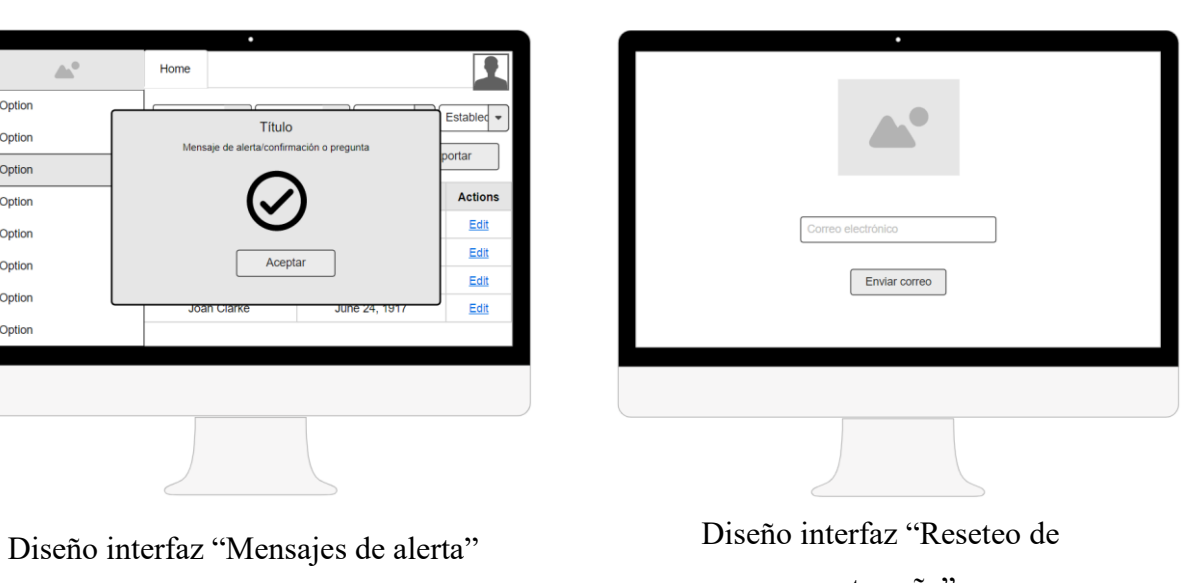

contraseña"

# **ANEXO 4 Modelo E-R**

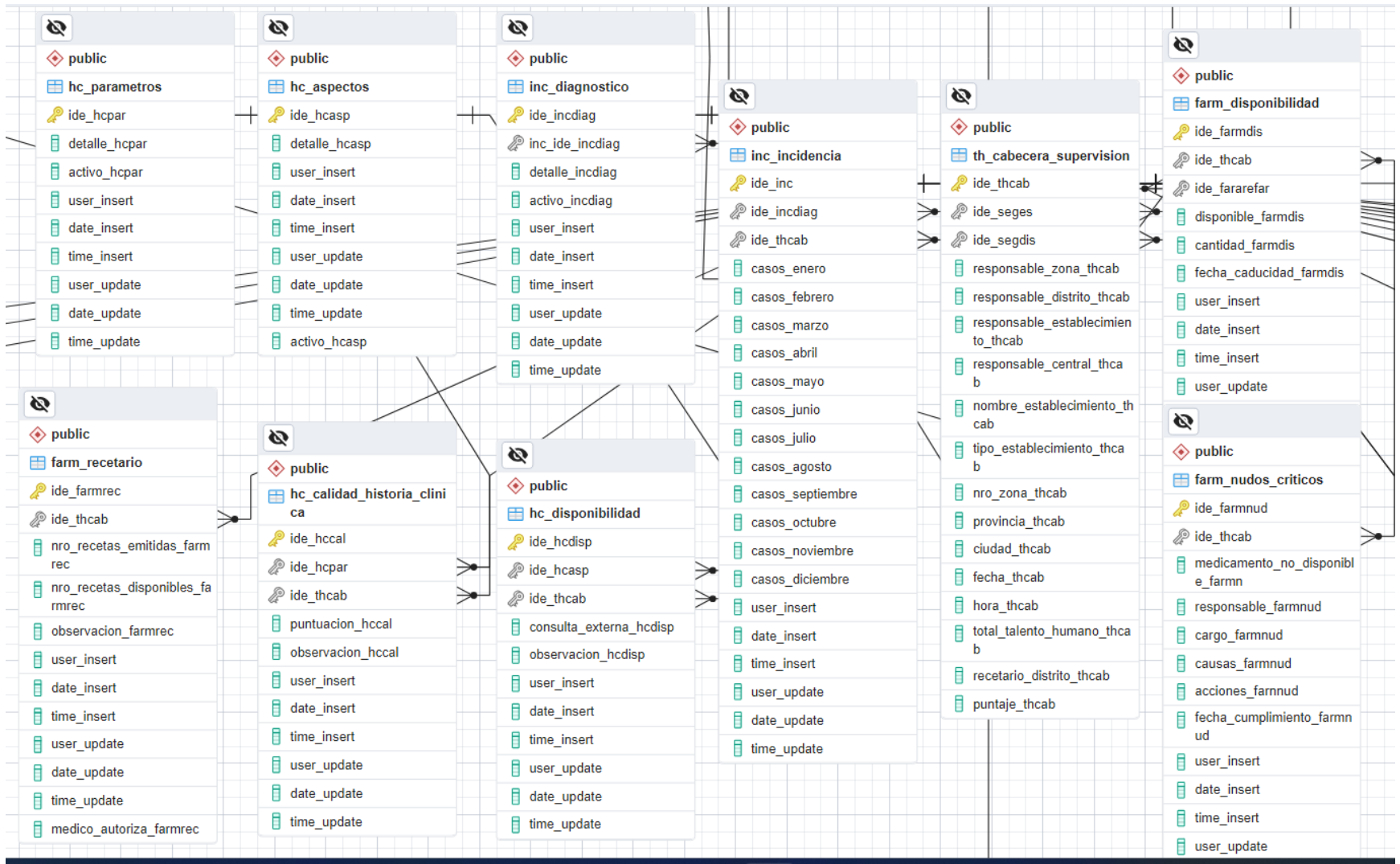

# **ANEXO 5 Diccionario de datos**

Las siguientes tablas muestran el diccionario de datos que se utilizó en la aplicación.

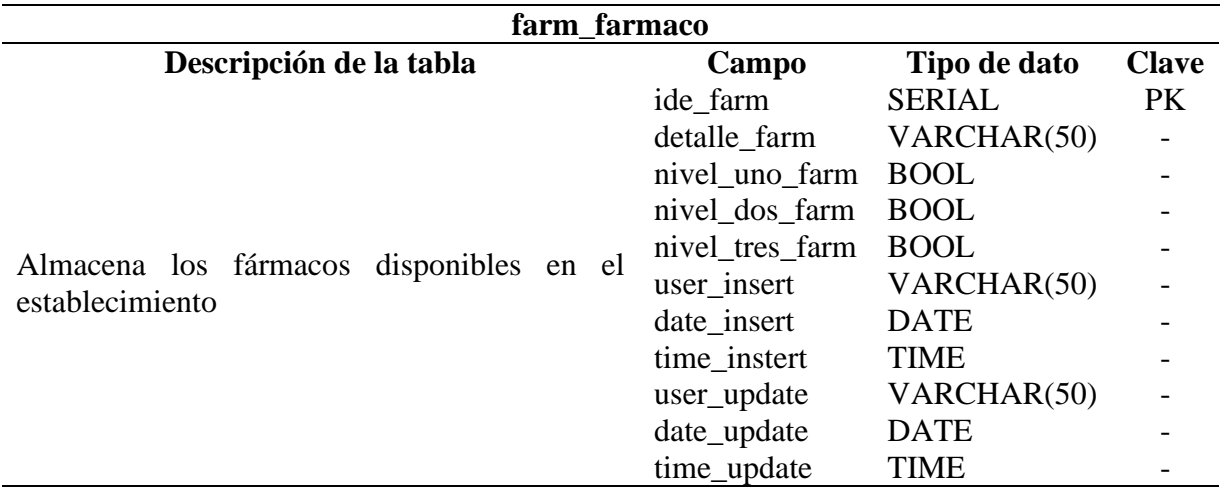

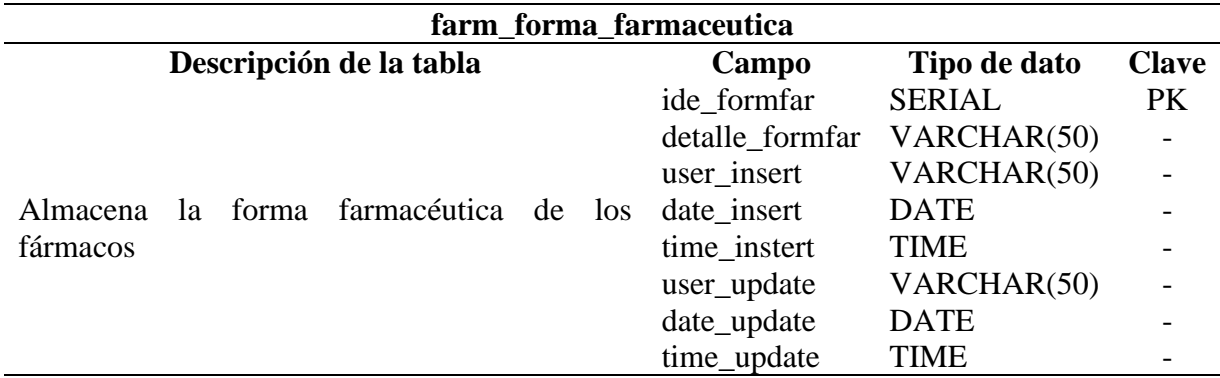

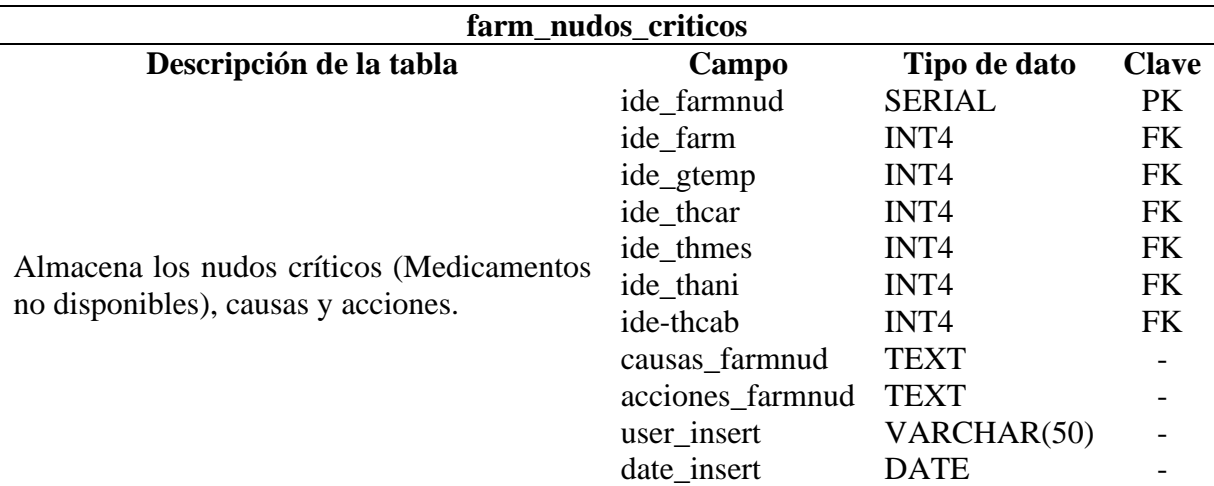

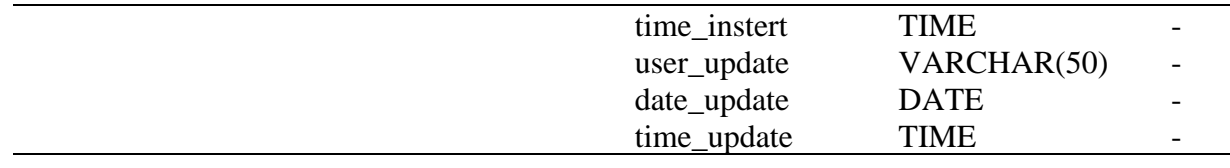

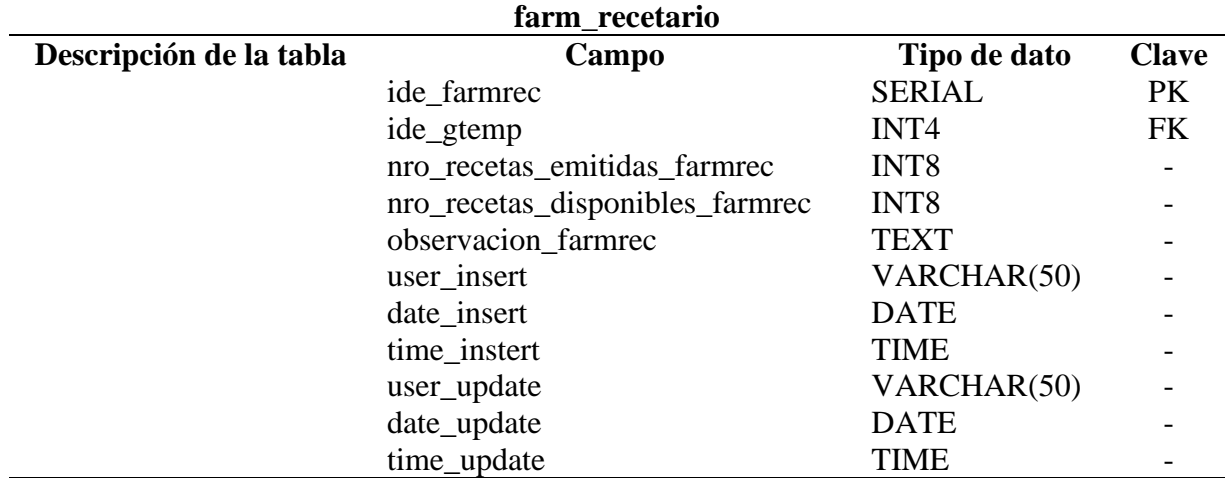

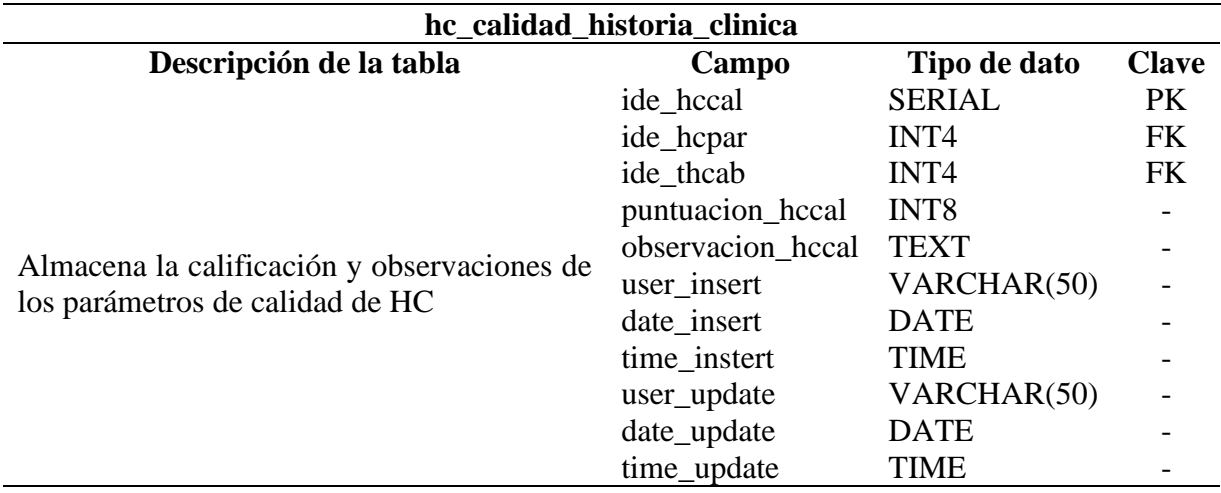

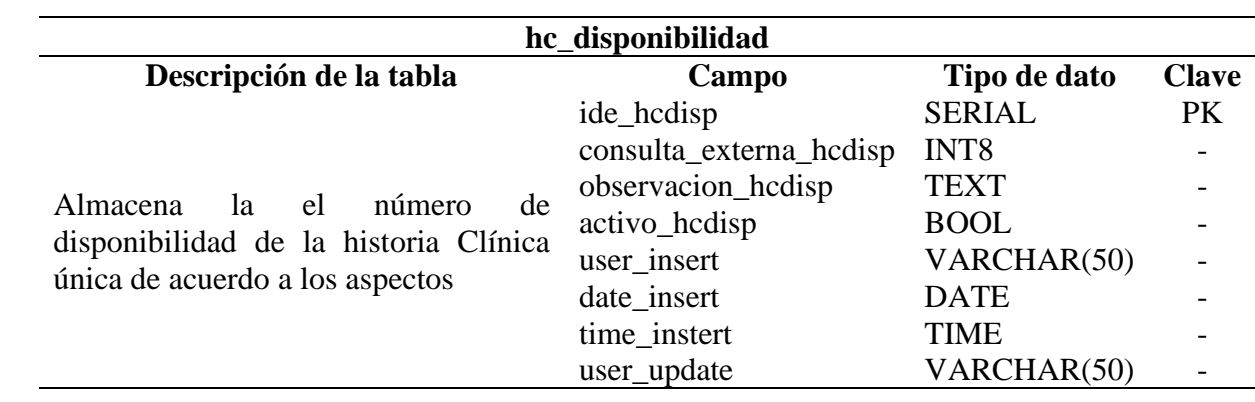

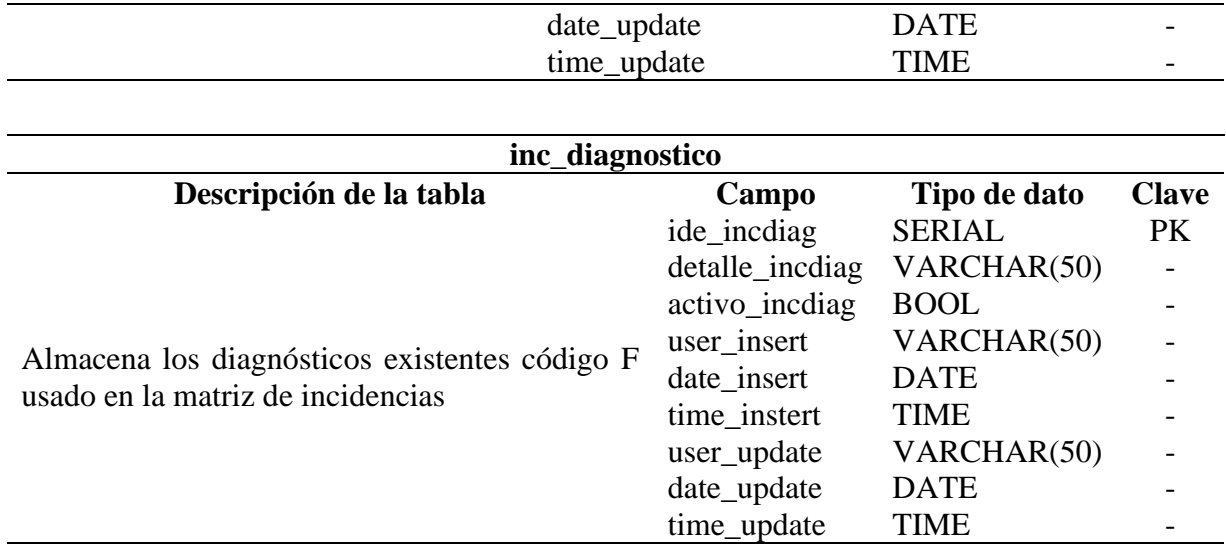

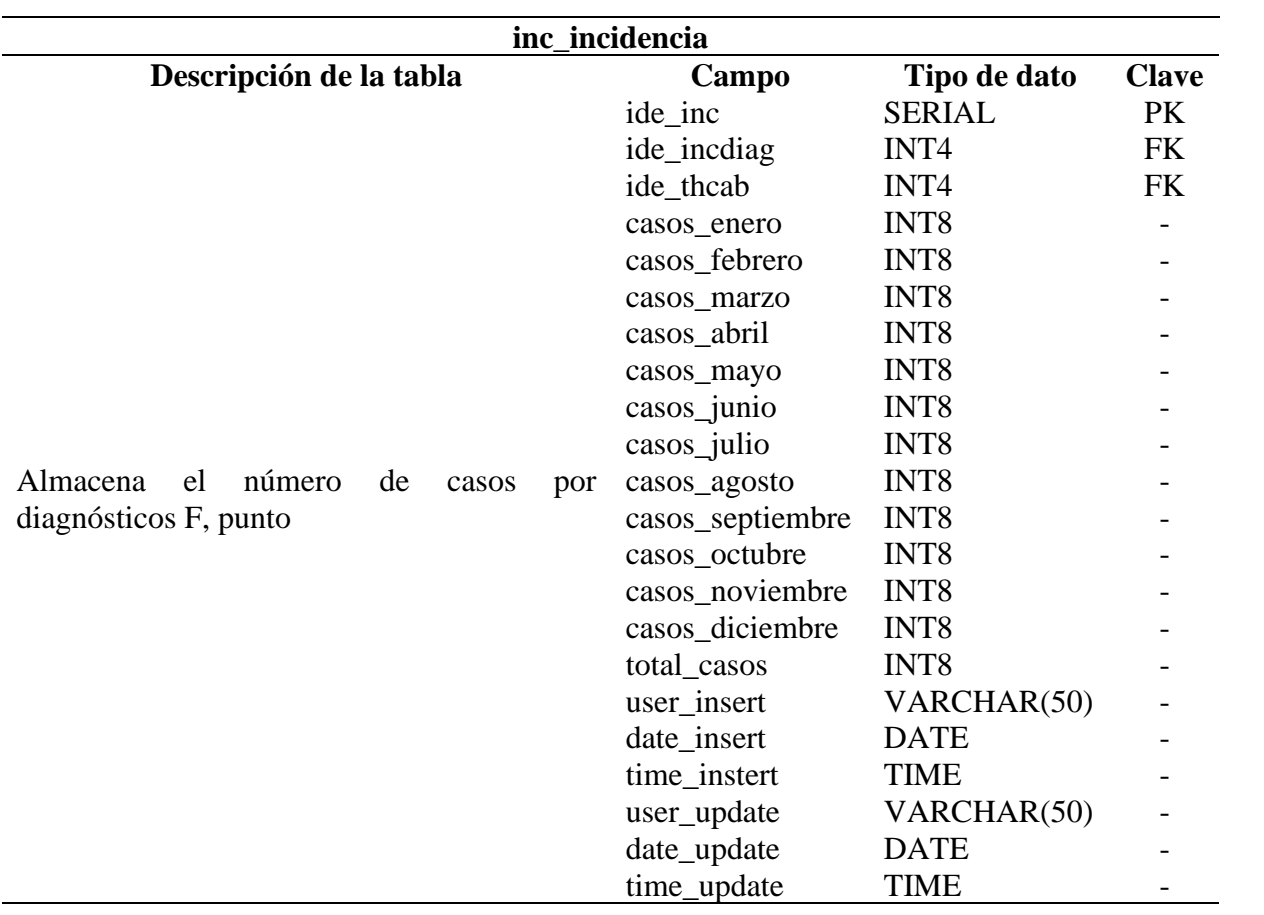

![](_page_69_Picture_309.jpeg)

![](_page_69_Picture_310.jpeg)

![](_page_69_Picture_311.jpeg)

![](_page_70_Picture_304.jpeg)

![](_page_70_Picture_305.jpeg)

![](_page_70_Picture_306.jpeg)

![](_page_70_Picture_307.jpeg)

![](_page_71_Picture_297.jpeg)

![](_page_71_Picture_298.jpeg)

![](_page_71_Picture_299.jpeg)

![](_page_71_Picture_300.jpeg)
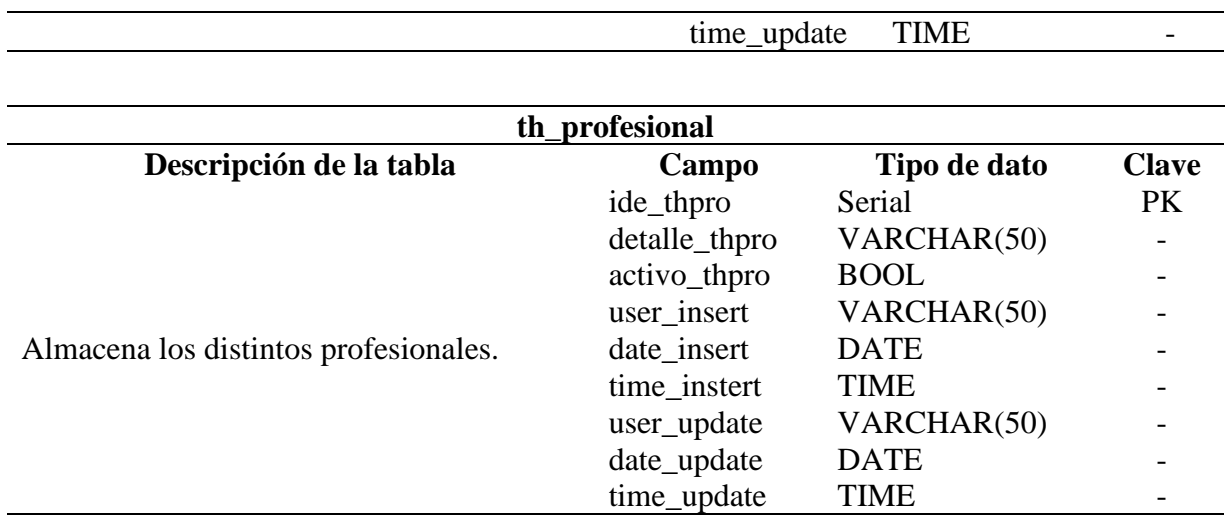

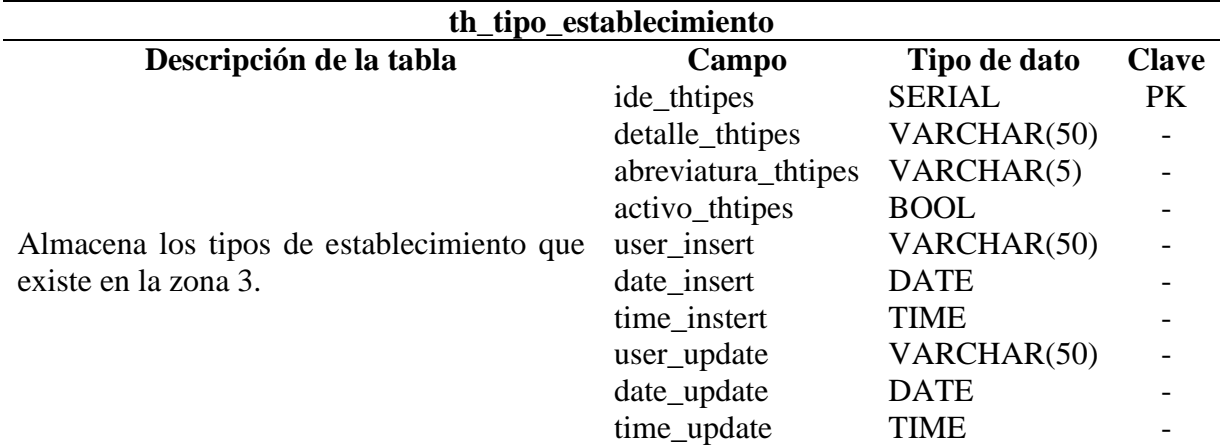

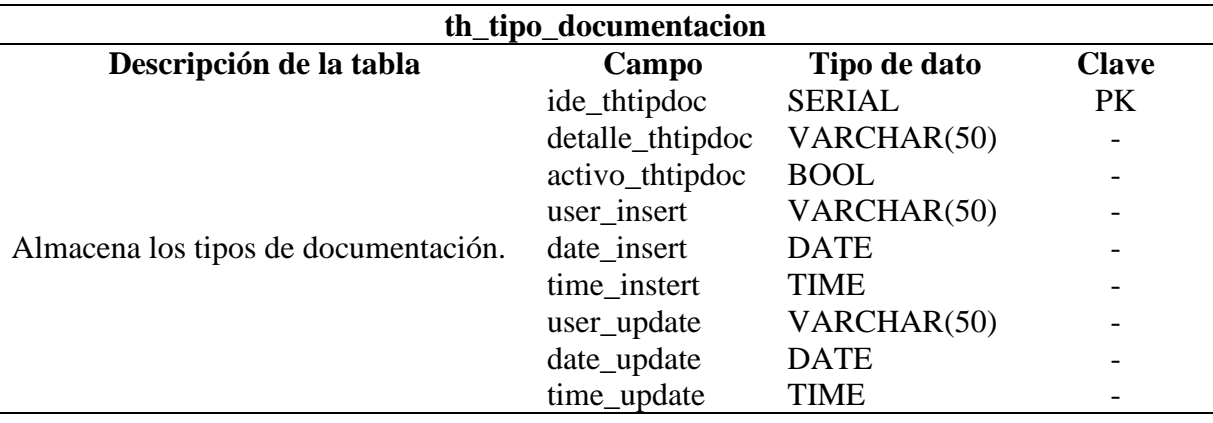

## **ANEXO 6 Pantallas de la aplicación web**

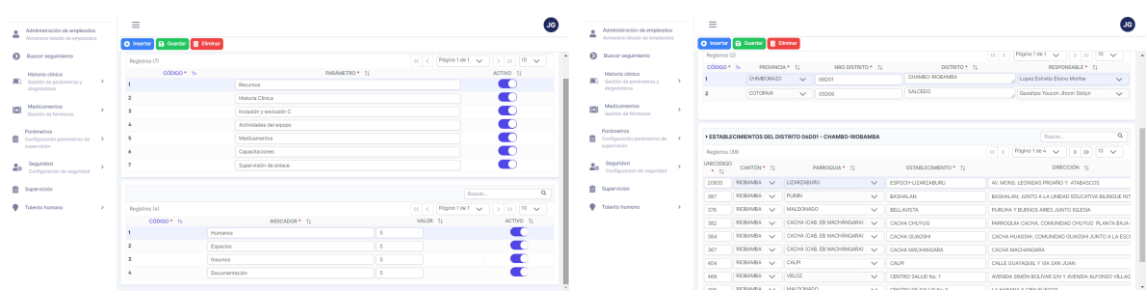

## Pantalla "Indicadores" P

| Administración de empleados<br>2<br>Almaceno listodo de empleodos |               | $\equiv$<br>O Inseter B Gunder B Elminer |                                                                       |                                                     |                                 |               |                             |        |                   |             |          |
|-------------------------------------------------------------------|---------------|------------------------------------------|-----------------------------------------------------------------------|-----------------------------------------------------|---------------------------------|---------------|-----------------------------|--------|-------------------|-------------|----------|
| $\Omega$<br>Duncer seguirriento                                   |               |                                          |                                                                       |                                                     |                                 |               |                             |        |                   |             |          |
| Ministerior editoless                                             |               | <b>PERFILES DEL SISTEMA</b>              |                                                                       |                                                     |                                 |               | Dancer.                     |        |                   |             | $\alpha$ |
| Gestión da ponimeiros y<br>doprésticos                            | $\rightarrow$ | Regamma (2)                              |                                                                       |                                                     |                                 | c  <          | Pógina 1 de 1 y             |        | $ 320 $ 10 $\vee$ |             |          |
|                                                                   |               | cómo + m                                 | NOMBRE * 11                                                           |                                                     | DESCRIPCIÓN 11                  |               | ACTIVO * 11                 |        |                   | PERMITTI 11 |          |
| Medicontentos<br>Georgia de Memacos                               |               |                                          | SUPER USUARO                                                          |                                                     | ACCESO A TODO EL SISTEMA        |               |                             |        |                   | $\Box$      |          |
|                                                                   |               | $\overline{2}$                           | Condovior                                                             |                                                     | Acceso a tipo de estalecimiento |               | $\mathbf{r}$                |        |                   | œ           |          |
| Configuración pontexerras de ><br>passendelin                     |               |                                          |                                                                       |                                                     |                                 |               |                             |        |                   |             |          |
| Seguridad<br>Don'liguration de seguridad                          |               | <b>C PERMISOS PANTALLA</b>               | C REGLAS DE CONTRASEÑA<br>· PERMISOS DE MENÚ DEL PERFIL SUPER USUARIO |                                                     |                                 |               |                             | Bascar |                   |             | $\alpha$ |
| Supervisión                                                       |               |                                          |                                                                       |                                                     |                                 |               |                             |        |                   |             |          |
| Tolento humano                                                    |               | Registros (35)                           |                                                                       |                                                     |                                 |               | cc c Pápiro1de4 v 3 30 10 v |        |                   |             |          |
|                                                                   |               |                                          | odosso * is                                                           |                                                     |                                 | oposter* 1100 |                             |        |                   |             |          |
|                                                                   |               |                                          |                                                                       | SEGURIDAD   PADRE   MENU                            |                                 |               |                             |        |                   |             | я        |
|                                                                   |               |                                          |                                                                       | OPCIONES   SEQUINDAD   PF                           |                                 |               |                             |        |                   |             | ×<br>×   |
|                                                                   |               | ٠                                        |                                                                       | PERMISOS   SEGURIDAD   RF                           |                                 |               |                             |        |                   |             |          |
| $\Delta$<br>٠                                                     |               |                                          |                                                                       | CORREO   SEGURIDAD   PAN<br>ESTABLECIMENTOS   SEGUI |                                 |               |                             |        |                   |             | ×<br>×   |

Pantalla "Administración de permisos" Pantalla "Gestión fármacos"

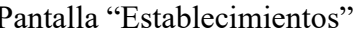

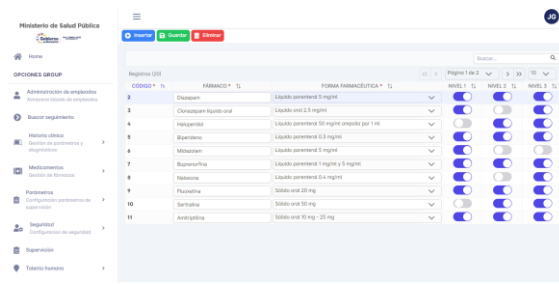

|                      | Ministerio de Salud Pública<br>Cheese name                            | $\equiv$<br>O Inseter B Curdit B Divine |                                                                                              |                             | Ministerio de Salud Pública<br>Gass new                                     | $\equiv$<br>O insertor B Guardar B Eliminar |                                                    |                               |                                 |
|----------------------|-----------------------------------------------------------------------|-----------------------------------------|----------------------------------------------------------------------------------------------|-----------------------------|-----------------------------------------------------------------------------|---------------------------------------------|----------------------------------------------------|-------------------------------|---------------------------------|
| <b>W</b> Home        |                                                                       |                                         |                                                                                              | Buseau.                     | <b>W</b> Home                                                               |                                             |                                                    |                               | Datest.                         |
| OPCIONES GROUP       |                                                                       | Registros (W)                           |                                                                                              | c c Pages to t v 3 3 3 10 v | OPCIONES GROUP                                                              | Paghings (9)                                |                                                    |                               | cc c Página 1 de 1 v 3 3 3 10 v |
| $\hat{\phantom{a}}$  | Administración de empleados<br>Almacana listode de empleados          | oddison is.                             | DIAGNOSTICO * 11<br>Trantomes associados al consumo de sustancias psicoactivas F11- F19      | ACTIVO* 11<br>u             | Administración de empleados<br>$\sim$<br>÷<br>Almessna listade de empleados | O00450 * Tv                                 | TIPO ESTABLECIMENTO * 11<br>CENTRO DE SALUDITIPO A | ABREVIATURA THTIPES 1L<br>14. | ACTIVO 11<br>œ                  |
|                      | <b>Q</b> Buscar sequivriento                                          |                                         | Expalpofrenia, trastornos esquizotipicos y trastornos delirantes F20-F29                     | ıю                          | <b>Q</b> Duscar seguintento                                                 |                                             | CENTRO DE SALUD TIPO B                             |                               |                                 |
|                      | Historie obloko<br><b>AL</b> Onstitute partimetros y<br>$\rightarrow$ |                                         | Trautomes del humer F30-F39<br>Trastomos neuróticos F40 - F48                                |                             | Historie clinice<br><b>NO</b> Gestión de ponimeiros y                       |                                             | CENTRO DE SALUD TIPO C<br>CETAD TIPO A             | $^{10}$                       |                                 |
|                      | ciognisticos                                                          |                                         | Sindromes del comportamiento asociados con alteraciones fisiológicas y factores fisicos FSD- |                             | doprésides                                                                  |                                             | HOSPITAL BASICO                                    |                               |                                 |
|                      | <b>ICI</b> Medicomentos<br>Destión de fórmacos                        |                                         | Trautomos de la personalidad y del comportamiento en adultos F60-F69                         |                             | Medicontentos<br>IOI                                                        |                                             | HOSPITAL ESPECIALIZADO                             |                               |                                 |
|                      |                                                                       |                                         | Retragg mental F70-F79                                                                       |                             | Geotting da Morrancea                                                       |                                             | HOSPITAL GENERAL                                   |                               |                                 |
|                      | Pontimetros<br>Configuración partimetras de ><br>supervision          |                                         | Trastornos del desarrollo palcológico FBD-FB9                                                |                             | Drenfemadona<br>Configuración pontinutres de >                              |                                             | PUESTO DE SALUD                                    |                               |                                 |
|                      |                                                                       |                                         | Otros trastomos mentales F30-F99                                                             | ◘                           | expervisión                                                                 |                                             | UNDAD MOVIL GENERAL                                |                               |                                 |
|                      | <b>20</b> Seguridad<br>Configuration de seguridad                     |                                         |                                                                                              |                             | Seguridad<br>$\Delta$<br>Configuration de seguidad                          |                                             |                                                    |                               |                                 |
| <b>R</b> Supervision |                                                                       |                                         |                                                                                              |                             | <b>B</b> Speniole                                                           |                                             |                                                    |                               |                                 |
|                      | <b>Criteria</b> humana                                                |                                         |                                                                                              |                             | Tolerto humano                                                              |                                             |                                                    |                               |                                 |
|                      |                                                                       |                                         |                                                                                              |                             |                                                                             |                                             |                                                    |                               |                                 |

## Pantalla "Diagnósticos" Pantalla "Tipo de establecimiento"